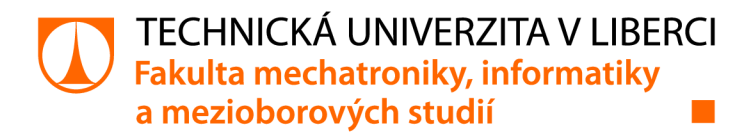

# **Praktické úlohy pro testy EMC**

# **Bakalářská práce**

*Studijní program: Studijní obor:* 

*Autor práce: Vedoucí práce:*  B2612 Elektrotechnika a informatika Elektronické informační a řídicí systémy

**Aleš Ackermann**  Ing. Lubomír Slavík, Ph.D. Ústav mechatroniky a technické informatiky

Liberec 2022

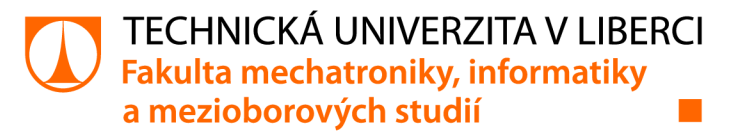

## Zadání bakalářské práce

# **Praktické úlohy pro testy EMC**

*Jméno a příjmení: Osobní číslo: Studijní program: Studijní obor: Zadávající katedra:*  Ústav mechatroniky a technické informatiky *Akademický rok:*  **Aleš Ackermann**  M18000204 B2612 Elektrotechnika a informatika Elektronické informační a řídicí systémy **2021/2022** 

#### **Zásady pro vypracování:**

- 1. Prostudujte problematiku elektromagnetické kompatibility.
- 2. Navrhněte 5 laboratorních úloh týkající se problematiky EMC.
- 3. Navržené úlohy realizujte včetně přípravků.

*Rozsah grafických prací: Rozsah pracovní zprávy: Forma zpracování práce: Jazyk práce:* 

dle potřeby dokumentace 30-40 stran tištěná/elektronická Čeština

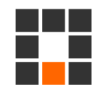

#### **Seznam odborné literatury:**

- [1 ] SVAČINA, Jiří. *Základy elektromagnetické kompatibilty: přednášky.* Vyd. 2. Brno: Vysoké učení technické, Fakulta elektrotechniky a komunikačních technologií, Ústav radioelektroniky, 2005. ISBN isbn80-214-2864-3.
- [2] KOVÁČ, Dobroslav, Irena KOVÁČOVA a Ján KAŇUCH. *EMC z hlediska teorie a aplikace.* Praha: BEN - technická literatura, 2006. ISBN isbn80-7300-202-7.
- [3] RAUSCHER, Christopher. *Fundamentals ofspectrum analysis.* Mnichov: Rohde&Schwarz GmbH&Co., 2001.

**LS.** 

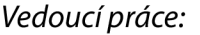

*Vedoucí práce:* Ing. Lubomír Slavík, Ph.D. Ústav mechatroniky a technické informatiky

*Datum zadání práce:* 12. říj na 2021 *Předpokládaný termín odevzdání:* 16. května 2022

prof. Ing. Zdeněk Plíva, Ph.D. děkan

doc. Ing. Josef Černohorský, Ph.D. vedoucí ústavu

V Liberci dne 12. října 2021

# **Prohlášení**

Prohlašuji, že svou bakalářskou práci jsem vypracoval samostatně jako původní dílo s použitím uvedené literatury a na základě konzultací s vedoucím mé bakalářské práce a konzultantem.

Jsem si vědom toho, že na mou bakalářskou práci se plně vztahuje zákon č. 121/2000 Sb., o právu autorském, zejména § 60 - školní dílo.

Beru na vědomí, že Technická univerzita v Liberci nezasahuje do mých autorských práv užitím mé bakalářské práce pro vnitřní potřebu Technické univerzity v Liberci.

Užiji-li bakalářskou práci nebo poskytnu-li licenci k jejímu využití, jsem si vědom povinnosti informovat o této skutečnosti Technickou univerzitu v Liberci; v tomto případě má Technická univerzita v Liberci právo ode mne požadovat úhradu nákladů, které vynaložila na vytvoření díla, až do jejich skutečné výše.

Současně čestně prohlašuji, že text elektronické podoby práce vložený do IS/STAG se shoduje s textem tištěné podoby práce.

Beru na vědomí, že má bakalářská práce bude zveřejněna Technickou univerzitou v Liberci v souladu s § 47b zákona č. 111/1998 Sb., o vysokých školách a o změně a doplnění dalších zákonů (zákon o vysokých školách), ve znění pozdějších předpisů.

Jsem si vědom následků, které podle zákona o vysokých školách mohou vyplývat z porušení tohoto prohlášení.

10. května 2022 Aleš Ackermann

# Abstrakt

Tato práce se zabývá návrhem praktických úloh s tématikou elektromagnetické kompatibility pro studijní účely na Technické univerzitě v Liberci. V teoretické části je popsána problematika elektromagnetické kompatibility včetně základních pojmů a rozdělení na jednotlivé podoblasti. Praktická část obsahuje popis pěti nových úloh, které se zaměřují na časté problémy v problematice EMC.

# Klíčová slova

Elektromagnetická kompatibilita, EMC, EMI, EMS, ESD, úlohy, testování

## Abstract

This work deals with the design of practical tasks related to electromagnetic compatibility for study purposes at the Technical University of Liberec. The theoretical part describes the issues of electromagnetic compatibility, including basic concepts and division into individual sub-areas. The practical part contains a description of five new tasks that focus on common problems in EMC.

# Keywords

Electromagnetic compatibility, EMC, EMI, EMS, ESD, tasks, testing

# Poděkování

Na prvním místě bych rád poděkoval vedoucímu mé bakalářské práce panu Ing. Lubomíru Slavíkovi, Ph.D. za jeho věcné připomínky při řešení práce a zejména za věnovaný čas v laboratoři TUL, při řešení vzniklých problémů.

# Obsah

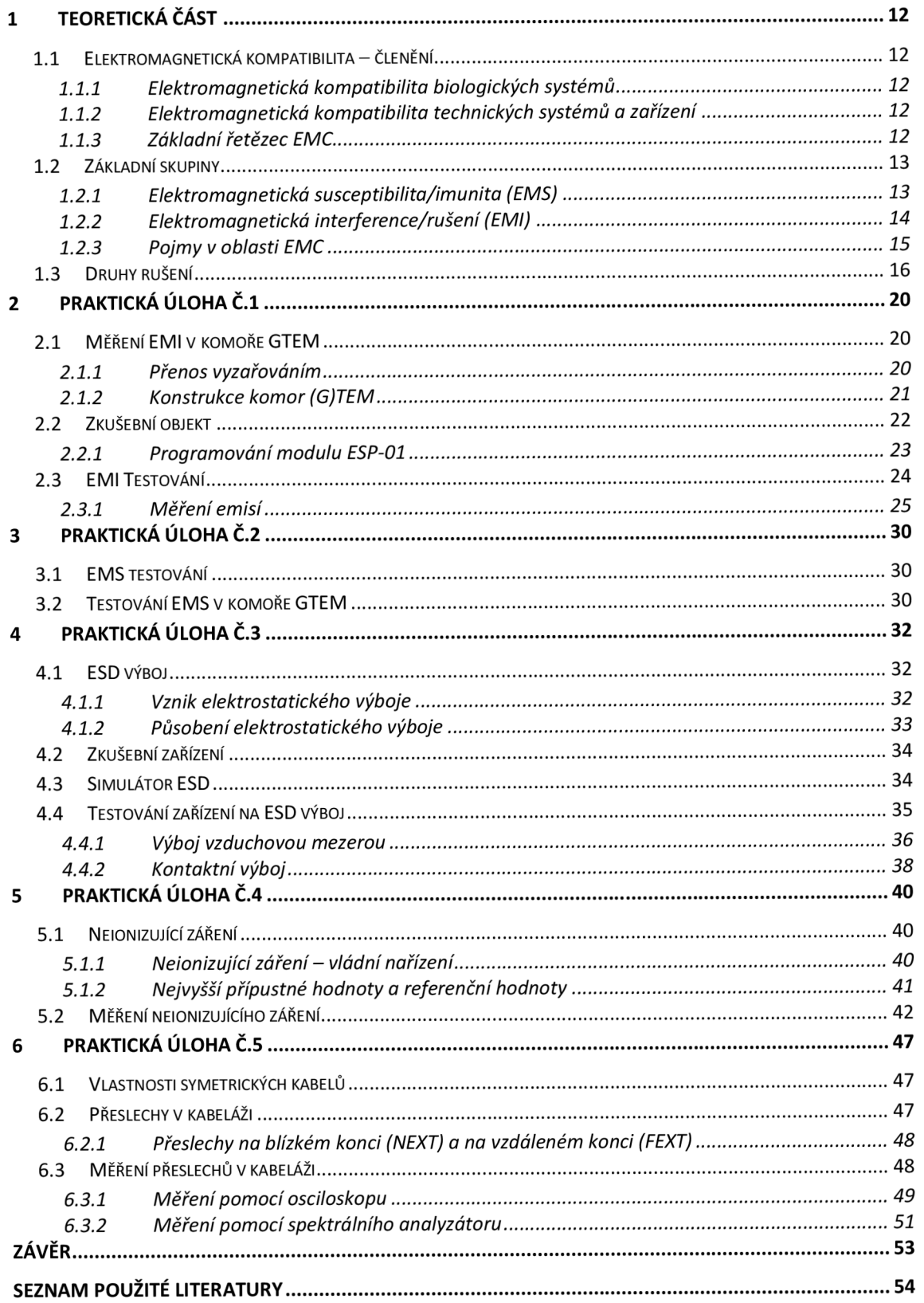

# Seznam obrázků

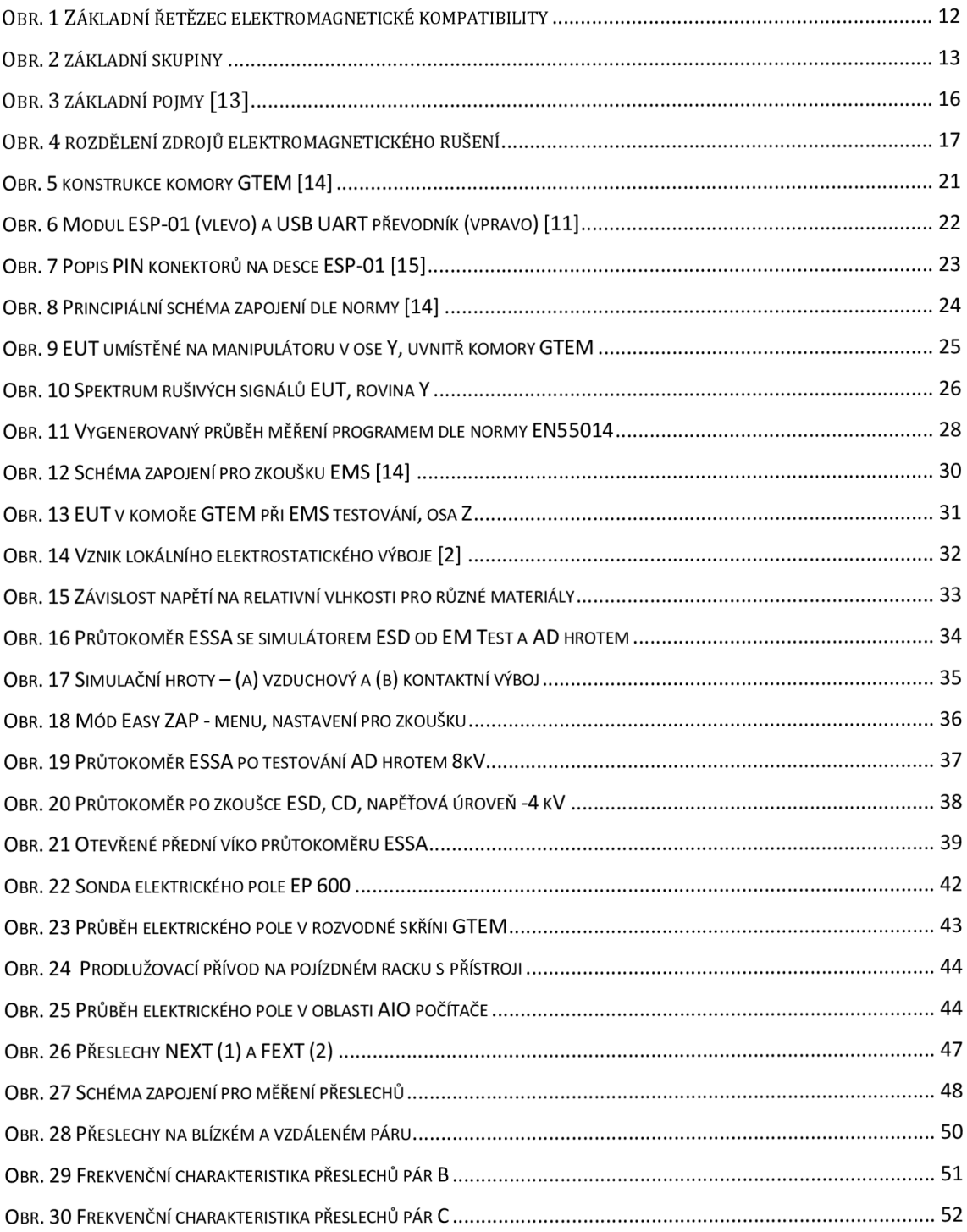

# Seznam tabulek

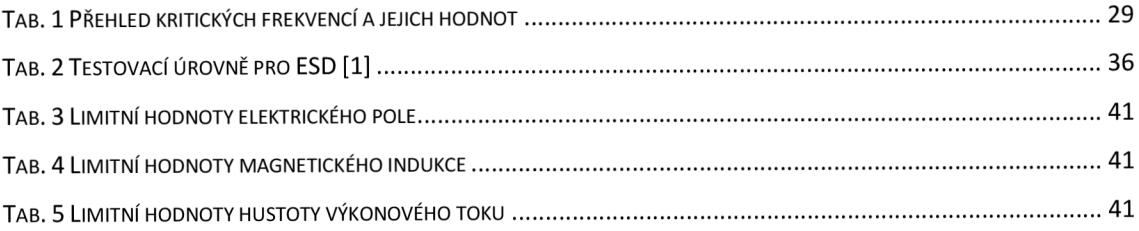

# Seznam zkratek

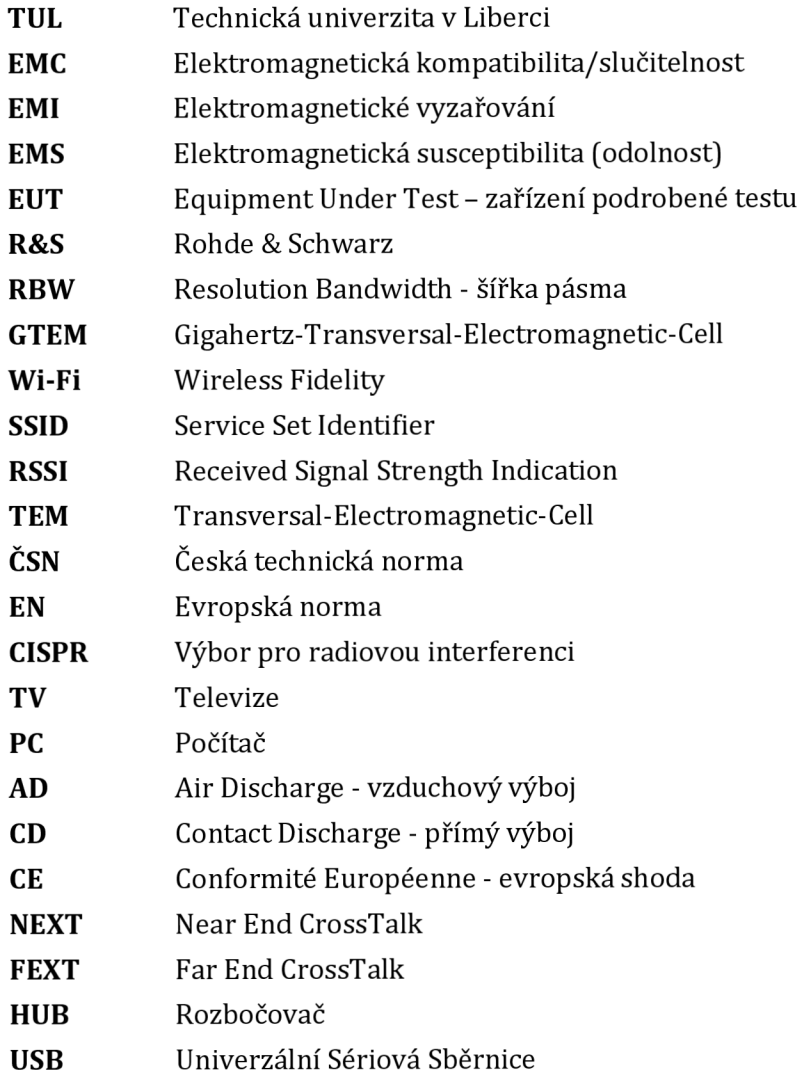

# Úvod

Tato práce vznikla za účelem seznámení se s problematikou **elektromagnetické kompatibility** (EMC). Zkoumá správnost funkce zařízení v prostředí i za přítomnosti jiných zdrojů elektromagnetických signálů a zároveň zjišťuje, zda svým elektromagnetickým polem negativně neovlivňuje ostatní zařízení umístěných v jeho okolí.

Zároveň práce slouží jako pomůcka při laboratorních cvičeních na TUL v laboratoři EMC, aby se i další studenti seznámili s touto rozsáhlou problematikou, která s rozvojem elektroniky rapidně stoupá. Ostatně tento trend předpověděl *H. M. Schlike,* roku 1968. Řekl: *"Systém sám o sobě může být dokonale spolehlivý - bude však prakticky bezcenný v provozu, pokud současně nebude elektromagneticky kompatibilní. Spolehlivost a elektromagnetická kompatibilita jsou neoddělitelné požadavky na systém, který má fungovat v každé době a za všech okolností".* Seznámení s problematikou má za cíl zlepšit bezpečnost a funkčnost nově navrhovaných zařízení.

# 1 Teoretická část

### 1.1 Elektromagnetická kompatibilita – členění

Elektromagnetickou kompatibilitu lze rozdělit na dvě hlavní oblasti:

### 1.1.1 Elektromagnetická kompatibilita biologických systémů

První oblast se zabývá celkovým "elektromagnetickým pozadím" našeho životního prostředí a přípustnými úrovněmi rušivých i užitečných elektromagnetických signálů s ohledem na jejich vlivy na živé organismy. [1]

### 1.1.2 Elektromagnetická kompatibilita technických systémů a zařízení

Druhá oblast je zaměřena na společnou koexistenci vlastností systémů a zařízení, primárně elektrotechnických, elektronických a automatizačních. [2]

#### 1.1.3 Základní řetězec EMC

Pokud se rozhodneme ke zkoumání biologického nebo technického systému, měli bychom vždy začít s tzv. **základním řetězcem EMC,** který se dělí do tří částí. [13]

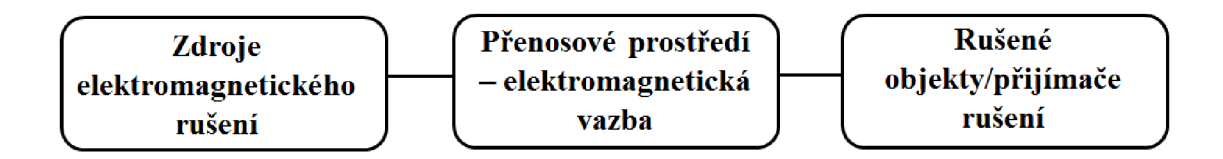

#### **Obr. 1 Základní řetězec elektromagnetické kompatibility**

Základem řetězce je nepochybně zdroj elektromagnetického rušení. Lze rozdělit na dvě skupiny. Nachází se zde **přírodní zdroje** rušivých signálů, které jsou způsobeny působením sluneční intenzity na Zem, kosmickým zářením dopadajícím na Zem a různými atmosférickými změnami. **Umělé zdroje** jsou naopak rušení způsobená samotnou lidskou činností, pod čím si můžeme představit např. přenos a výroba elektrické energie, různé tepelné, sdělovací a světelné zařízení apod. Tato část tedy zkoumá příčinu vzniku rušení a jeho parametry.

Stěžejní část řetězce je elektromagnetické přenosové prostředí a vazby. Zkoumá, jak se energie dostává do zařízení nebo objektu.

Posední oblast se zabývá následky rušivých účinků, reakcí rušeného objektu, nebo také obecně řečeno problémy vzniklými na straně přijímače rušení. Cílem této oblast je rozpoznat charakter chování rušení a na základě něho udělat opatření, která povedou ke zlepšení elektromagnetické odolnosti zařízení. Musíme však rozlišovat, zda zkoumané rušivé signály zdroje ovlivňující systém a okolí, jsou **funkčního typu** (TV signály, Wi-Fi moduly, frekvence procesoru apod.) nebo **parazitního** (harmonické složky, místa, ve kterých dochází k jiskření apod.). Na základě tohoto zkoumání lze navrhnout prostředky pro eliminaci případně minimalizaci těchto zdrojů rušení, přímo v místě vzniku nebo přenosové cestě k rušenému objektu. [1][2]

### 1.2 Základní skupiny

Elektromagnetická kompatibilita se dělí do dvou odlišných základních skupin s celou řadou spolčených kroků, které mají za úkol identifikovat rušivé signály, jejich vznik, charakteristiku a zjišťování důsledků působení rušivých signálů na ostatní systémy a zařízení.

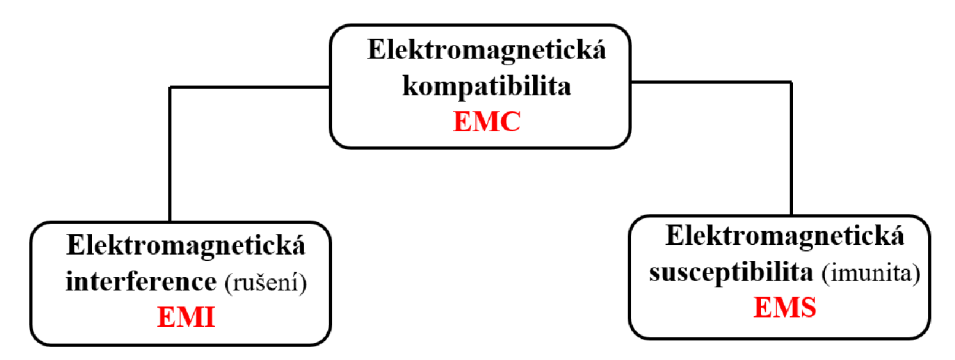

**Obr. 2 základní skupiny** 

#### 1.2.1 Elektromagnetická susceptibilita/imunita (EMS)

Jedná se o skupinu, která definuje úroveň citlivosti zařízení na rušení neboli odolnost proti rušení. Úroveň citlivosti se neměří, ale testuje se a vyhodnocuje na **13** 

základě **funkčních kritérií.** Funkční kritéria sledují u EUT působení rušivých emisí. U testovaného zařízení se tedy během prováděného testu sleduje společně s úrovní emisí, zda nastane u EUT poruchový stav (stav neodpovídající normální funkci zařízení v daném nastavení), případně jak velké jsou následky.

Kritéria se dělí na:

- Normální funkce.
- Dočasné zhoršení nebo ztráta funkce, která se sama obnoví po skončení rušení.
- Dočasné zhoršení nebo ztráta funkce, která se sama neobnoví a vyžaduje zásah obsluhy.
- Zhoršení nebo ztráta funkce, kterou nelze obnovit, (došlo k vážnému poškození SW nebo HW zařízení).

Takto se testuje například odolnost proti elektrostatickému výboji, elektromagnetickému poli, skupině impulsů (burst), indukovanému rušení apod. [2] [1][13]

#### 1.2.2 Elektromagnetická interference/rušení (EMI)

Elektromagnetickou interferenci lze označit, jako jev, při kterém dochází k nežádoucímu ovlivňování správné funkce elektrického, elektronického, nebo automatizačního zařízení a systému. Zařízení, či systém je ovlivňováno elektromagnetickou energií vyzařovanou v kmitočtovém pásmu do desítek GHz (určeno konkrétní výrobkovou normou). Problematika rušení se dělí nejen na rušení **technické,** ale také **ekologické/přirozené,** jak bylo řečeno v kapitole se zdroji rušivých signálů. Zkoumání přirozeného rušení je z důvodu, že v životním prostředí se rušení projevuje i nepřímými účinky.

Zkoumané zařízení může tedy produkovat vysokofrekvenční rušení, které je označováno, jako nežádoucí ovlivňování normální funkce zařízení či systému vysokofrekvenční energií, která začíná ve frekvenčním spektru okolo 10 kHz a příčinou je samotná činnost zařízení, ve kterém dochází ke změně proudu v obvodu.

Na rušení lze ještě nahlížet ze tří stran:

- vnější,
- mezisystémové/vzájemné,
- vnitřní a vnitrosystémové.

Vnější lze chápat jako první stupeň, jedná se totiž o veškeré elektrické nebo magnetické působení na systém v jeho okolí. Dalším stupněm je rušení mezisystémové nebo vzájemné, které je vytvářeno vzájemnou synergií systémů a zařízení v okolí. A jak už název vypovídá, tak rušení vnitřní vzniká v samotném zařízení nebo systému, protože i jejich určitá část může být současně vysílačem i přijímačem rušení. Takovým příkladem je věc, kterou máme všichni, počítač, ač obecně se bere jako přijímač elektromagnetického rušení, jeho komponenty, které jsou například mikroprocesor, napájecí zdroj, periferie, čidla, vzdálené připojení a kabelové rozvody z počítače udělají díky vf technice velmi dobrý impulzní zdroj EMI. [2]

Mimo jiné se v současné době rozšiřuje i tzv. testovaní elektromagnetické odolnosti a interference pomocí simulátorů, které ověřují stupeň EMC navrženého zařízení (např. simulátor od společnosti Ansys). Simulátory tak umožňují průběžné měření i během vývoje výrobku, což přináší pozitivní ekonomické důsledky, firmám se snižují náklady spojené s vývojem a výrobou samotného výrobku. [1]

#### 1.2.3 Pojmy V oblasti EMC

Jednotlivé pojmy jsou převzaty z elektrotechnického slovníku a normy ČSN IEC50(161).

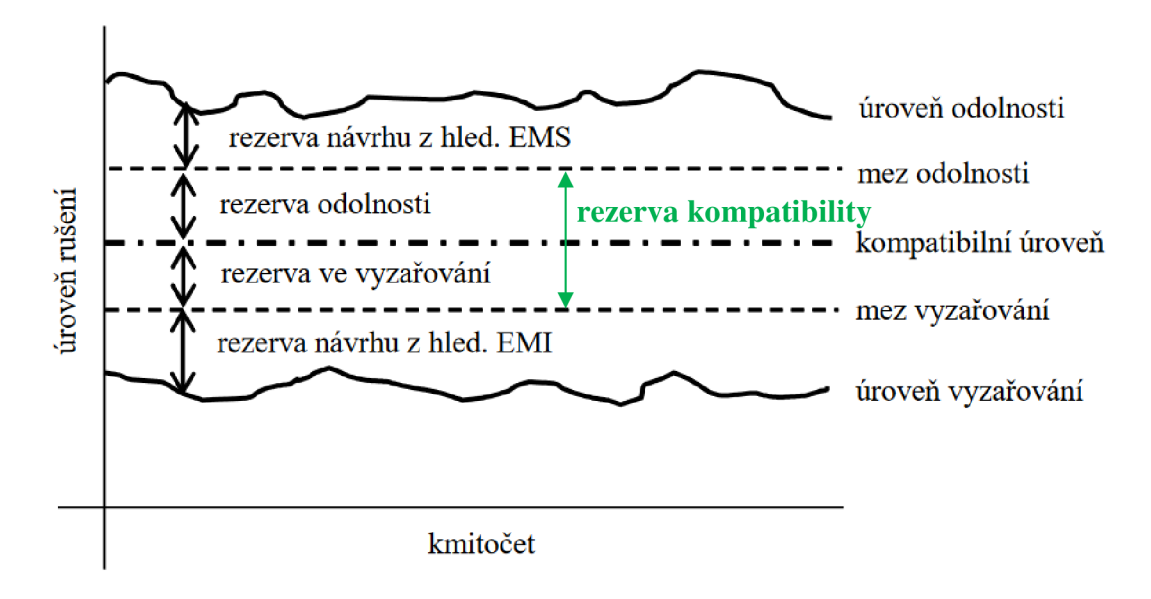

**Obr. 3 základní pojmy [13]** 

**Úroveň odolnosti** vyjadřuje maximální hodnotu rušení, kterému je zařízení vystaveno a nedochází ke změnám normální funkce. **Mez odolnosti** je křivka, která definuje požadovanou hodnotu odolnosti zařízení. Mezi úrovní odolnosti a mezí odolnosti se nachází **rezerva návrhu.** Aby zařízení vyhovělo na test EMS, jasně z Obr. 3 vyplývá, že úroveň odolnosti testovaného zařízení by měla být vyšší, než je mez odolnosti a pokud je to možné z hlediska výroby, pak by měla být i co největší rezerva návrhu EMS u zařízení.

**Rezerva EMC,** se dělí na rezervu odolnosti a rezervu ve vyzařování. Rezerva odolnosti a vyzařování jsou rezervy s rozpětím do tzv. **kompatibilní úrovně,** která reprezentuje maximální předepsanou úroveň celkového rušení, kterým je zařízení ovlivňování nebo ovlivňuje své okolí.

**Úroveň vyzařování** definuje úroveň generovaného rušení vzniklého samotným zařízení při jeho normálním provozu, či úroveň elektromagnetického rušení prostředí - přírodní. Pokud se jedná o technické rušení, pak rezerva návrhu je navrhována z hlediska použití zařízení a v souvislosti s tím i normy EMI. [1][2][13]

### 1.3 Druhy rušení

Každý systém, nebo zařízení lze považovat za zdroj i přijímač elektromagnetického signálu. Je zde skupina tzv. interferenčních zdrojů, která reprezentuje vyšší pravděpodobnost výskytu rušivých signálů nad jejich nežádoucím příjmem.

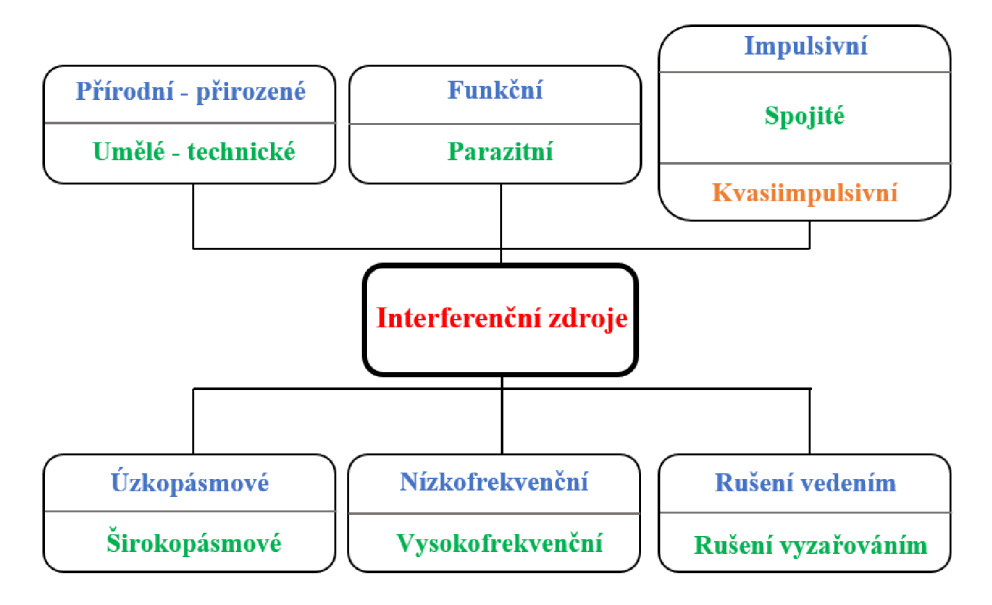

**Obr.** 4 **rozdělení zdrojů elektromagnetického rušení** 

- a) **Přírodní zdroje** musíme brát jako dogma, protože zdroje rušení vzniklé přirozeně nelze nijak omezovat a ani odstraňovat. Z tohoto důvodu se v rámci EMI měří i kvalita prostředí, aby se mohlo následkům takovýchto zdrojů předcházet. [2]
- b) **Umělé** interferenční zdroje vytvořeny lidskou technickou činností a lze je modifikovat. [2]

Umělé zdroje lze ještě rozdělit do dalších tří větví. První rušivý signál, který lze rozlišovat je **šum,** anglicky *noise* se zkratkou **N.** Šum v EMC, je definován, jako změna, která se projeví svým účinkem na užitečný signál, ovlivní například tvar signálu a tím znehodnocuje kvalitu průběhu. V EMC se nejedná o šum náhodný, který je spjatý s činností samotných součástek a obvodů (mezi který patří tepelný nebo výstřelkový šum). Typickými zdroji rušení mohou být např. motory nebo svářečky.

Druhými umělými zdroji jsou **impulsy,** anglicky *spikes* nebo také **S.** Impulsy jsou v tomto případě superponovány na napětí sítě, mohou mít kladnou i zápornou polaritu, případně může dojít ke kombinaci polarit špiček, které vytvářejí různé spínací obvody. Velké množství těchto špiček mohou vytvořit frekvenční měniče při zapínání pecí ve sklárnách.

Posledními zástupci jsou **přechodné jevy,** anglicky *transients,* **T.** Jedná se o jev, který působí na obálku signálu, je jednorázový a náhodný. Časové působení může být od několika milisekund, pro síťové napětí do jednotek sekund v průmyslových oblastech. Tento jev se zpravidla vyskytuje u zapínání/vypínání zařízení s velkými výkony. [1] [2]

Funkce, jež jsou základem systému a zároveň jsou schopné ovlivnit základy druhého sytému a tím pádem být pro tento druhý systém rušivým zdrojem se nazývají **funkční**. Zdroje, které při provozu generují nežádoucí signály, pole jsou interferenční zdroje **parazitní.** 

**Impulsivní rušení** je rušení s časovou posloupností impulzů či předchozích jevů, např. přechodové jevy, které se navážou na užitečný signál. Oproti tomu je zde **spojité rušení,** které je rušení bez posloupnosti a má trvalé (kontinuální) působení na užitečný signál. **Kvazi-impulsní** je kombinací impulsního a spojitého rušení.

Protože s časovou oblastí je vázána i frekvenční oblast, vyšetřuje se také frekvenční spektrum rušivého signálu. Tím získáme důležitý údaj pro filtraci rušeného signálu. Do **úzkopásmového rušení** spadají užitečné signály v podobě např. rozhlasových a televizních signálů a různé bezdrátové komunikace. **Širokopásmové** mají charakter průmyslový nebo také přírodní a jsou ve své podstatě rušení širokopásmová.

Ve frekvenční oblasti ještě rozlišujeme, zda se jedná o nízkofrekvenční rušení nebo vysokofrekvenční. **Nízkofrekvenční** v oblasti od 0 do 2 kHz se jmenuje energetické a projevuje se deformací napětí i proudu při odběru z energetické sítě. Takovým to zdrojem je každá zátěž, která je nelineární, připojena do napájecí sítě, kde odebírá deformovaný nesinusový proud. Největší dopad to má na zařízení citlivá na změny tvaru signálu. Taková zařízení podléhají působení vyšších harmonických v soustavě a následný dopad to má na faktory jako jsou: zhoršení nebo dokonce selhání normálních funkcí zařízení, z důvodu rychlého stárnutí dielektrika, zvýšení tepelných ztrát, sériové a paralelní rezonance v rozsáhlých kabelových rozvodech.

**Akustické rušení** je další skupina nízkofrekvenčního rušení v kmitočtovém rozsahu nižším, než je 1 kHz. Rušení se v časté míře váže hlavně na přenosové informační, sdělovací soustavy a systémy. Ohroženou skupinou jsou například rozhlasové nebo telefonní soustavy. Generování takovýchto rušení způsobují všechny energetické zdroje, jako jsou zejména napájecí sítě 50 - 400 Hz, a dále například měniče s polovodičovými součástkami.

**Vysokofrekvenční rušení,** nebo také jinak **rádiové rušení,** působí v kmitočtovém pásmu od 9 kHz do 400 GHz, tedy v pásmu rádiových vln. Prakticky lze říct, že zdroji rádiového rušení jsou všechny existující interferenční zdroje, protože jejich rušivé signály mají vliv i ve vysokých kmitočtech nad 10 kHz. [1][2]

# 2 Praktická úloha č.l

### 2.1 Měření EMI v komoře GTEM

Měření elektromagnetické interference takzvaných emisí rušivých signálů je jednou ze dvou nejdůležitějších základních skupin EMC. Protože u žádného z reálných zařízení nelze dosáhnout nulové interference, v praxi to znamená, že zařízení je třeba testováním ověřit a definovat tak maximální parametry rušivých signálů na základě typu zařízení. [1] [2]

U měření elektromagnetické interference rozlišujeme rušivé signály na základě jejich šíření:

- *Přenos vedením:* napájecím nebo datovým vstupem do zařízení. Při tomto přenosu provádíme měření rušivého napětí, proudu a výkonu.
- *Přenos elektrickou/magnetickou vazbou:* blízké elektromagnetické pole (parazitní vazba). Při tomto přenosu provádíme měření intenzity blízkých polí E a H.
- *Přenos vyzařováním:* vzdálené elektromagnetické pole (vyšší kmitočty). Provádíme měření intenzity elektrického a magnetického pole s výkonem vyzářeného zařízením, který je dán jako velikost Poyntingova vektoru  $(\vec{S} = \vec{E} \times \vec{H})$ .

#### 2.1.1 Přenos vyzařováním

Tato úloha se zabývá především měřením rušivých signálů ve speciálně vyráběných stíněných prostorách. Jedním takovýmto prostorem je GTEM (Gigahertz-Transversal-Electromagnetic-Cell) komora, kterou laboratoř TUL disponuje. Kombinuje speciálně stíněný prostor a speciálně navrženou anténu pro daný prostor, díky těmto vlastnostem nám umožnuje simulaci zkušebních elektromagnetických polí pro oblast EMI a EMS. Jak již název vypovídá, komora umožnuje testovaní ve vysokých kmitočtech v jednotkách až maximálně desítkách GHz. Svou konstrukcí odolává vnějším rušivým vlivům, které neovlivňují negativně měření oproti metodice měření přenosu vyzařování v otevřeném prostoru.

#### 2.1.2 Konstrukce komor (GJTEM

Základní konstrukce vychází ze zkušebních komor TEM, které umožňují generovat transverzální homogenní pole. Typickým představitelem je tzv. Crawfordova komora. Jedná se o uzavřený úsek koaxiálního vedení, kde povrchová konstrukce čtvercového nebo obdélníkového tvaru tvoří společně s vnitřními vodiči v podobě desek, elektromagneticky stíněný prostor. Díky konstrukci v podobě koaxiálního vedení má komora charakteristickou impedanci podél celé délky s hodnotou **[2]:** 

$$
Z_0 = \frac{30 \cdot \pi}{\frac{a}{b} - \frac{2}{\pi} \cdot \left(\sinh \frac{\pi g}{2b}\right)}\tag{1}
$$

Kde: **2b** výška, **2a** šířka a **g** je vzdálenost středního vodiče od stěn

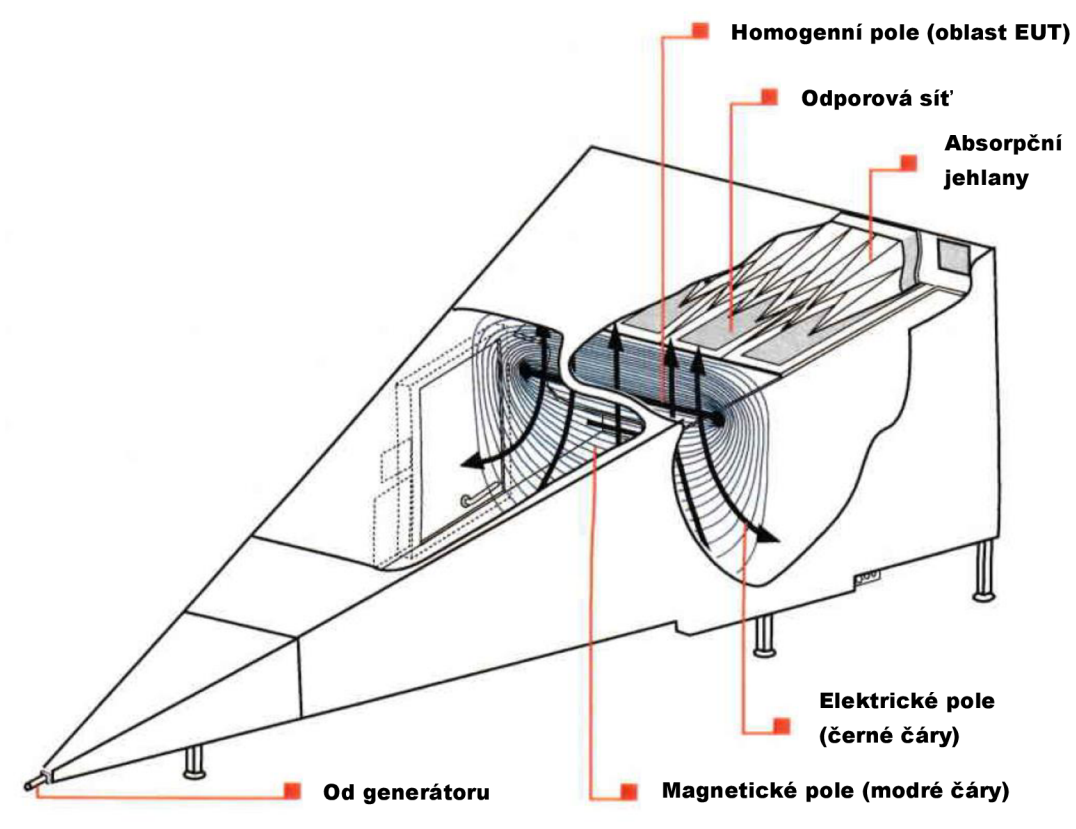

**Obr.** 5 **konstrukce komory GTEM [14]** 

Tuto problematiku svým principem stavby řeší komory GTEM, které jsou konstruovány na frekvenční oblasti GHz. Jedná se o prostor ve tvaru rozšiřujícího se jehlanu připomínajícího pyramidu s nesymetrickým deskovým vodičem uvnitř s impedancí 50  $\Omega$ . Na čelní stěně se na rozdíl od komor TEM nacházejí absorpční jehlany, které zajištují bezodrazové přizpůsobení na vyšších kmitočtech. Nižší kmitočty jsou přizpůsobovány pomocí vnitřní odporové sítě R=Z<sub>0</sub> na konci vnitřního deskového vodiče. [14]

Komora musí být na vstupu a výstupu bezodrazově přizpůsobená, jinak by docházelo k rezonancím a odrazům v pracovní oblasti. TEM komora má maximální frekvenční hranici do stovek MHz, ve vyšších kmitočtech už dochází ke zhoršení parametrů přizpůsobení vzhledem ke konstrukci a dochází tak ke vzniku nežádoucích rezonancí a odrazů. [1] [2]

### 2.2 Zkušební objekt

Zařízení, které bude podrobeno zkouškám na odolnost zařízení a na přenos vyzařováním, dále jen EUT (Equipment Under Test), byl vybrán modul ESP-01 od výrobce Ai-Thinker, s integrovaným čipem ESP8266. Tento modul umožňuje ucelené Wi-Fi síťové řešení, což umožňuje buď hostit aplikaci anebo využívat všechny síťové funkce a jiné bezdrátové implementace. Vhledem k malým rozměrům, popularitě v bastlířské komunitě, ceně, bez nutnosti připojení externích antén, FLASH pamětí (nevolatilní - pro zachování dat v paměti nepotřebuje napájení), dobrým parametrům spojenými s Wi-Fi komunikací a programováním čipu, byl modul při výběr ideální možností.

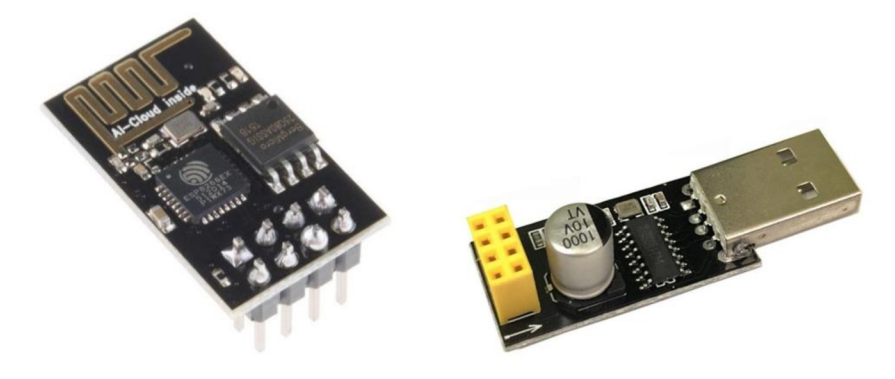

**Obr. 6 Modul ESP-01 (vlevo) a USB UART převodník (vpravo) [11]** 

Pro programování čipu ESP8266 a napájení modulu byl použit USB UART převodník, s řadičem CH340. Převodník byl vhodnější volbou, než např. mikrokontrolérová vývojová deska UNO od firmy Arduino, z důvodu požití propojovacích kabelů, potřebných k nahrání zdrojového kódu a zároveň vysoké množství chyb v komunikaci mezi vývojovou deskou a modulem ESP-01 při nahrávání. Případné nahrání zdrojového kódu pomocí vývojové desky Arduino UNO je popsáno v příloze E.

#### 2.2.1 Programování modulu ESP-01

Vzhledem k tomu, jak nízkou cenu má výrobek, nebylo možné odhadnout, v jakém bude stavu a režimu modul. Dle informací od distributora, jsou již některé moduly předprogramovány a jsou schopny již po obnově napájení pracovat v nastaveném režimu. Bylo tedy nutno využít programovací prostředí.

Programovacím prostředím byl použit software Arduino IDE, vzhledem k podpoře UART rozhraní. První úskalí při programování modulu ESP-01 je enable signál, který je potřeba zavést. Do doby přivedení signálu deska nereaguje, až po přivedení signálu na enable piny se deska probudí k životu a nabootuje firmware, který má uložený v paměti (rozsvítí se LED napájení desky). Tento problém vyřeší USB převodník zmíněný v kapitole předchozí.

Druhý problém byl, že převodník už neřeší přepínání čipu do režimu programování. To lze vyřešit propojením pinů dle Obr. 7, čímž se aktivuje zavaděč desky. V tomto případě to bylo vyřešeno posuvným přepínačem, aby zde byla možnost vypínat programovací režim. Jako poslední zádrhel je málo používaný USB řadič CH340, u kterého je potřeba nainstalovat USB ovladače, aby převodník byl pro program Arduino viditelný.

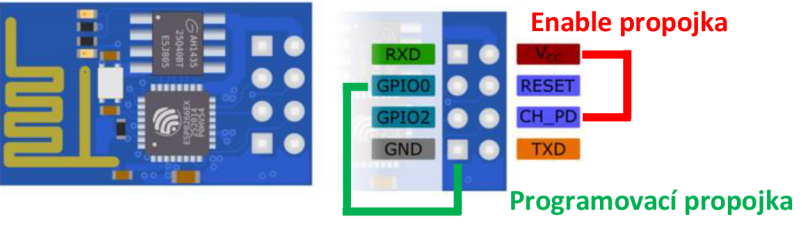

**Obr. 7 Popis PIN konektorů na desce ESP-01 [15]** 

Do programu Arduino IDE se nahraje balíček obsahující moduly s čipy ESP8266 (mezi kterými je i deska ESP-01), které se musí stáhnout od výrobce. Nutné je ověřit zda se jedná o modul s větší velikostí pamětí nebo s nižší, v mém případě o desku s 1024KB FLASH pamětí. Následně je třeba zkompiloval a nahrál program, pomocí kterého bude deska skenovat Wi-Fi sítě v okolí a vypíše sílu zabezpečení, jejich SSID - identifikátor bezdrátové sítě a RSSI - výkon užitečného přijatého signálu. Zdrojový kód se nachází v příloze A. [12]

#### 2.3 EMI Testování

Jako první testování bylo zvoleno testování elektromagnetické interference, protože se jedná o zkoušku bez možné destrukce zařízení, oproti zkoušce EMS. Aby zkouška nebyla ovlivněna přívodní kabeláží, bylo využito výhod desky EPS-01, kterou lze napájet stejnosměrným zdrojem o napájecí úrovni 3 - 3,3 V, což umožnilo použít dva standardní tužkové akumulátory typu AA. Napájení se zapojilo následovně: kladná polarita na piny 4 (CH\_PD) a 8 (VCC) a záporná polarita na pin 1 (GND).

Metodika měření probíhala dle normy ČSN EN 61000-4-20 ed.2 (2011), která definuje zkušební a měřicí techniku - zkoušky emise a odolnosti ve vlnovodech s příčným elektromagnetickým polem (TEM).

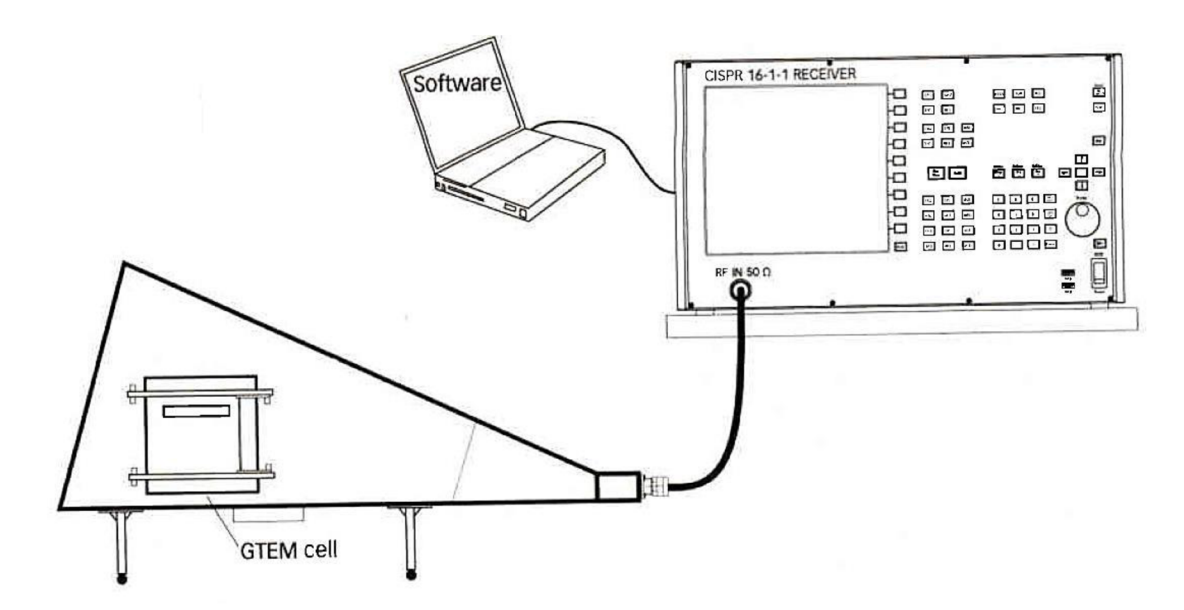

**Obr.** 8 **Principiální schéma zapojení dle normy [14]** 

Jsou dvě možnosti, jak emise z GTEM komory měřit na přijímači, který v našem případě je R&S ESRP 7 EMI Test Receiver. První možností je ruční měření na přijímači a druhou možností je vzdálené měření pomocí počítače a softwaru Elektra. Manuálním měřením je myšleno přímé měření emisí z komory GTEM od EUT za nutnosti manuálního nastavení parametrů průběhu na přijímači EMI. Naopak u vzdáleného měření dojde za pomoci softwaru Elektra k automatickému nastavené parametrů přijímače dle požadované normy. Zapojení měřící soustavy v laboratoři, umožňuje obě varianty.

#### 2.3.1 Měření emisí

Komora GTEM je vybavena rotačním manipulátorem, jenž je zapotřebí nastavit (inicializovat) pomocí softwaru Teseq MPC. Rotační manipulátor byl pomocí softwaru Teseq MPC Control přesunut do roviny Y. Roviny zajišťují kompletní třípolohové měření (bez nutnosti zásahu obsluhy). Nebo dvanáctipolohové, kde je potřeba změna polohy jen 4x. Každý zásah může způsobit poškození, změnu stavu zařízení apod. a proto je výhodné aretovat zařízení k manipulátoru v co nejmenším možném počtu.

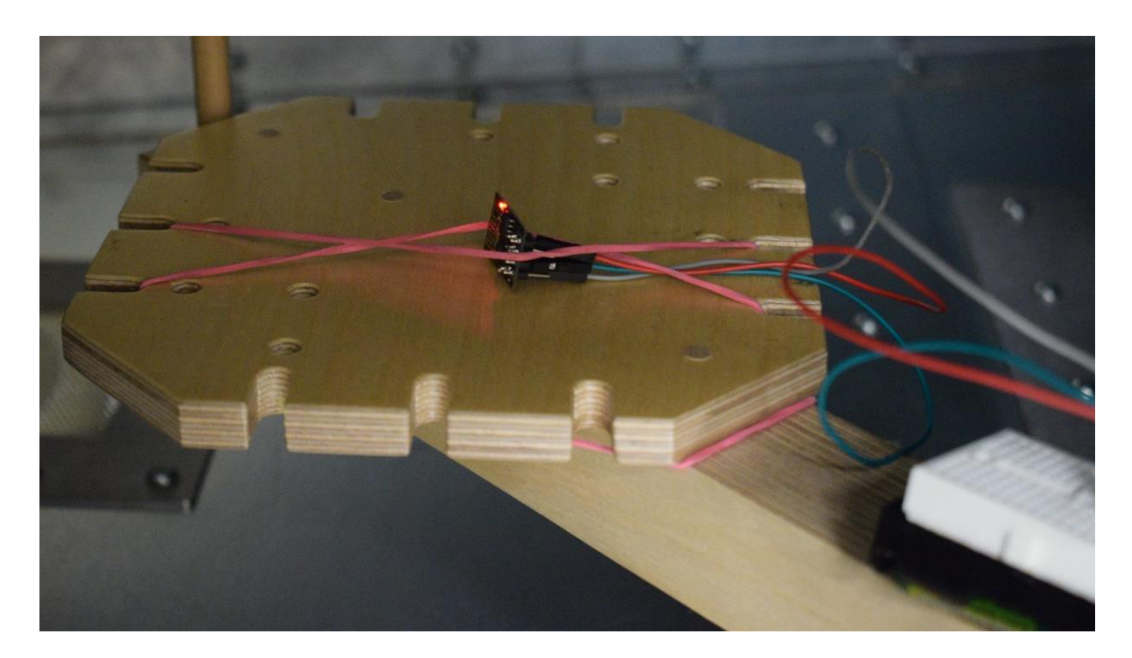

**Obr. 9 EUT umístěné na manipulátoru v ose Y, uvnitř komory GTEM** 

Přepnutí bloku C do druhé polohy na přepínací síti RF 6000 od firmy Teseq se spojí výstup komory GTEM se vstupem přijímače R&S ESRP 7. Tímto krokem je vše nastavené a připravené k měření samotných emisí zařízení.

Pomocí tlačítka "preset" dojde k výchozímu nastavení přijímače ESRP 7. Další kroky vedly k nastavení amplitudy a frekvenčního rozsahu. Frekvenční rozsah byl zvolen v pásmu od 1 MHz do 3 GHz, z důvodu předpokládané pravděpodobnosti výskytu rušení ve vysokofrekvenční oblasti. Pro přesnější měření bylo rozděleno pásmo skenování do dvou, kvůli RBW (Resolution Bandwidth) šířce pásma skenování. Zvoleny byly dva detektory, první detekuje maximální hodnoty v jednotlivých bodech skenování a udržuje jejich hodnotu v paměti, druhý také detekuje maximální hodnotu, ale později ji "zahazuje" pryč. Takováto kombinace je velmi vhodná, protože v režimu kontinuálního měření lze odhalit frekvence, které reagují v časové posloupnosti a v režimu single scan by nemusely být vůbec vidět/zaznamenány.

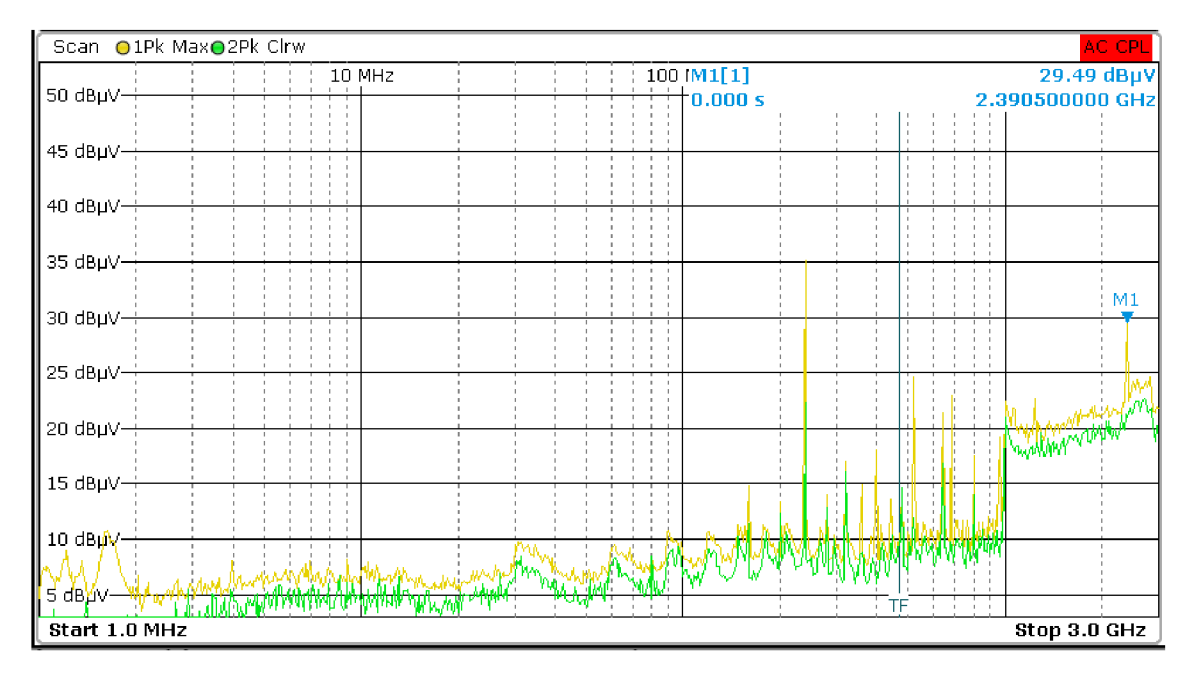

**Obr. 10 Spektrum rušivých signálů EUT, rovina Y** 

Na Obr. 10, vidíme naměřený průběh rušivých signálů, které generuje EUT v rovině Y, ve frekvenčním rozsahu 1 MHz až 3 GHz. U tohoto zařízení je frekvenční oblast do 100 MHz "nezajímavá". Kvůli emisím v oblasti 2,4 GHz, kde pracují Wi-Fi signály, bylo rozděleno další pásmo od 1 GHz do 3 GHz, dalším důvodem bylo i využití lepších vlastností scanu např. posunutí referenční nuly nebo volba užšího pásma scanu. Zde byly zachyceny dva Wi-Fi kanály, které odpovídají standardům IEEE802.11bgn. Jako první byl zachycen 2 kanál, který odpovídá frekvenci 2,417 GHz a druhý byl 8 kanál s frekvencí 2,447 GHz. Při měření byly změřeny amplitudy obou kanálů, první kanál měl hodnotu 74,04 dBuV, druhý 66,64 dBuV, jak můžeme vidět i v příloze B.

$$
dB\mu V - 10 \cdot \log_{10}(Z) - 90 = [dBm]
$$
 (2)

Pomocí vzorečku (2) si převedeme hodnoty z dBuV na dBm, což je jednotka absolutního výkonu vztažená na 1 mW. Ve vzorečku je obsažena impedance, s kterou byla hodnota v dBµV změřena, v našem případě je Z rovno 50  $\Omega$ .

$$
\sqrt{10^{dBm/10} \cdot Z \cdot 10^{-3}} = \left[ \frac{V}{m} \right] \tag{3}
$$

Vzorečkem (3) vypočítáme hodnotu složky elektrického pole na vzdálenost mezi dvěma body, vzdálenými od sebe 1 m. Po dosazení hodnoty 66,64 dBuV nám vyjde ze vzorečku (2) hodnota -40,3 dBm, tuto hodnotu dosadíme do vzorce (3) a vyjde nám, že složka elektrického pole je rovna 2,1 mV/m. Výrobce uvádí vdatasheetu vyšší hodnoty pole, ovšem v jiném zapojení, ve kterém zařízení pracovalo v maximálním výkonu. Pro normu IEC/CISPR 32, EN 55032 je již takto nízká úroveň nad limitem.

Po manuálním měření přichází na řadu měření pomocí softwaru Elektra a dle nastavené normy ČSN EN 55014. Tato norma definuje požadavky na spotřebiče pro domácnost, elektrické nářadí a podobné přístroje (část 1: emise). Rozhodoval jsem se, zda použít normu pro domácnost nebo pro průmysl, vzhledem k vlastnostem EUT jsem však zvolil domácnost. Rozdíl mezi domácností a průmyslem jsou limity pro dosáhnutí kritéria A, obecně lze říct, že limity pro průmysl jsou o 10 dBuV menší ve stejném frekvenčním rozsahu (30 MHz - 1 GHz).

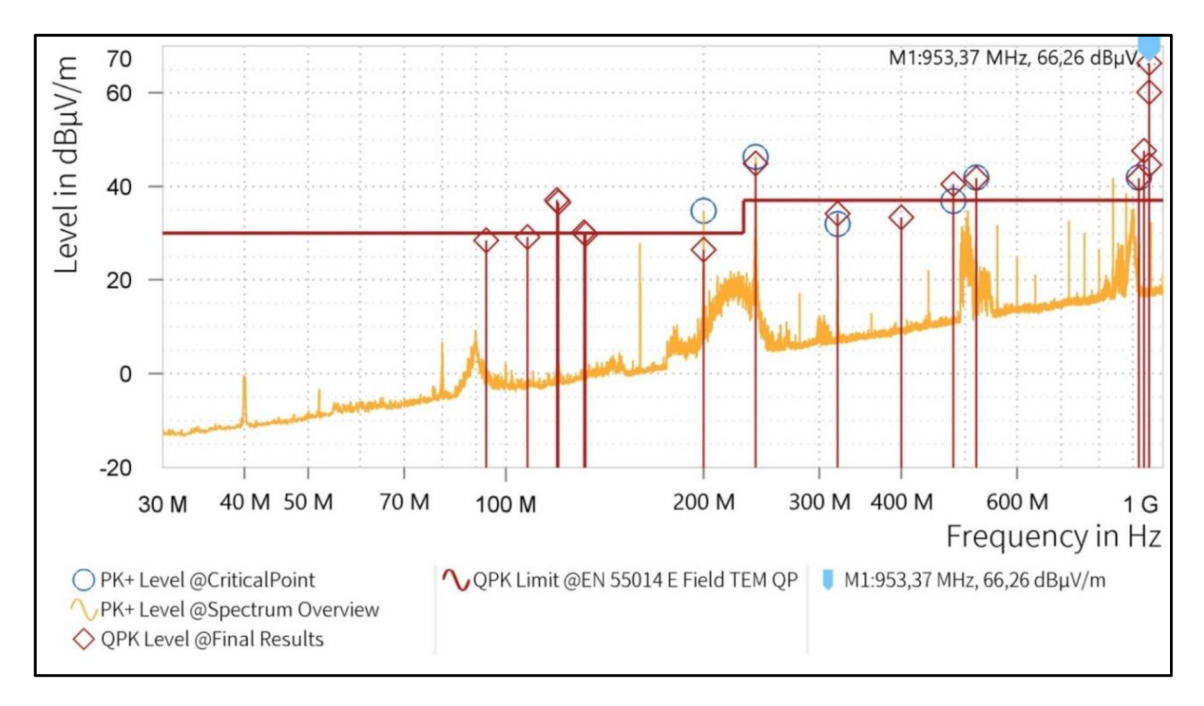

**Obr. 11 Vygenerovaný průběh měření programem dle normy EN55014** 

Po nastavení zkoušky v programu pomocí návodu, kterým laboratoř disponuje a kontrole zapojení, bylo zahájeno testování.

Již z předešlého manuálního měření a empirických zkušeností jsem věděl, že hodnoty, kterých EUT nabývá, budou pro normu nevyhovující. Z Obr. 11 je vidět množství bodů, které se k limitním hodnotám přiblížily nebo je překročily. Vodorovná červená čára reprezentuje limitní hranici, kterou by rušivé signály neměly překročit, aby z hlediska EMI byly považovány za bezpečné. Modré kolečka znamenají maximální úroveň signálu, která se přiblížila nebo překročila limitní křivku a signál byl změřen pomocí detektoru hlídajícího maximální hodnotu signálu na vstupu do přijímače. V těchto bodech byl následně vyhodnocen i tzv Quasi-peak detektor, který lépe navzorkuje kritická místa a pomocí delšího času měření a lepšího RBW parametru, vypočítá přesnější hodnotu.

| Frekvence[MHz] | QPK Level[dBµV/m] | QPK Limit[dBµV/m] | QPK Rozdíl[dB] | Polarizace | RBW [kHz] | Čas [ms] |
|----------------|-------------------|-------------------|----------------|------------|-----------|----------|
| 93,330         | 28,47             | 30,00             | 1,53           | ٧          | 120       | 2000     |
| 107,760        | 29,14             | 30,00             | 0,86           | V          | 120       | 2000     |
| 119,520        | 37,08             | 30,00             | $-7,08$        | V          | 120       | 2000     |
| 120,120        | 36,56             | 30,00             | $-6,56$        | V          | 120       | 2000     |
| 131,460        | 30,18             | 30,00             | $-0,18$        | V          | 120       | 2000     |
| 132,120        | 29,77             | 30,00             | 0,23           | V          | 120       | 2000     |
| 200,010        | 26,47             | 30,00             | 3,53           | н          | 120       | 2000     |
| 240,000        | 44,92             | 37,00             | $-7,92$        | H          | 120       | 2000     |
| 320,010        | 34,13             | 37,00             | 2,87           | Н          | 120       | 2000     |
| 399,990        | 33,32             | 37,00             | 3,68           | н          | 120       | 2000     |
| 480,000        | 40,44             | 37,00             | $-3,44$        | H          | 120       | 2000     |
| 520,080        | 41,63             | 37,00             | $-4,63$        | H          | 120       | 2000     |
| 920,010        | 41,70             | 37,00             | $-4,70$        | Н          | 120       | 2000     |
| 936,780        | 47,56             | 37,00             | $-10,56$       | н          | 120       | 2000     |
| 953,130        | 60,13             | 37,00             | $-23,13$       | H.         | 120       | 2000     |
| 953,340        | 44,59             | 37,00             | $-7,59$        | H          | 120       | 2000     |
| 953,370        | 66,26             | 37,00             | $-29,26$       | н          | 120       | 2000     |

**Tab. 1 Přehled kritických frekvencí a jejich hodnot** 

Z naměřených hodnot a průběhů je zřejmé, že zarízení neprošlo na zkoušku EMI a nemohlo by tak dostat certifikaci pro použití v domácím prostředí (dle normy CISPR 32). K tomu, aby toto zařízení mohlo projít na tuto zkoušku, by bylo zapotřebí nezbytných úprav na útlum kritických signálů. Při závěrečném posudku v akreditovaných laboratořích musí dojít k posudku užitečných frekvencí u vlastní frekvence (jako je například u Wi-Fi 2,4 GHz) se překročení limitu z hlediska EMI neuvažuje (nesmí však dojít k překročení hygienických limitů). Útlum rušivých signálů by mohl zajistit například vodivý obal zařízení nebo softwarová úprava. Další naměřené průběhy a naměřené hodnoty jsou k vidění v příloze B.

# 3 Praktická úloha č.2

### 3.1 EMS testování

Další úlohou je zkouška odolnosti zarízení, které bylo použito v první úloze, na měření vyzařovaných emisí. Nejedná se o zkoušku mechanickou, ale o testování odolnosti zařízení na generované elektromagnetické pole o různých intenzitách, v kmitočtovém pásmu od 80 MHz do 3 GHz.

#### 3.2 Testování EMS v komoře GTEM

Abych při testování EUT na EMS mohl sledovat stav zařízení, zda nedochází ke zhoršení stavu, ztrátě komunikace nebo zničení zařízení vlivem zkoušky. Bylo zapotřebí do komory nainstalovat USB kabel, který se připojil k notebooku. ESP modul byl napájen z notebooku právě přes USB kabel a převodník. Stejně jako u EMI, i zde norma definuje postup zkoušky a zkušební úrovně generované na EUT.

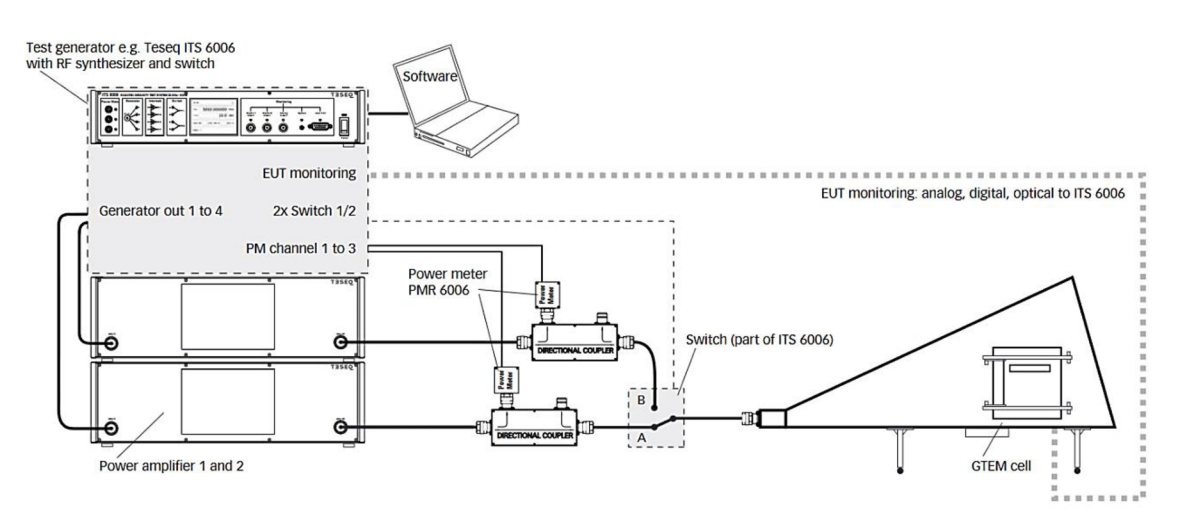

**Obr. 12 Schéma zapojení pro zkoušku EMS [14]** 

Testování bylo prováděno pomocí softwaru Compliance5 Immunity od firmy Teseq. Laboratoř disponuje manuálem pro postup nastavení a práce se softwarem, jehož jsem sám autorem. Popisuje jednotlivé kroky pro nastavení zkoušky, kalibraci komory a schéma zapojení pro vzdálené měření.

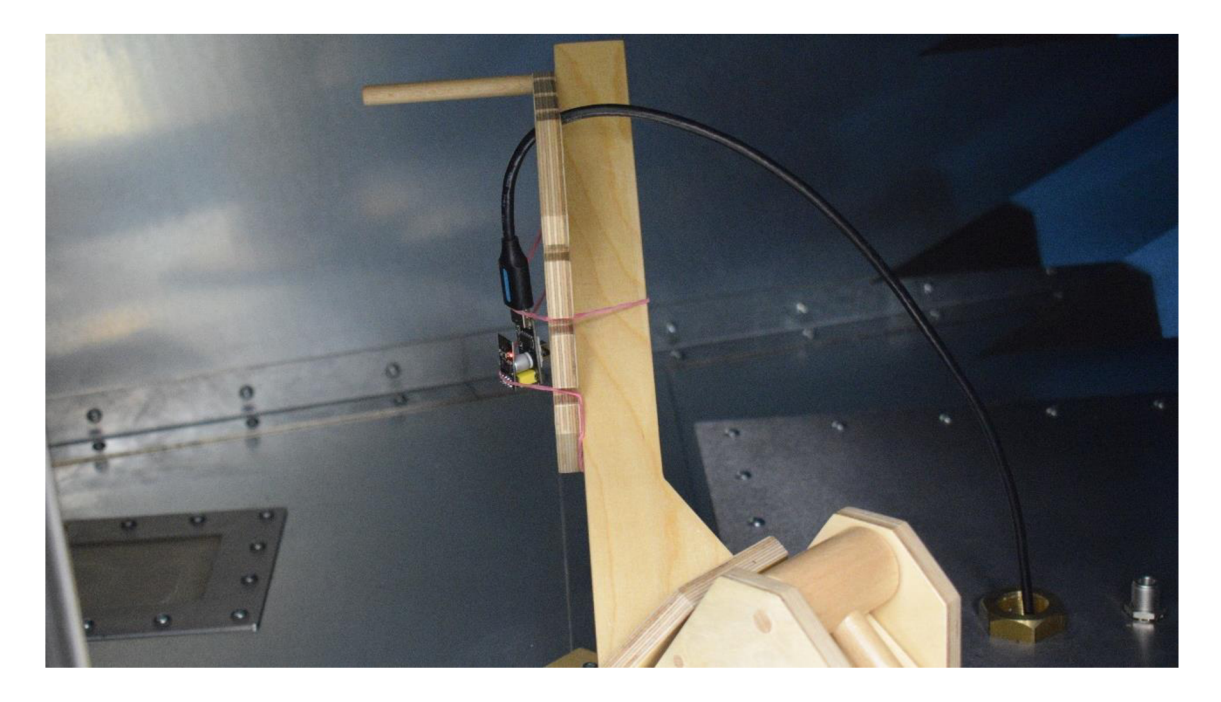

**Obr. 13 EUT v komoře GTEM při EMS testování, osa Z** 

U měření odolnosti jsem z počátku nevěděl, jakou úroveň na EUT generovat. Protože nebylo možné dohledat v datasheetu, jakou odolnost by zařízení mělo vydržet, byl zvolen opatrnější přístup. Na úplný začátek byla zvolena testované úrovně 1 V/m. Protože se nic nedělo, zařízení dále reagovalo, postupně se navýšila úroveň na 3, 5 a 7 EUT pracovalo normálně, a tak jako poslední byla zvolena testovací úroveň 10 V/m. EUT však odolalo i této úrovni a lze tak prohlásit, že nabývá kritéria A pro normu ČSN EN 55014-2 ED.2 (Část 2: Odolnost) - pro průmyslovou oblast. Úrovně 5 a 7 V/m nejsou dány normou a byly pouze použity jako mezi úrovně, aby nedošlo k úplnému zničení EUT, mezi napěťovým přechodem z úrovně 2 (3 V/m) na úroveň 3 (10 V/m). Úroveň 4, 30 V/m již nebyla testována, jedná se například o úroveň testování zdravotnických zařízení.

Během testování byl monitorovaný signálový výstup z modulu. V softwaru Arduino IDE pomocí funkce sériového monitoru, se vypisovala data s časovým razítkem, u kterého byla přiložena informace o datech z modulu. Na kritických frekvencích byla zkouška i pozastavena, abych došlo ke kontrole, že zařízení není zacyklováno a stále je schopné vyhledat signál v okolí. Průběh generovaného signálu, hodnoty jednotlivých parametrů a další fotky umístění jsou umístěny v příloze C.

# 4 Praktická úloha č.3

### 4.1 ESD výboj

Další úloha se zabývá testování výrobku na ESD (Electrostatic Discharge) výboj neboli zkouška na elektrostatický výboj.

#### 4.1.1 Vznik elektrostatického výboje

Statická elektřina je označení pro jevy způsobené nashromážděním elektrického náboje na povrchu různých těles a předmětů a jejich výměnou při vzájemném kontaktu. Elektrostatický náboj vznikne při tření dvou izolačních ploch o sebe, vlivem toho se hromadí elektrony na jedné ploše a na druhé se uvolňují. Tím pádem mají plochy různý potenciál a při jejich přiblížení k sobě dojde při určité vzdálenosti ke vzniku elektrostatického výboje. Těleso, které elektron (nejedná se pouze o jeden elektron, ve skutečnosti je elektronů obrovské množství) přijalo, se nabije záporně, zatímco druhé těleso se nabije kladně. Elektrostatický výboj je miniaturní záblesk elektrostatického náboje. Vznikne tehdy, pokud elektrostatické napětí překoná dielektrickou pevnost materiálu (vlhkost, teplota, tlak apod.). Při elektrostatickém výboji krátce pozorujeme intenzivní průtok elektrického proudu. [1] **[2]** 

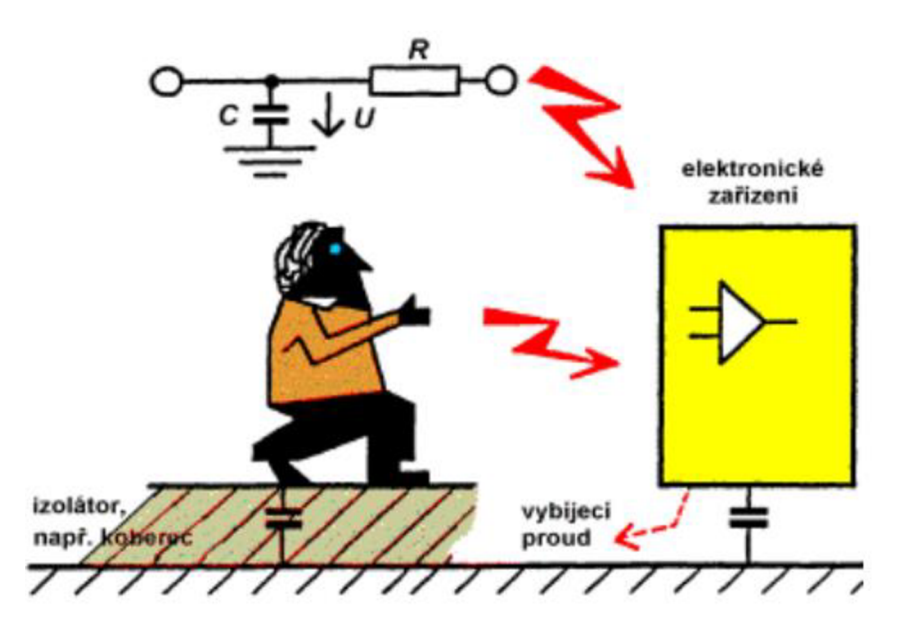

**Obr. 14 Vznik lokálního elektrostatického výboje** [2]

Obr. 14 popisuje vznik lokálního elektrostatického výboje, pomocí postupného nabíjení s každým krokem osoby na izolátoru. Při dotyku osoby s povrchem elektrického zařízení, dojde k uzavření obvodu, a tak průchodu proudu a náboj kapacity člověka se tak vybije.

Průměrná hodnota kapacity člověka je 100 až 200 pF. Při dotyku na elektrické zařízení má tělo hodnotu odporu 100 až 2000  $\Omega$  (paže).

$$
W = \frac{1}{2}CU^2 = \frac{1}{2}(200 \cdot 10^{-12}) \cdot (15 \cdot 10^3)^2 = 20 \text{ mJ}
$$
 (4)

Při vzniklém náboji o napětí 15 kV, sice elektrostatický výboj disponuje malou energií, ale impluz vybíjecího proudu při uzavření obvodu je velký v krátkém časovém intervalu. Svou charakteristikou je podobný bleskovému proudovému impulzu. [2]

#### 4.1.2 Působení elektrostatického výboje

Přestože energie lokálních výbojů je velmi nízká (viz výpočet v rovnici (4)), napěťová úroveň je až v řádu desítek kV, což je velmi nebezpečné pro elektronické prvky. Například obvody typu CMOS jsou velmi náchylné na takovýto impulz, který může vzniknout přirozenou pracovní činností. [1]

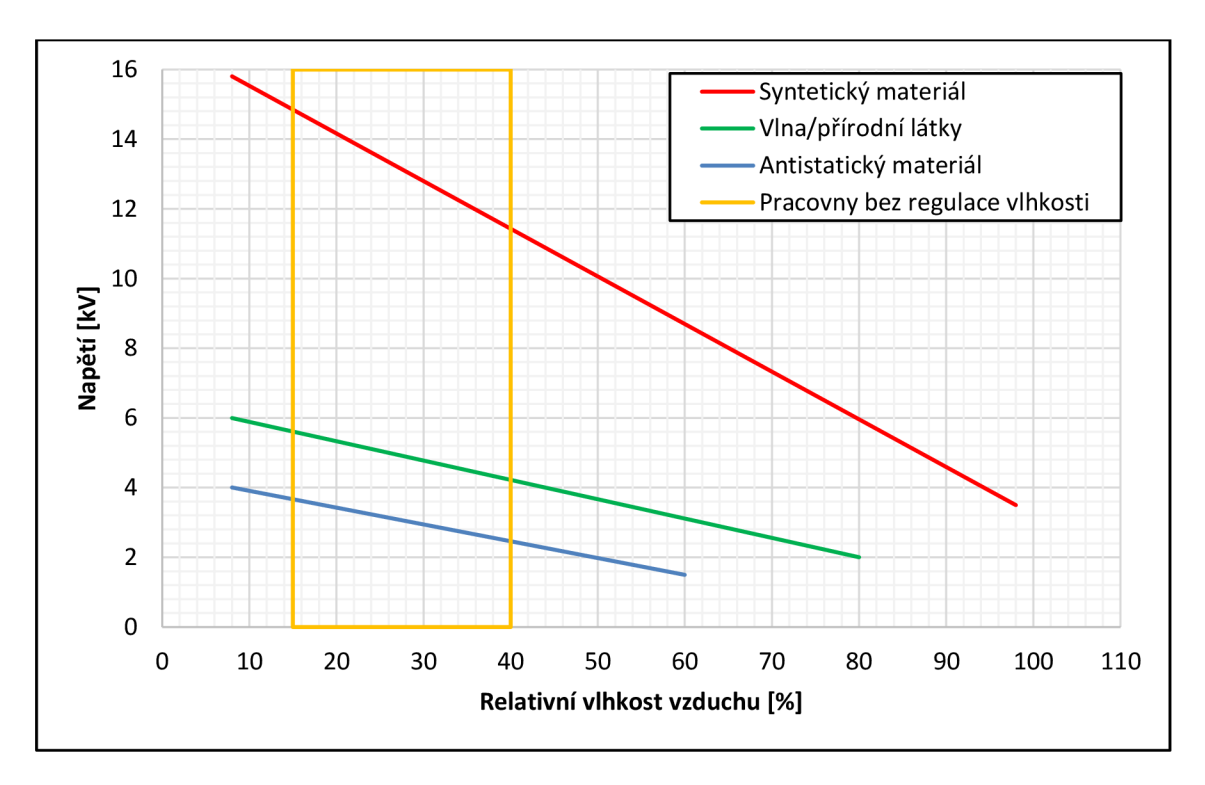

**Obr. 15 Závislost napětí na relativní vlhkosti pro různé materiály** 

Podmínky pro elektrostatický výboj jsou nejlépe naplňovány v bytových prostředích, jako jsou byty a kanceláře. Protože takové prostory mívají z pravidla nízkou vlhkost a podlahové krytiny na bázi syntetického materiálu, tvoří skvělé prostředí pro vznik. Pro snížení rizika vzniku elektrostatického napětí, lze použít lepší materiál krytin/oděvu a použití ventilačních jednotek s regulací vlhkosti. [1][2]

# 4.2 Zkušební zařízení

Jako zkušební zařízení, které bude testováno na normu ČSN EN 61000-4-2, byl zvolen magneto-indukční průtokoměr MP400CM od firmy ESSA (Jedná se pouze o vývojový prototyp). Ten díky své konstrukci a použitým materiálům na povrchu (lak) byl vhodnou volbou.

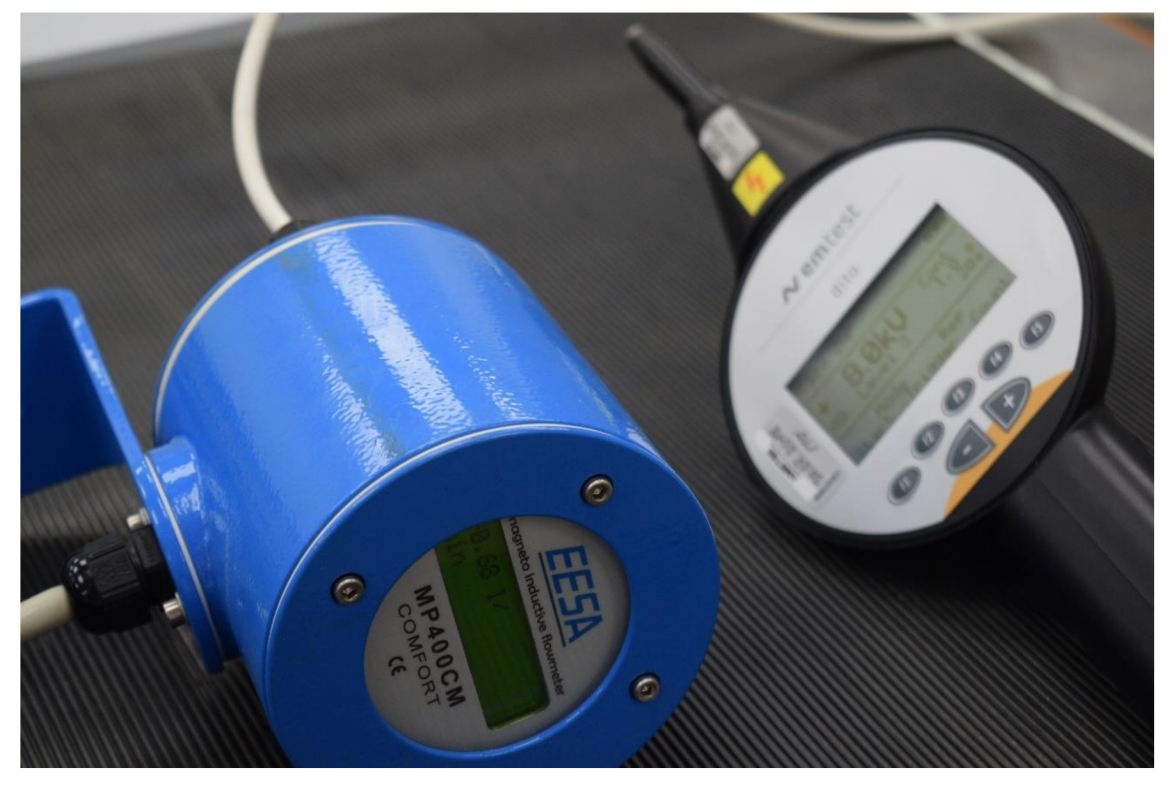

Obr. 16 Průtokoměr ESSA se simulátorem ESD od EM Test a AD hrotem

### 4.3 Simulátor ESD

Laboratoř disponuje, simulátorem ESD od firmy EM Test, který umožňuje testovat zařízení na úroveň až 15 kV (maximální napěťová úroveň, kterou umí generovat je 16,5 kV), která odpovídá například automobilové normě ISO 10605. Díky baterii, lze ESD simulátor použít nezávisle na prostředí. Omezujícím faktorem je nutno uzemnění ESD simulátoru o zemnící rovinu nebo zemnící bod zařízení. Celý tester je navíc poměrně úsporné zařízení, neboť akumulátor umožňuje okolo 70 000 impulsů na plné nabití.

### 4.4 Testování zařízení na ESD výboj

Jak již bylo popsáno v předchozím textu, je zapotřebí testovat zařízení na elektrostatický výboj (případně se řídit kmenovými normami). Postup zkoušky elektrostatickým výbojem popisuje norma ČSN EN 61000-4-2 - zkouška odolnosti zařízení. Pro simulaci ESD výboje (lokálního výboje statické elektřiny) slouží simulátor elektrostatického výboje. V našem případě se tedy jedná o simulátor od EM test. Norma popisuje tři způsoby přenosu ESD na zařízení:

- Výboj vzduchovou mezerou
- Kontaktní výboj
- Nepřímý výboj na svislou vazební desku

Jedná se o tři metody s různým principem generováním elektrostatického výboje a s různým druhem průniku výboje na zkoušené zařízení. Dalším rozdílem v injektování elektrostatického výboje do EUT je použití vybíjecích hrotů.

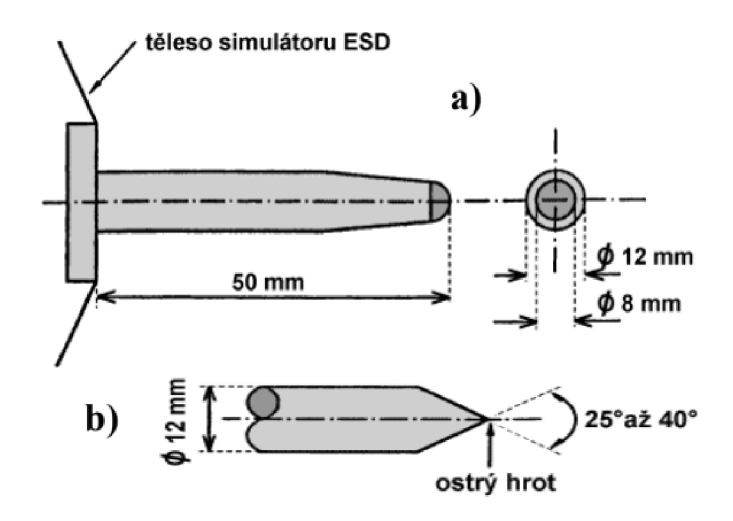

**Obr. 17 Simulační hroty - (a) vzduchový a (b) kontaktní výboj** 

#### 4.4.1 Výboj vzduchovou mezerou

Jako první na řadu přišlo testování pomocí vzduchové mezery. Na simulátor ESD je za potřebí nasadit testovací hrot (Obr. 17 (a)) na zkoušku vzduchovým výbojem. Na simulátoru označovaný jako AD - (Air Discharge). Na simulátoru se zvolí v menu program F1 - Easy ZAP. V modu Easy ZAP pomocí F1 - Start, se nastaví úroveň testovaného napětí, vypsaných v Tab. 2.

| <b>Testovací</b> | Testovací napětí |                                   |  |  |
|------------------|------------------|-----------------------------------|--|--|
| úroveň           |                  | Kontaktní výboj   Vzduchový výboj |  |  |
|                  | $2$ kV           | $2$ kV                            |  |  |
|                  | 4 kV             | 4 kV                              |  |  |
| ੨                | 6 kV             | 8 kV                              |  |  |
|                  | 8 kV             | 15 kV                             |  |  |
| Speciální        | Dle požadavků    | Dle požadavků                     |  |  |

**Tab.** 2 **Testovací úrovně pro ESD [1]** 

Testování začal vždy od nejnižší úrovně. Po výběru úrovně, potvrdíme výběr pomocí tlačítka na spodní straně ESD simulátoru, tím se simulátor nabije na potřebnou úroveň a v režimu AUTO už při přiblížení k objektu dochází k vybíjení mezi zkušebním hrotem a objektem. Tlačítkem F2 - Mode, přepínáme mezi vzduchovým a přímým zkušebním hrotem.

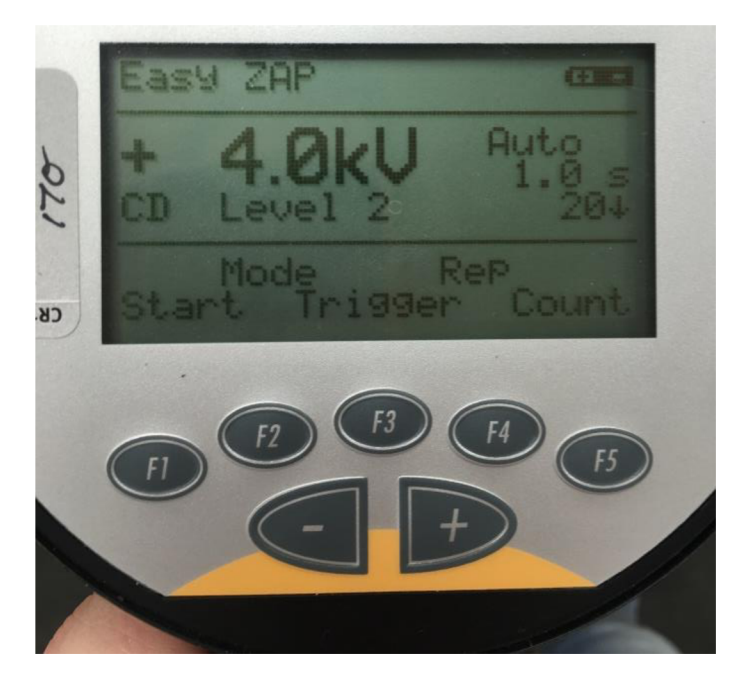

**Obr. 18 Mód Easy ZAP - menu, nastavení pro zkoušku**
Vzhledem k faktu, že hodnota vybíjecího proud není konstantní a jeho křivka se s každým výbojem liší, protože zde dochází k závislosti na rychlosti přiblížení se k místu aplikování výboje, dochází ke změně vlhkosti, tlaku, teplotě a materiálu, jsou výsledky ze zkoušky na výboj vzduchovou mezerou špatně reprodukovatelné.

Ač má průtokoměr na sobě logo CE certifikace, tak se mi nepodařilo dohledat, jakou úrovní zařízení prošlo na testování odolnosti. Testování začalo od nejnižší úrovně ±2 kV, zde zařízení vydrželo a nebyly nezaznamenány žádné změny. Byla změněna testovací úroveň napětí na ±4 kV, zde se jen měnila zobrazovaná hodnota "průtoku", s přibližováním hrotu k oblasti měření. Bylo by klasifikováno, jako třída B [22]. Při napěťové úrovni +8 kV už zařízení nevydrželo a začalo na obrazovce zobrazovat náhodné symboly/pixely a bylo potřeba odpojit od napájení a znovu zapojit, aby zařízení bylo ve výchozím stavu. Takovýto stav je v klasifikaci zkoušky vnormě udán, jako třída C [22]. Kritickými body na průtokoměru byly šrouby na přední a spodní straně. Lakování díky svým parametrům správně fungoval vůči výbojům.

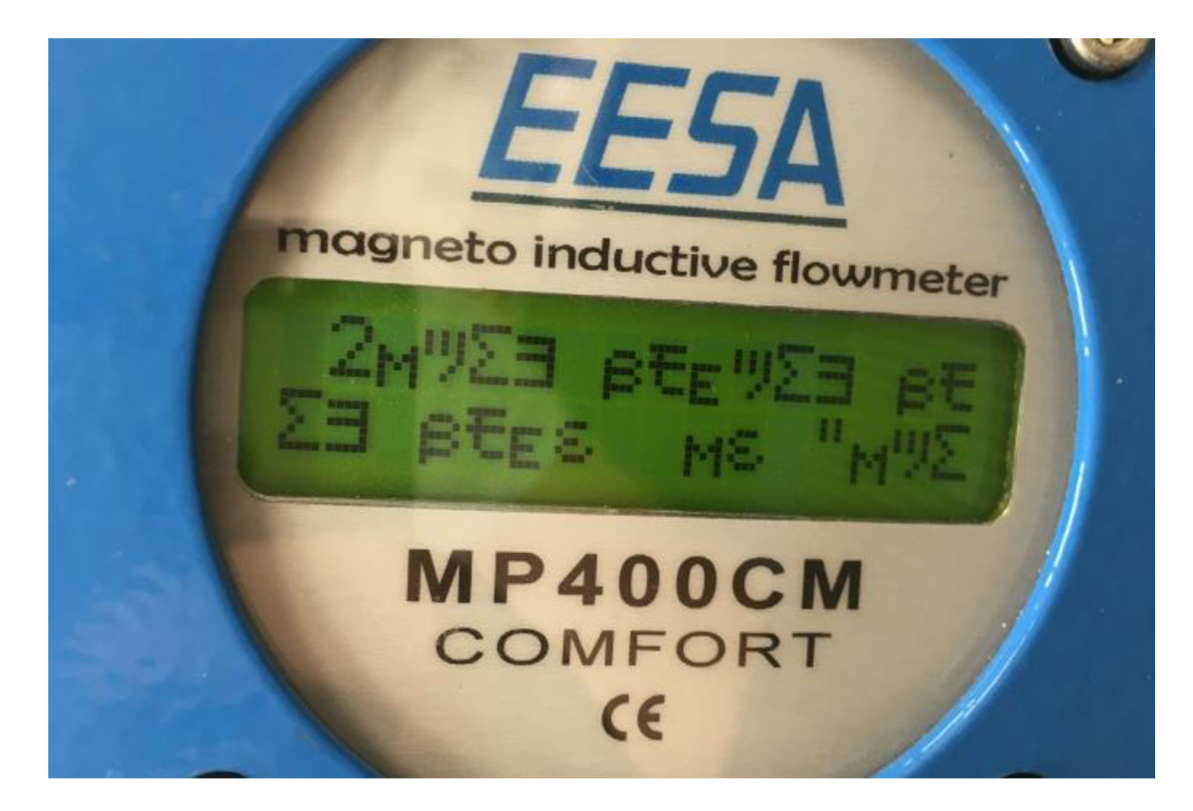

**Obr. 19 Průtokoměr ESSA po testování AD hrotem 8kV** 

#### 4.4.2 Kontaktní výboj

Po výboji vzduchovou mezerou, se vymění na ESD simulátoru zkušební hrot na CD - (Contact Discharge). Zkušební zarízení bylo uvedeno do výchozího stavu.

Jako u předchozí zkoušky začalo testování od nejnižší úrovně 1, kladnou a zápornou polaritu. EUT vydrželo aplikování 10 impulzů, stanovených normou, do všech volně přístupných bodů. Při zvýšení na úroveň +4 kV však zařízení už nevydrželo a došlo ke stejné chybě jako u předchozí zkoušky vzduchovým výbojem. Došlo k zobrazování náhodných symbolů, ale zařízení bylo schopné po odeznění přechodových a teplotních jevů, s časovým intervalem t<60 sekund, se dostat zpět do výchozího stavu.

Na řadu přišla druhá, záporná polarita. Ta byla pro EUT ještě větší ranou a způsobila, že zřízení už nedokázalo bez odpojení a znovu zapojení napájení se dostat do výchozího stavu. Obr. 20 znázorňuje dopad zkoušky ESD na kontaktní výboj, při úrovni -4 kV, obrazovka různě překrývala zobrazované symboly a rozsvěcela i náhodné pixely s náhodným jasem. Opět třída klasifikace je třída C [22]. Stejně jako u předchozí zkoušky byly kritickými body přední šrouby, které drží přední víko průtokoměru. Vyšší úroveň nebyla již dále testována, z důvodu možného úplného zničení zařízení

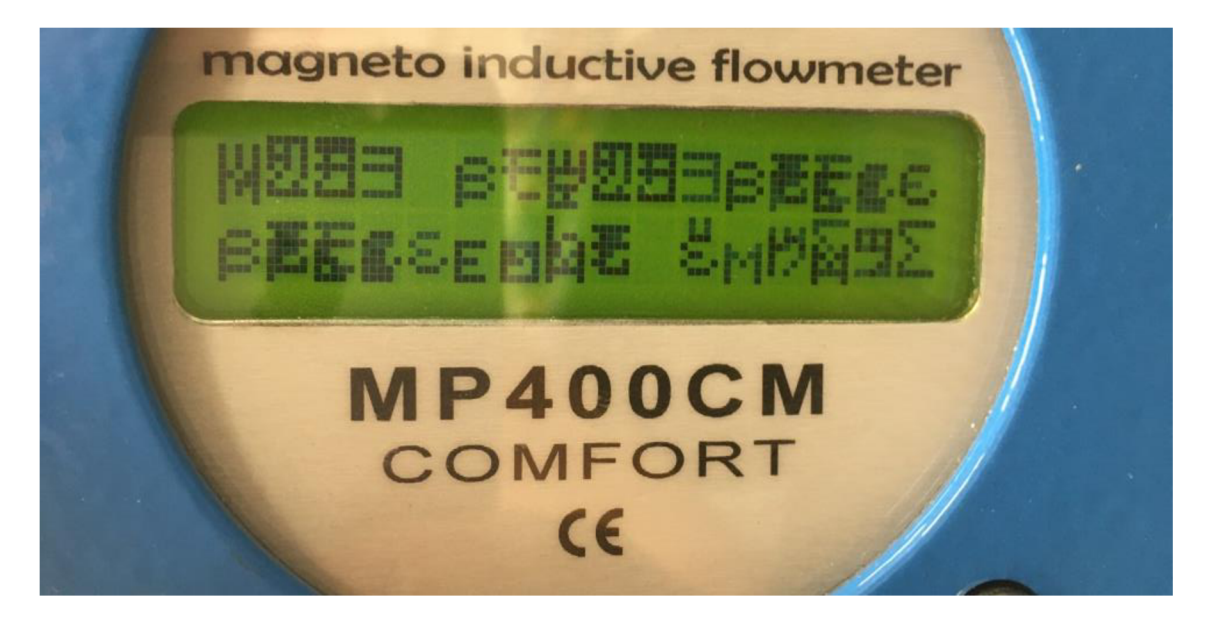

**Obr. 20 Průtokoměr po zkoušce ESD, CD, napěťová úroveň -4 kV** 

Na rozdíl od vzduchového výboje, kde výsledky jsou špatně opakovatelné, zkouška kontaktním výbojem je velmi dobře reprodukovatelná. Proto jsem průtokoměr otevřel, abych zjistil, proč šrouby byly kritickými body při zkoušce ESD.

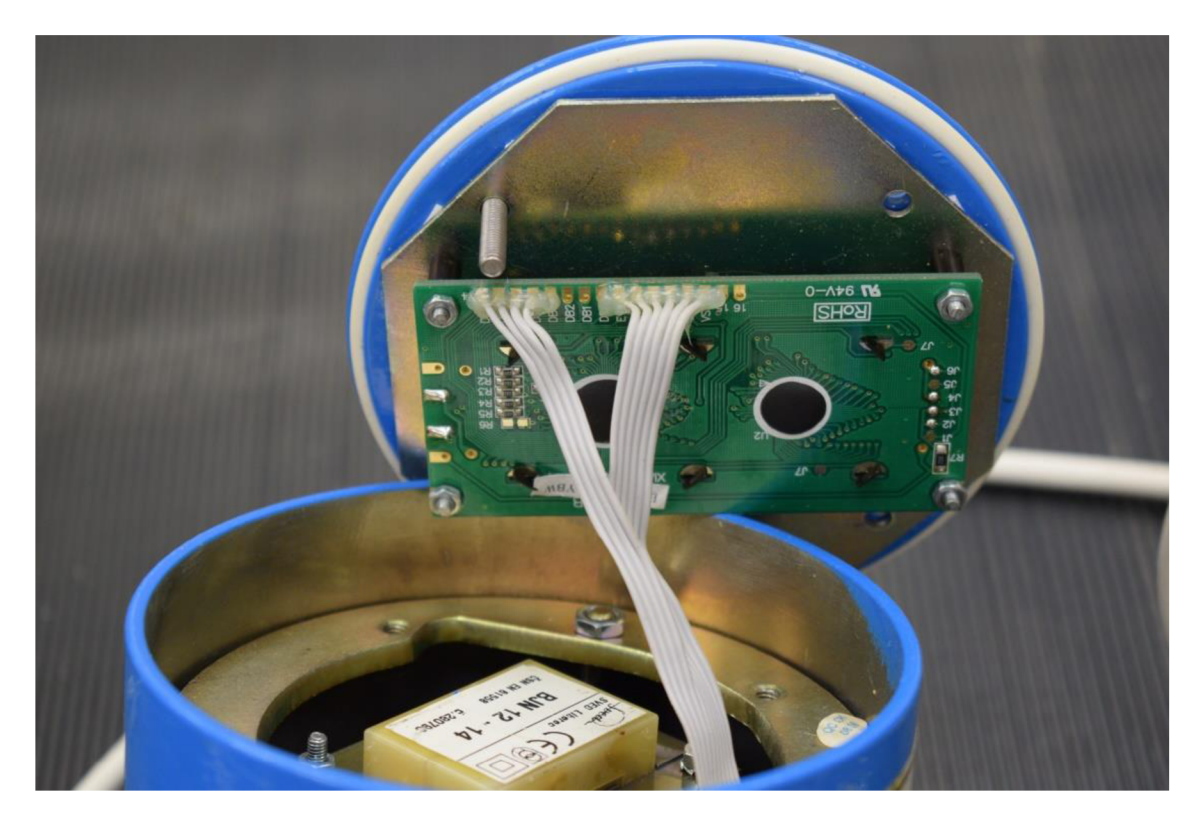

**Obr. 21 Otevřené přední víko průtokoměru ESSA** 

Po otevření předního víka bylo zřejmé, proč u průtokoměru byly kritickými body šrouby Šrouby jsou spojeny společně s vnitřní konstrukcí průtokoměru a z hlediska konstrukce je tělo bráno jako plovoucí zem. Vybíjecí proud tedy prošel skrze šrouby do konstrukce průtokoměru, která je spojena s GND. Tento výboj způsobil napěťové zarušení komunikace vedoucího k obrazové části.

## 5 Praktická úloha č.4

### 5.1 Neionizující záření

Čtvrtou úlohou je úloha se zaměřením na elektromagnetickou analýzu prostředí, konkrétněji na měření intenzity elektromagnetického pole v laboratoři TUL. Ve čtvrté úloze dojde ke srovnání s maximálními přípustnými hygienickými limity vydanými vláními nařízeními s odkazem na sbírky norem, které stanovují délku expozice elektromagnetického pole na člověka/zaměstnance vdaném prostředí. Prostředí se dělí na dvě možnosti působení pole: a) nepřetržitá expozice b) krátkodobá expozice.

Takovéto záření je občas označováno, jako znečišťování prostředí elektromagnetickým polem, obecně, jako elektrosmog pod nímž se rozumí postupné enormní zatěžování člověka zdroji záření, na které nebyl po staletí zvyklý. Na rozdíl od úlohy s měřením EMI zařízení, kde se testovalo zařízení, jako takové, zde měří jeho prostředí. Díky superpozici zdrojů záření s koexistencí prostředí (odrazy, absorpce atd.), může docházet ke změnám parametrům. [4] [17]

#### 5.1.1 Neionizující záření – vládní nařízení

Vliv neionizujícího záření na člověka a následné maximální přípustné hodnoty, které se v prostředí mohou vyskytnout, spravuje vládní nařízení č. 291/2015 Sb. [17], vymezení pojmů pro účely nařízení na (pro potřeby úlohy):

- neionizující záření statických elektrických a magnetických a časově proměnných elektrických, magnetických a elektromagnetických polí a elektromagnetických záření z umělých zdrojů s frekvencemi od 0 Hz do 1,7·10<sup>15</sup> Hz
- referenčními hodnotami velikosti přímo měřitelných parametrů neionizujícího záření ve frekvenční oblasti od 0 Hz do 3·10<sup>11</sup> Hz, kterými jsou intenzita elektrického pole, magnetická indukce, hustota zářivého toku a kontaktní proud, které slouží k jednoduššímu prokazování nepřekročení nejvyšších přípustných hodnot.

#### 5.1.2 Nejvyšší přípustné hodnoty a referenční hodnoty

V příloze k tomuto vládnímu nařízení nalezneme nevyšší přípustné hodnoty ve frekvenčním pásmu od 0 Hz do 300 GHz. Tyto hodnoty nalezneme v příloze vyhlášky č.l - bodě 5.1 [17]. Efektivní hodnoty jednotlivých frekvenčních složek pole v objemu vymezeném exponovanou osobou, avšak bez její přítomnosti. Limitní hodnoty pro jednotlivé složky elektromagnetického pole jsou uvedeny v tabulkách níže.

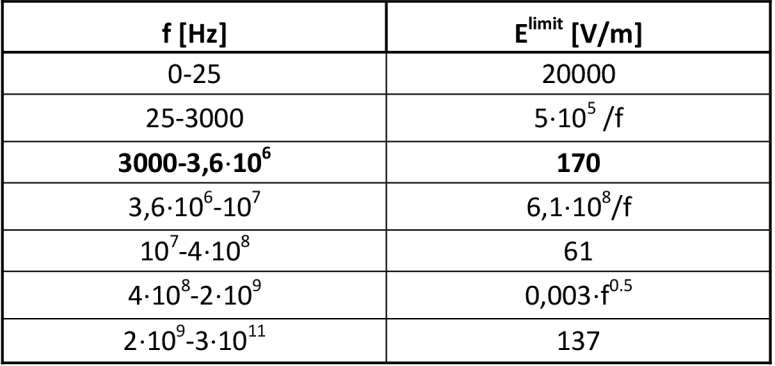

#### **Tab. 3 Limitní hodnoty elektrického pole**

#### **Tab. 4 Limitní hodnoty magnetického indukce**

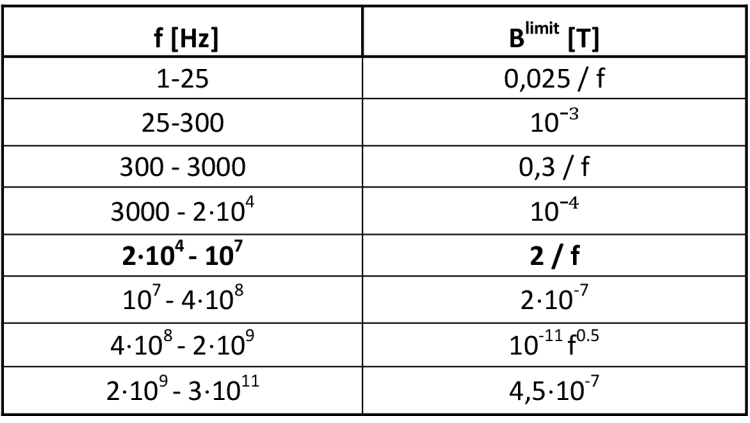

#### **Tab. 5 Limitní hodnoty hustoty výkonového toku**

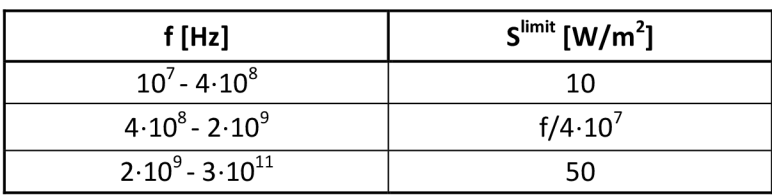

### 5.2 Měření neionizujícího záření

Pro měření neionizujícího záření, konkrétně elektrické složky pole byla použita sondu EP 600 od firmy Narda. Sonda EP 600 je širokopásmová sonda pro měření elektrického pole ve frekvenčním rozsahu od 100 kHz do 9,25 GHz a měřící úrovní od 0,14 do 140 V/m.

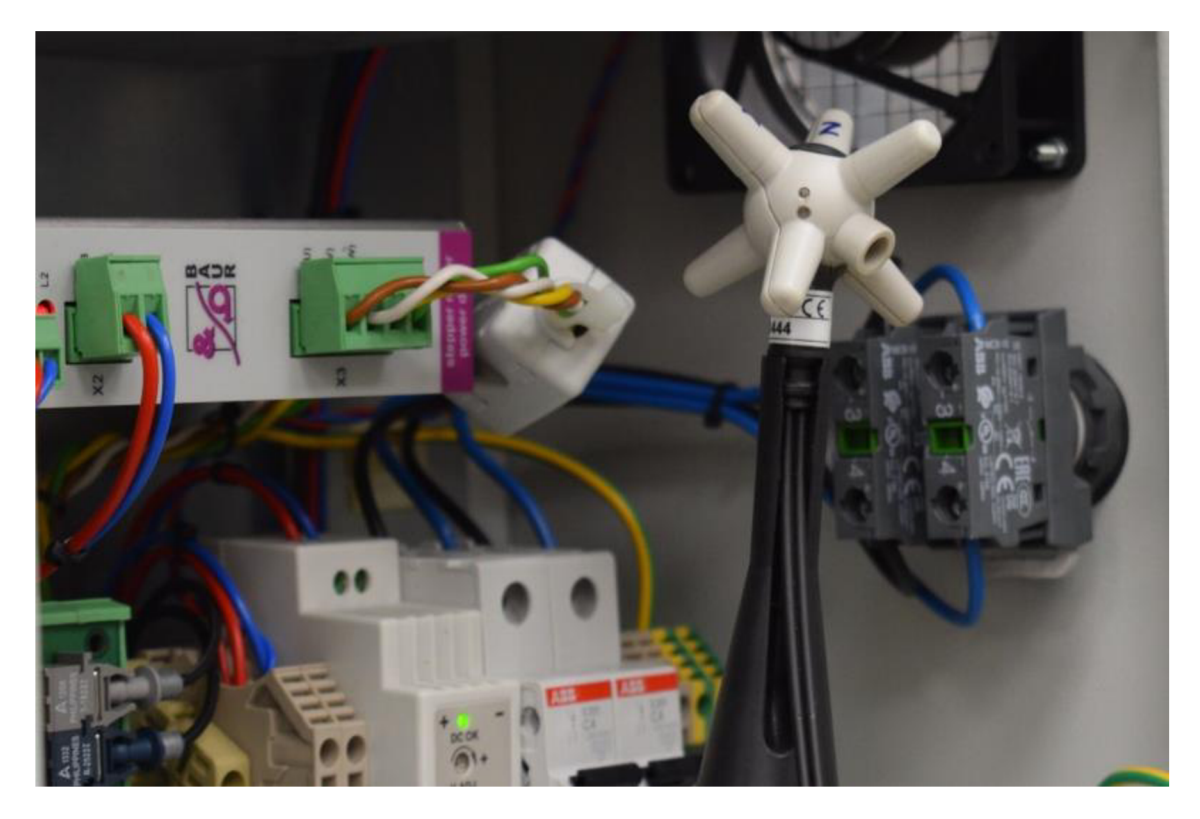

**Obr. 22 Sonda elektrického pole EP 600** 

Postup při analýze prostředí byl následující. Byla vytipována zařízení, která by mohla ve svém okolí vytvářet silnější elektromagnetické pole. V laboratoři byla následně sestavena sonda a zapnutý pouze stolní all in one počítač, na kterém se nachází software pro měření od společnosti Narda. Vše ostatní zůstalo vypnuté, včetně světel a podobných zařízení, aby bylo možné změřit výchozí hodnotu elektrického pole v laboratoři. Výchozí pole vycházelo okolo hodnoty 0,7-1 V/m na zkušebním stole uprostřed místnosti.

Postupně byla zapínána zařízení a zdroje z předchozího vytipování a zjišťovala se velikost elektrického pole v okolí. Nejvyšší hodnoty se naměřily v rozvodné skříni pro komoru GTEM (Obr. 23), v okolí prodlužovacího přívodu umístěného na pojízdném racku s přístroji (Obr. 24) a v okolí zadní strany all in 42

one počítače (Obr. 25). U mobilního telefonu a svítidel byl předpoklad na výskyt vyšších hodnot, oproti hodnotám naměřeným. Změřením takto nízkých hodnot bylo způsobeno frekvenčním rozsahem sondy, která nedokáže měřit v nf oblasti, konkrétně 50 Hz.

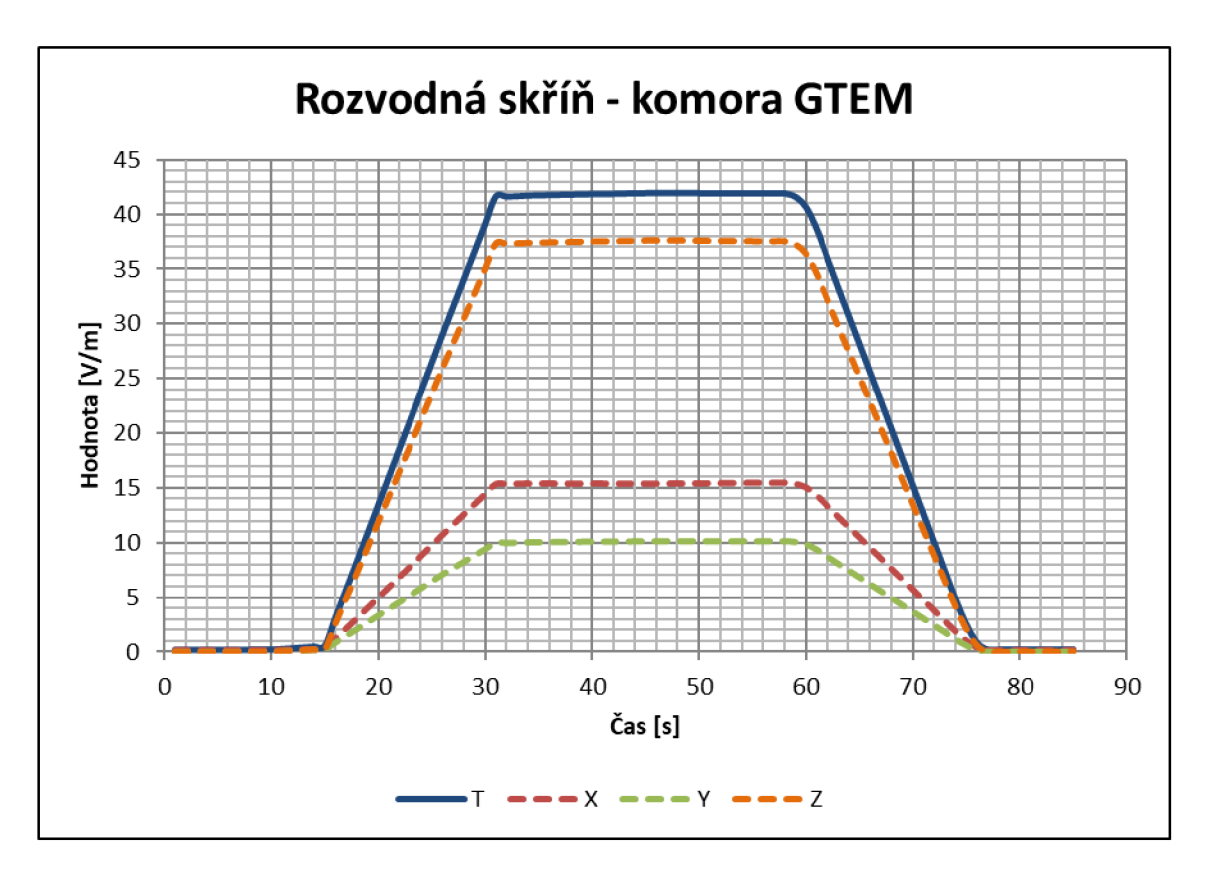

**Obr. 23 Průběh elektrického pole v rozvodné skříni GTEM** 

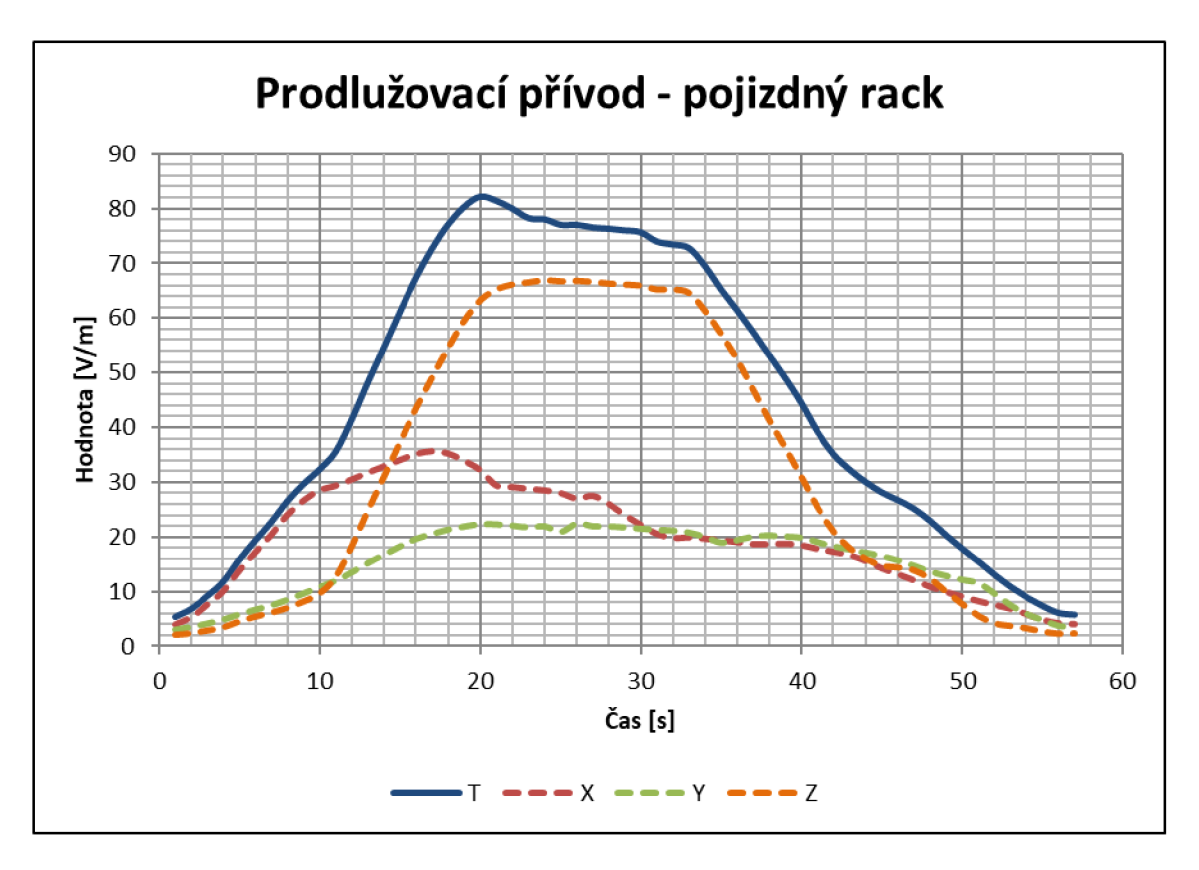

**Obr. 24 Prodlužovací přívod na pojízdném racku s přístroji** 

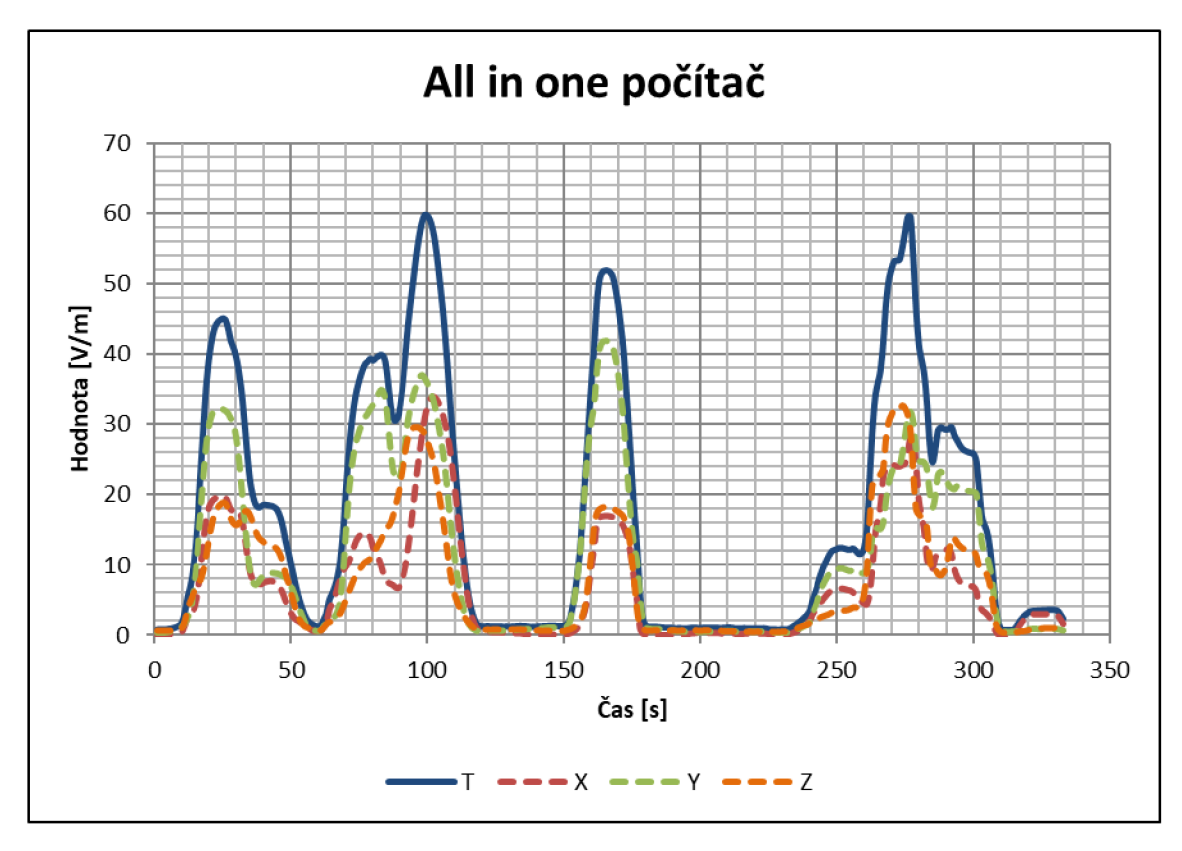

**Obr. 25 Průběh elektrického pole v oblasti AIO počítače** 

Na Obr. 23 můžeme vidět časový průběh elektrického pole v rozvodné skříni pro komoru GTEM (normální provozní stav), kdy rozvodná skříň byla zapnuta a po ustálení hodnoty vypnuta. Směrodatnou hodnotou je hodnota T (Total Field), která je průměrem hodnot z šesti měřících bodů sondy. Maximální zaznamenaná hodnota elektrického pole byla 41,89 V/m, v ustáleném stavu.

Obr. 24 zobrazuje průběh elektrického pole v blízkosti prodlužovacího přívodu, umístěného na horním okraji pojízdné rack skříně. Nejvyšší hodnoty způsoboval 12V AC zdroj pro USB HUB, bez připojeného zdroje okolí nabývalo hodnot okolo 5 V/m, s připojeným zdrojem se hodnoty vyšplhaly až na 82 V/m.

Obr. 25 znázorňuje elektrické pole v blízkém okolí all in one počítače DELL. Přední střena počítače (display) vyzařoval velmi malé hodnoty pole, oproti spodní a zadní straně, kde byly změření čtyři zobrazené špičkové hodnoty. První dvě hodnoty byly změřeny na levém okraji z pohledu obrazovky, první je změřen na spodní straně. Následující dvě špičkové hodnoty byly změřeny na pravém okraji, poslední byla změřena na zadní straně. Maximální naměřená hodnota je 60 V/m.

Pro celkovou analýzu elektromagnetického pole, zbývá vypočítat hodnoty magnetického pole a hustoty zářivého toku, abychom mohli následně porovnat naměřené hodnoty s limitními hodnotami stanovenými vládním nařízením.

$$
Z_0 = \frac{|E|}{|H|} = \mu_0 c = 4\pi \cdot 10^{-7} \cdot 299792458 = 377 \,\Omega \tag{5}
$$

Kde: μ<sub>0</sub> je permeabilita vakua (4π · 10<sup>–7</sup> H/m) a c je rychlost šíření světla ve vakuu (299792458 *m/s)* 

V rovnici (5) získáme hodnotu impedance volného prostoru, vakua. Pro výpočet magnetické indukce B, použijeme následující vztah:

$$
B = \mu_0 \mu_r H = \mu_0 \mu_r \frac{E}{Z} = \frac{1.25 \cdot 82}{377} = 0.2719 \,\mu
$$
\n<sup>(6)</sup>

Kde: 
$$
\mu_r
$$
 je relativní permeabilita (vzduch = 1,000003)  
Pomocí rovnice (6) byla vypočítána hodnotu magnetické indukce a zbývá vypočítat  
hodnota hustoty výkonového toku.

$$
S = \frac{E^2}{Z_0} = \frac{82^2}{377} = 17,8355 \ W/m^2 \tag{7}
$$

Z důvodu měření na frekvenci 0,1 MHz je potřeba vypočítat ještě hodnota hustoty výkonového toku viz Tab. 4. Pro rozsah  $2 \cdot 10^4$  –  $10^7$  Hz, je limitní hodnota hustoty výkonového toku viz Tab. 4. Pro rozsah 2 • 107 °C. Pro rozsah 2 • 104 °C. Pro rozsah 2 • 107 °C. Pro r<br>Hz, je limitní hodnota vykonového toku vykonového toku vykonového toku vykonového toku vykonového toku vykonov  $\frac{1}{2}$  dána vztahem 2/f, co $\frac{1}{2}$   $\frac{1}{2}$   $\frac{1}{2}$   $\frac{1}{2}$   $\frac{1}{2}$   $\frac{1}{2}$   $\frac{1}{2}$   $\frac{1}{2}$   $\frac{1}{2}$   $\frac{1}{2}$   $\frac{1}{2}$   $\frac{1}{2}$   $\frac{1}{2}$   $\frac{1}{2}$   $\frac{1}{2}$   $\frac{1}{2}$   $\frac{1}{2}$   $\frac{1}{2}$   $\frac{1}{2}$ 

hygienický limit předepsaný vládním nařízením v Tab. 3, kde je maximální přípustná hodnota rovna 170 V/m. Stejně tak i hodnota magnetické indukce je téměř stokrát menší než přípustný limit. Pro názornost byla vypočítána ve vzorci (7) hodnota hustoty výkonového toku. Vládní nařízení jasně nedefinuje hodnotu hustoty výkonového toku pro frekvence nižší než 10 MHz. Kdybychom stejné hodnoty elektrického pole naměřili na frekvencích vyšších, než je 10 MHz, pak by již došlo k překročení povolené hodnoty hustoty výkonového toku, viz Tab. 5. již došlo k překročení povolené hodnoty hustoty výkonového toku, viz Tab. 5.

## 6 Praktická úloha č.5

### 6.1 Vlastnosti symetrických kabelů

Poslední úloha je zaměřená na přenosové vlastnosti symetrických kabelů, používaných pro přenos informačních signálů. Konkrétně měřením vlastních přeslechů mezi jednotlivými páry daného kabelu.

Během přenosu informačních signálů v daném datovém vodiči dochází nejen k působení vlastností vlastního páru vodiče, ale také k dalším vlivům, jako je vzájemná mezi-párová vazba a rušení z okolí. Existuje celá řada různých zdrojů rušení, které celkově snižují informační propustnost. Skutečná informační propustnost je určena především externími zdroji rušení a to konkrétně: přeslechy na blízkém konci (NEXT), přeslechy na vzdáleném konci (FEXT), vysokofrekvenčním rušením (RFI) a impulsním rušením. [6] [7] [8]

#### 6.2 Přeslechy v kabeláži

Přeslechy jsou formou rušení, při kterém signály v jednom kabelu indukují elektromagnetické rušení (EMI) do sousedních párů kabelu. Přeslechy jsou funkcí pouze metalických kabelů, u optických kabelů se přeslechy nevyskytují.

Zdrojem rušení jsou ostatní přenosové systémy nasazené v tomtéž kabelu. Pár je rušen různou intenzitou všemi ostatními páry v kabelu, se kterými je v paralelním souběhu. Faktory ovlivňující míru rušivého působení: vzájemná poloha v kabelu, vzájemný poměr zakroucení, přesnosti a technologii výroby, použití stínících materiálů apod. Na základě místa působení v daném kabelu lze rozdělit rušivé přeslechy na dva typy. [6] [7] [8]

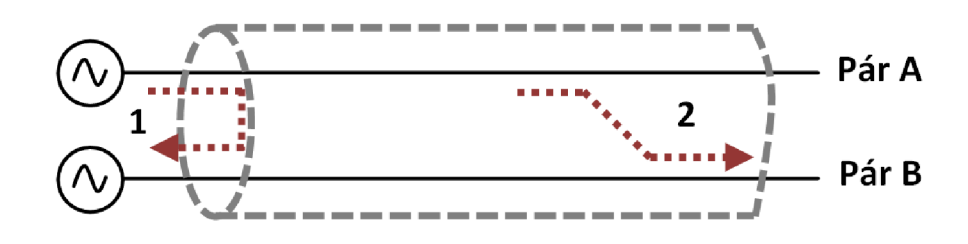

**Obr. 26 Přeslechy NEXT (1) a FEXT (2)** 

#### 6.2.1 Přeslechy na blízkém konci (NEXT) a na vzdáleném konci (FEXT)

Jedním z přeslechů je přeslech na blízkém konci označovaný zkratkou NEXT (Near End CrossTalk). Tento druh přeslechu vzniká přenosem signálů na straně vysílače na ostatní páry ve stejném kabelu pomocí kapacitních a induktivních vazeb mezi jednotlivými páry. Princip vlastního přeslechu NEXT je znázorněn na Obr. 26, kde pár A je rušící pár a pár B je rušený pár na straně výstupu z vysílače.

Druhý typ přeslechu je přeslech na vzdáleném konci označovaný zkratkou FEXT (Far End CrossTalk). Přeslech se odlišuje od přeslechu NEXT přenosem signálu na ostatní páry na opačném konci rušícího páru A, tím pádem je ovlivněné i místo rušení páru B na vzdálený konec, jak už sám název napovídá.

Zejména přeslech typu NEXT je obvykle hlavním omezujícím faktorem, který limituje dosah digitálních přenosových systémů pracujících v základním pásmu s vyššími přenosovými rychlostmi. FEXT se většinou zanedbává u systémů s dominantním přeslechem na blízkém konci. Je však závažný pro systémy s kmitočtovým oddělením směrů přenosu, jako je ADSL (Asymmetrie Digital Subscriber Line) či VDSL (Very high speed Digital Subscriber Line) a při tzv. dvoukabelovém provozu, který využívá pro každý směr přenosu jiný, souběžně položený kabel. [6] [7] [8]

### 6.3 Měření přeslechů v kabeláži

Pro měření přeslechů v kabeláži byly zvoleny dva odlišné typy datových kabelů. Jedním z nich byl ethernetový kabel (dále jen jako vzorek č.l) kategorie 5e (se stíněním) a druhý byl kroucený kabel od společnosti Brandmeldekabel (dále jen jako vzorek č.2) bez stínění a s menším zkroucením párů. Oba vzorky byly dlouhé dva metry.

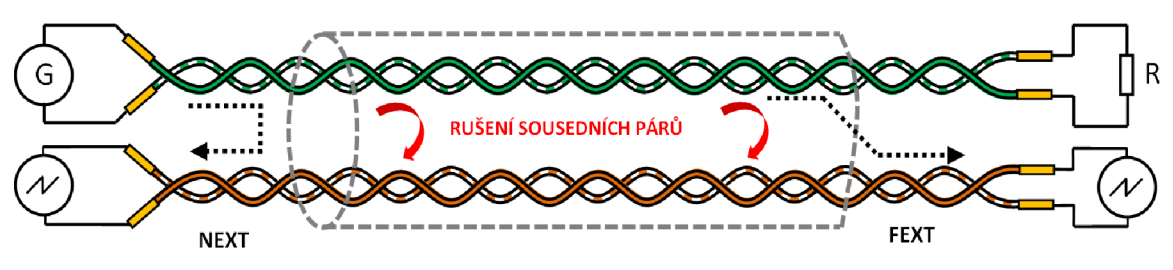

**Obr. 27 Schéma zapojení pro měření přeslechů** 

Na Obr. 27 vidíme schéma zapojení testovaného kabelu, kde na vstup do rušícího páru (zelený) je připojený signálový generátor SIGLENT SDG 2082 X a konec rušícího páru je zakončený odporem R o hodnotě 50  $\Omega$ , aby byl obvod přizpůsobený s generátorem. K dalšímu, již rušenému páru (na obrázku oranžový) byl v prvním měření připojený k osciloskopu SIGLENT SDS 2104 X. Následně byl osciloskop vyměnil za spektrální analyzátor SIGLENT SSA 3021 X. Po změření vzdáleností nejbližšího páru k páru rušícímu byl vyměněn rušený pár za jiný v testovaném kabelu.

#### 6.3.1 Měření pomocí osciloskopu

Pomocí osciloskopu byl změřena velikost amplitudy signálu na vstupu  $(V_{IN})$ a výstupu (V<sub>OUT</sub>) z rušícího páru a na blízkém (V<sub>NEXT</sub>) a vzdáleném konci (V<sub>FEXT</sub>) rušeného páru.

Na výstupu zdroje byl nastaven sinusový signál s amplitudou 20  $V_{p-p}$  a postupně zvyšoval frekvenci od desítek kHz po desítky MHz. Přeslechy v řádu desítek milivolt se projevovaly od 100 kHz a s navyšováním frekvence se také zvyšovala amplituda v rušeném páru. Vzhledem k vlastnostem kabelu bylo pouze  $V_{IN}$  okolo amplitudy 8  $V_{p-p}$ .

$$
NEXT = 20\log\left(\frac{V_{NEXT}}{V_{IN}}\right) \tag{8}
$$

$$
FEXT = 20\log\left(\frac{V_{FEXT}}{V_{IN}}\right) \tag{9}
$$

Parametry NEXT a FEXT se udávají v dB, proto bylo potřeba naměřené hodnoty přepočítat, pomocí vzorců (8) a (9).

U vzorku č.l byl zvolen jako rušící pár, hnědý pár, jako první blízký pár, pár, který dle pohledu vodholené oblasti je sousedním párem krušícímu páru, byl zvolen zelený pár (dále jen A), druhý blízký pár byl modrá pár (dále jen B). U vzorku č.2 byl rušící pár zvolen modro-červený. První blízký pár byl barevně hnědo-bílý (dále jen C) a druhý žluto-bílý (dále jen D). Naměřené hodnoty z osciloskopu byly přepočítány dle vzorců (8) a (9).

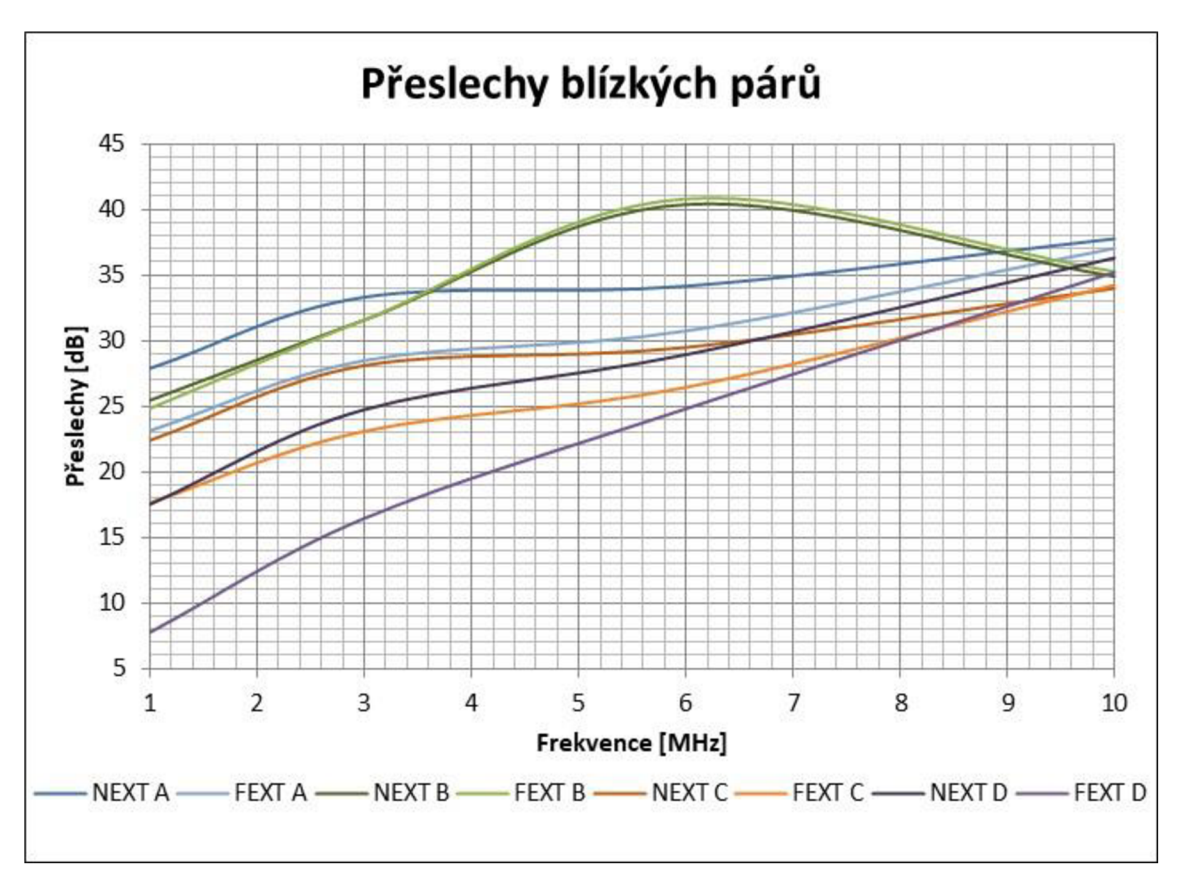

**Obr. 28 Přeslechy na blízkém a vzdáleném páru** 

Z Obr. 28 můžeme vidět naměřené hodnoty přeslechů ve frekvenční oblasti 1 MHz až 10 MHz. Na první pohled se zdálo že pár A je blíž k rušícímu páru, než pár B. Od 7 MHz začalo na páru B docházet k rezonanci a amplituda přeslechu se začala vlivem rezonance snižovat. Díky malému rozptylu hodnot mezi NEXT a FEXT lze říci, že v neodkryté části kabelu bude v bližším paralelním souběhu pár B s rušícím párem, než s párem A. U druhého kabelu jsem se při zapojení páru C již trefil, jako s nejbližším párem k rušícímu páru. Dle menšímu rozptylu hodnot a vyšší amplitudě přeslechů na páru byl pár C blíž, než pár D. Lze taky vidět rozdíl mezi větším zkroucení párů, kde vzorek č.l na blízkém páru má minimální rozptyl hodnot přeslechů, naopak méně zkroucený vzorek č.2 vyšší. Vzorek č.l dosahoval vyšších hodnot přeneseného signálu, to lze snížit pomocí připojení stínění na zemnící bod, dojde tak ke snížení amplitudy vlastních přeslechů, na některých frekvencích až téměř o 50 % původní hodnoty. Další stínění, stínění párů by ještě hodnotu vlastních přeslechů snížilo.

#### 6.3.2 Měření pomocí spektrálního analyzátoru

Další metodou, jak změřit přeslechy je pomocí použití spektrálního analyzátoru SIGLENT SSA 3021 X. Stejně jako u měření s použitím osciloskopu se spektrální analyzátor připojí na stejné měřící body. Zde se již měří samotné přeslechy na kabelu. Na signálovém generátoru byl nastaven mód sweep, pomocí kterého jsem se nažil nasimulovat amplitudově ethernetový (1000BASE-T [16]) signál, bez PAM (Pulzně Amplitudová Modulace).

Z výsledků předchozího měření byly vybrány pouze páry B a C. Frekvenční oblast byla zvolena od 1 MHz do 80 MHz (limitováno signálovým generátorem). Změřené hodnoty pro lepší názornost byly přepočítal na hodnoty v mV. Naměřené průběhy v dBm jsou v příloze F.

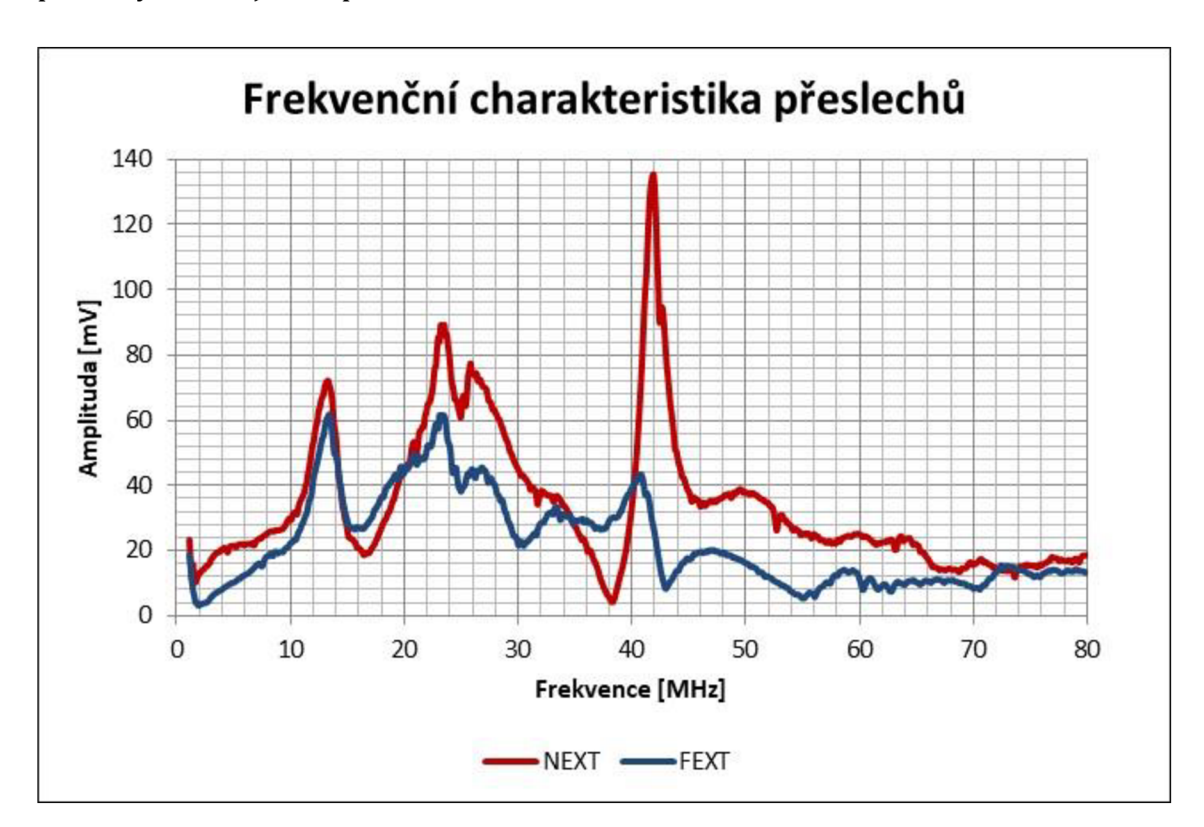

**Obr. 29 Frekvenční charakteristika přeslechů pár B** 

Na Obr. 29 je znázorněný frekvenční průběh rušeného páru B. U přeslechů NEXT je v oblasti 32 MHz až 46 MHz rezonance s maximální hodnotou 8,5 % přeslechu signálu VIN z generátoru. Právě díky rezonancím je hodnota FEXT v některých bodech vyšší než přeslech NEXT a naopak. Oblast nad 55 MHz dosahuje již minimálních přeslechů.

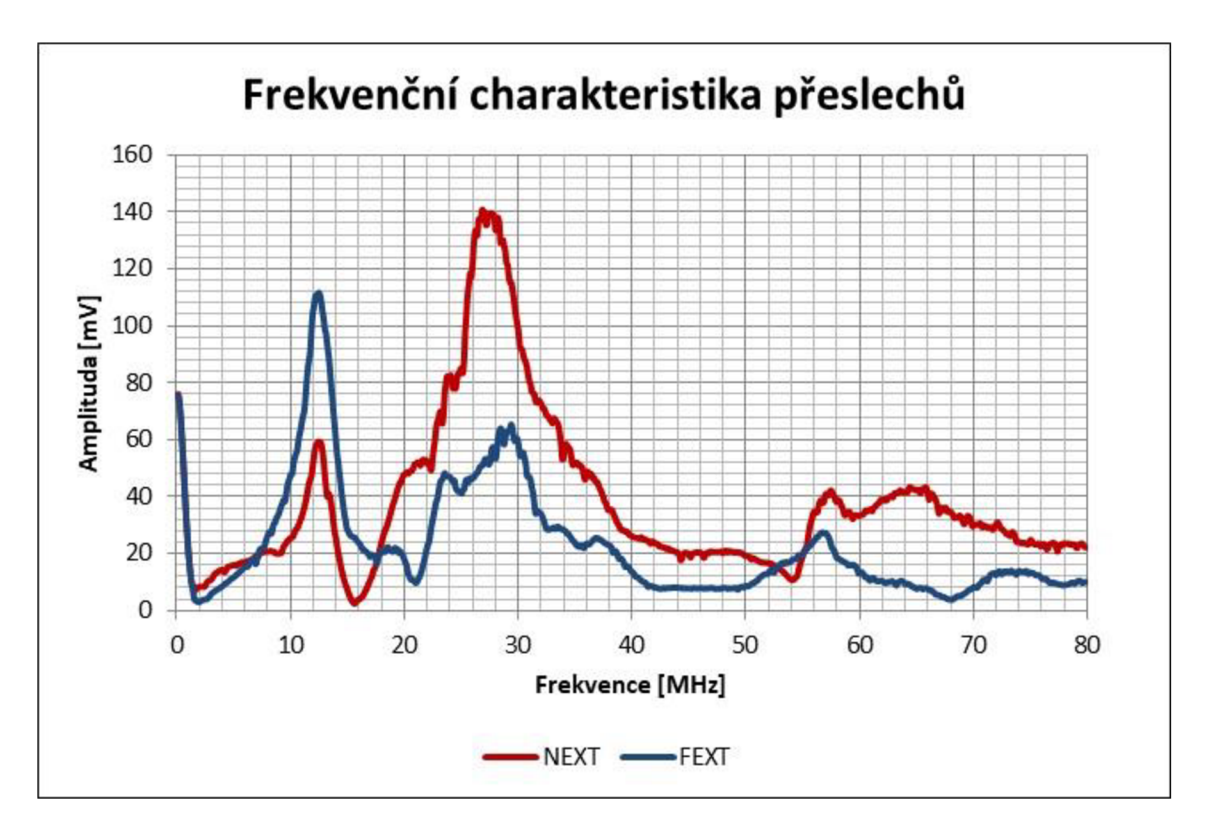

**Obr. 30 Frekvenční charakteristika přeslechů pár C** 

Obr. 30, popisuje frekvenční charakteristiku páru C, kde zajímavostí je vyšší hodnota FEXT, než NEXT v okolí frekvence 12 MHz. Stejně jako u předchozího kabelu je v rozmezí frekvencí 14 MHz až 32 MHz rezonance a hodnota také dosahuje cca 9 % přeslechu, ze signálu VIN.

Pomocí parametrů NEXT a FEXT se určuje kvalita zpracování, zapojení a mimo jiné i kategorizace datových kabelů, kde přímo testery právě vyhodnocují parametry NEXT/FEXT.

Z naměřených hodnot vidíme, že pokud by například někdo použil frekvenční pracovní oblast s rezonancemi, mohlo by docházet k chybovému čtení dat, chybným hodnotám z čidla apod. Z tohoto důvodu je vhodné po instalaci otestovat obvod na tyto parametry a případně se vyhnout možným poruchám nebo ke špatnému čtení dat. V této úloze jsem se zabýval pouze vlastními přeslechy, cizí přeslechy by tyto naměřené hodnoty mohly ještě znásobit. Vliv uzemnění je k dispozici v příloze G.

### Závěr

Cílem této bakalářské práce bylo seznámení se s problematiku elektromagnetické kompatibility, kterou je třeba zohlednit u návrhu elektrických zařízení/výrobků, během vývoje i samotného finálního testování před uvedením výrobku do prodeje. Druhým cílem bylo následnou problematiku implementovat do praktických úloh, které budou sloužit jako výukový materiál pro laboratoř fakulty mechatroniky TUL.

První část práce popisuje základní rozdělení EMC, základní pojmy v oblasti elektromagnetické kompatibility, druhy rušení a jejich rozlišení. Druhá část obsahuje pět požadovaných praktických úloh, týkajících se problematiky EMC.

První úloha se zabývá měřením ve speciální bezodrazové komoře GTEM, kde se studenti seznámí s měřením elektromagnetické interference (rušivých signálů) zkušebního zařízení. Jsou zde uvedeny i dvě možnosti měření, manuální a softwarové. Úloha druhá se zaměřuje na elektromagnetickou susceptibilitu EUT. Testuje se, zda zařízení dokáže odolat v přítomnosti cizího elektromagnetického pole, ve kterém se nachází, a zda jeho funkce tímto polem není nijak ovlivněna. Třetí úloha je zaměřena na elektrostatický výboj, kde studenti pomocí ESD simulátoru testují funkci zařízení na základě typu testované úrovně a způsobu injektování. Čtvrtá úloha se týká měřením neionizujícího záření v prostředí laboratoře TUL, zda nedochází k překročením hygienických limitů stanovených vládními nařízeními. Poslední pátá úloha poukazuje na problematiku vlastních přeslechů vkabeláži, kde se přeslechy za pomocí EMI přes kapacitní a induktivní vazbu vážou do dalších vodičů a mohou tak ovlivnit další řízení.

Všechny úlohy jsou reprodukovatelné a lze tak měřit tyto úlohy po celou dobu semestru. Čtvrtá úloha je limitována na měření pouze vysokofrekvenčního pole z důvodu absence sondy na měření nízkofrekvenčního pole, která by mohla poskytnout komplexnější měření a zajímavé hodnoty.

Veškeré průběhy umístěné v této práci jsou pro lepší čitelnost ještě jednou umístěny v příloze H v maximální velikosti.

## Seznam použité literatury

- [I] VACULÍKOVÁ, Polina a Emil VACULÍK. Elektromagnetická kompatibilita elektrotechnických systémů: praktický průvodce techniky omezení elektromagnetického vf rušení: ČSN-ČSN EN-ČSN IEC-ČSN CISPR-ČSN ETS. Praha: Grada, 1998. ISBN 80-716-9568-8.
- [2] SVAČINA, Jiří. Elektromagnetická kompatibilita: Přednášky. Brno, 2002. Dostupné také z: ttps://home.pilsfree.net/fantom/FEL/EMC/EMC\_skripta.pdf. Skripta. VUT v Brně.
- [3] EMC Standards. Academy of EMC [online], [cit. 2022-05-04]. Dostupné z: <https://www.academyofemc.com/emc-standards>
- [4] NOVÁK, Jaroslav. Elektromagnetické pole a zdravotní rizika. TZB-info [online]. 2004 [cit. 2022-05-04]. Dostupné z: [https://elektro.tzb-info.cz/teorie](https://elektro.tzb-info.cz/teorie-)elektrotechnika/1801-elektromagneticke-pole-a-zdravotni-rizika-i
- [5] Impedance of free space. In: Wikipedia: the free encyclopedia [online]. San Francisco (CA): Wikimedia Foundation, 2021 [cit. 2022-05-04]. Dostupné z: [https://en.wikipedia.org/wiki/Impedance\\_of\\_free\\_space](https://en.wikipedia.org/wiki/Impedance_of_free_space)
- [6] VODRÁŽKA, Jiří. Přeslechy a jejich modelování [online]. Praha 6, 2002 [cit. 2022-05-04]. Dostupné z: [http://www.elektrorevue.ez/clanky/02061/index.html#13.](http://www.elektrorevue.ez/clanky/02061/index.html%2313) České vysoké učení technické v Praze.
- [7] Měření strukturované kabeláže. Solarix [online], [cit. 2022-05-04]. Dostupné z: <https://www.solarix.cz/info.jsp?doc=5C48DFAC7571DD9CC125734C0068E6> lA&print=l
- [8] Understanding Near and Far End Crosstalk. Fluke networks [online]. 2020 [cit. 2022-05-04]. Dostupné z: [https://www.flukenetworks.com/blog/cabling](https://www.flukenetworks.com/blog/cabling-)chronicles/cable-testing-101-cross-talk-near-and-far
- [9] Arduino-Uno [online]. In:. [cit. 2022-05-04]. Dostupné z: <https://pixabay.com/cs/illustrations/arduino-arduino-uno-technika->2168193/
- [10] Arduino IDE to ESP-01. Geoproc [online]. [cit. 2022-05-04]. Dostupné z: <https://www.geoproc.com/be/PCUNOESP.htm>
- [11] USB to ESP8266. ICStation [online]. [cit. 2022-05-04]. Dostupné z: [http://www.icstation.com/esp8266-wifi-module-pinboard-cellphone](http://www.icstation.com/esp8266-wifi-module-pinboard-cellphone-)computer-wireless-communication-adapter-wifi-board-module-p-8857.html
- [12] FALTUS, Robert. ESP-01. Drátek návody [online], [cit. 2022-05-04]. Dostupné z: https://navody.dratek.cz/technikuv-blog/nahravani-programu-do-esp-01.html
- [13] KOCMAN, Stanislav. Základní pojmy a normalizace v EMC. Fakulta elektrotechniky a informatiky [online]. TU Ostrava, 2017 [cit. 2022-05-04]. Dostupné z: [https://feil.vsb.cz/kat420/vyuka/FEI/EMC/sylaby/l\\_Zakladni\\_pojmy\\_norm](https://feil.vsb.cz/kat420/vyuka/FEI/EMC/sylaby/l_Zakladni_pojmy_norm)  alizace.pdf
- [14] GTEM CELLS: 81-250000 E03 [online]. In:. Teseq, 2016, 2016 [cit. 2022-05- 04]. Dostupné z: <https://www.ametek-cts.com/-> / media / ametekcts/importdata / documents / downloads/brochures / gtem\_bro chure\_e03.pdf?la=en&revision=0813bfe0-c6ae-4495-9d88-6b8a09109al3
- [15] ESP-01-pinout. Arduino forum [online], [cit. 2022-05-04]. Dostupné z: <https://forum.arduino.cc/t/esp-01-arduino-espcomm-issue/490815/2>
- [16] Ethernet over twisted pair. In: Wikipedia: the free encyclopedia [online]. San Francisco (CA): Wikimedia Foundation, 2022 [cit. 2022-05-04]. Dostupné z: [https://en.wikipedia.org/wiki/Ethernet\\_over\\_twisted\\_pair](https://en.wikipedia.org/wiki/Ethernet_over_twisted_pair)
- [17] ČESKO. Nařízení vlády č. 291/2015 Sb., o ochraně zdraví před neionizujícím zářením. In: *<i>Zákony pro lidi.cz</i>* [online]. © AION CS 2010-2022 [cit. 4. 5. 2022]. Dostupné z: <https://www.zakonyprolidi.cz/cs/2015-291>
- [18] Elektrostatický výboj [online], [cit. 2022-05-04]. Dostupné z: <https://slideplayer.cz/slide/2877830/>
- [19] ANDRE, Patrick G. EMI Troubleshooting Cookbook for Product Designers. Edison, NJ: SciTech Publishing, 2014. Electromagnetic Waves. ISBN 978-1- 61353-041-2.
- [20] JERIE, Aleš. Pracoviště pro testování elektromagnetické kompatibility. Liberec, 2019. Bakalářská práce. TUL. Vedoucí práce Lubomír Slavík.
- [21] ČSN EN 61000-4-20 ED.2: Zkušební a měřicí technika Zkoušky emise a odolnosti ve vlnovodech s příčným elektromagnetickým polem (TEM). TECHNOR, 2011.
- [22] ČSN EN 61000-4-2 ED.2: Zkušební a měřicí technika Elektrostatický výboj Zkouška odolnosti. TECHNOR, 2009.
- [23] ČSN EN 55014-1 ED.4: Požadavky na spotřebiče pro domácnost, elektrické nářadí a podobné přístroje - Část 1: Emise. TECHNOR, 2017.

# Seznam příloh

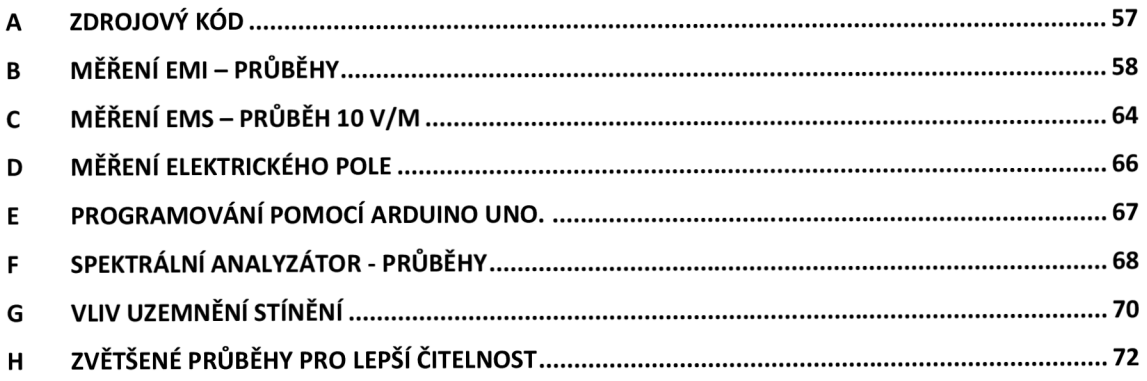

### A zdrojový kód

Zde je přiložen zdrojový kód, který byl nahraný do desky ESP-01.

```
#include "ESP8266WiFi.h" 
void setup() {
 Serial.begin(9600);
 WiFi.mode(WIFI_STA); 
 WiFi.disconnect(); 
 delay(100);} 
void loop() { 
  int n = \text{WiFi}.scanNetworks();
  if (n == 0) {
  Serial.println(" Síť Wi-Fi nenalezena ");
 } 
  else { 
  Serial.print(n);
  Serial.println("- Seznam Wi-Fi sítí: "); 
  for (int i = 0; i < n; ++i)
  { 
   Serial.print(i + 1);
   Serial.print(": ");
   Serial.print(WiFi.SSID(i)); 
   Serial.print(" (");
   Serial.print(WiFi.RSSI(i)); 
   Serial.print(")");
   Serial.println((WiFi.encryptionType(i) == ENC_TYPE_NONE)? " ":"*");
   delay(100);} 
 } 
 Serial.println("");
delay(2500); 
}
```
Ukázka funkce programu v provozu:

```
16:53:42.832 -> 4 - Seznam Wi-Fi sítí:
16: :53 :42 .832 -> 1: TULwifi (-74) 
16:53:42.899 \rightarrow 2: eduroam (-74)^*16:53:43.001 \rightarrow 3: TULIoT (-74)^*16:53:43.103 \rightarrow 4: Aleš - iPhone (-59)*
16:53:43.202 ->
16:53:45.712 -> 3 - Seznam Wi-Fi sítí:
16:53:45.712 \rightarrow 1: TULIoT (-75)^*16: 53: 45. 780 - > 2: eduroam (-73)*
16: 53: 45. 881 - > 3: TULwifi (-78)
16:53:46.184 ->
16:53:48.674 -> Sít' Wi-Fi nenalezena
16:53:48.674 ->
16:53:50.382 -> Sít' Wi-Fi nenalezena
```
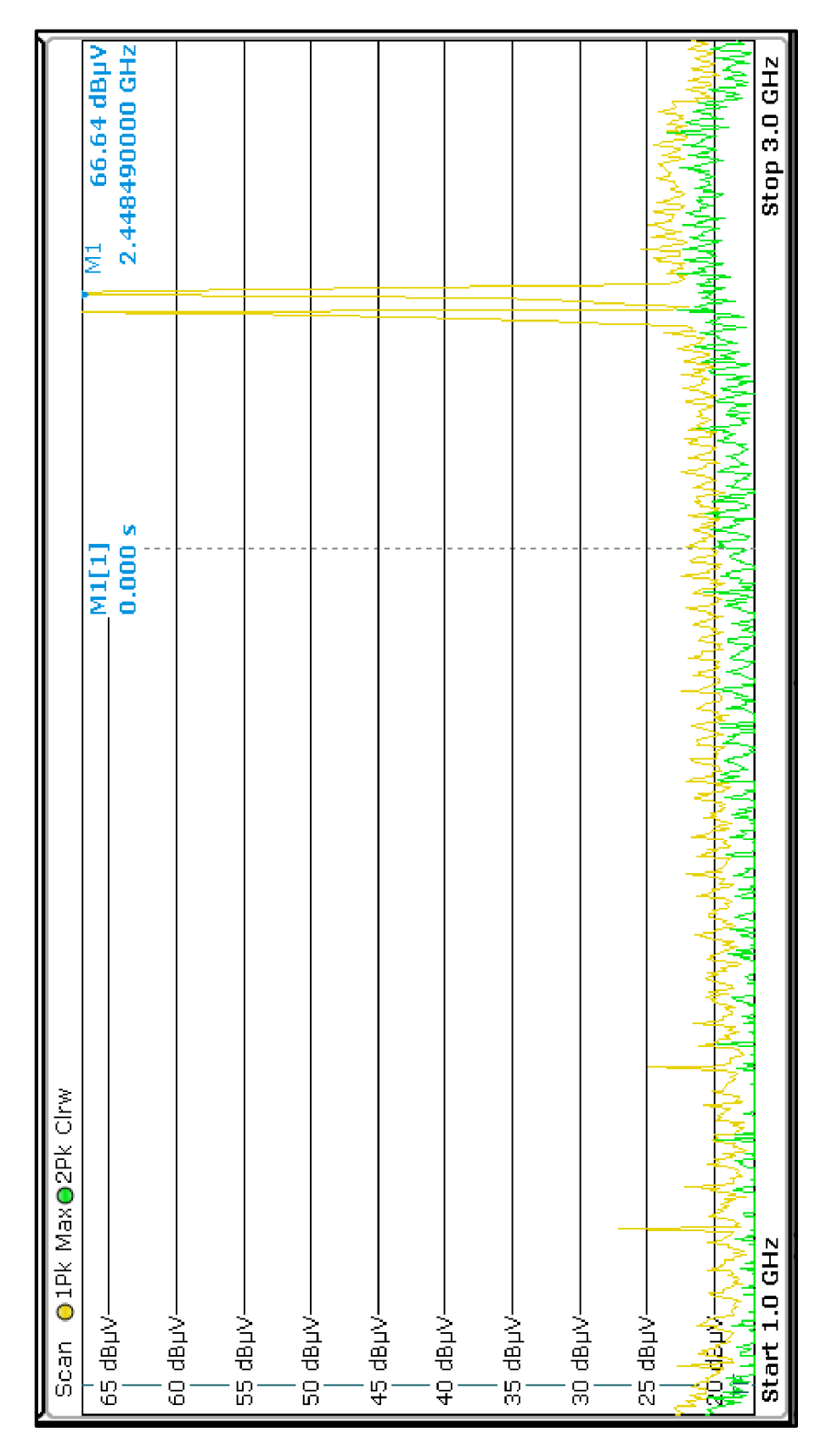

# B měření EMI – průběhy

**Příloha 1: Správné zapojení, měření EMI, osa Z, 1-3 GHz** 

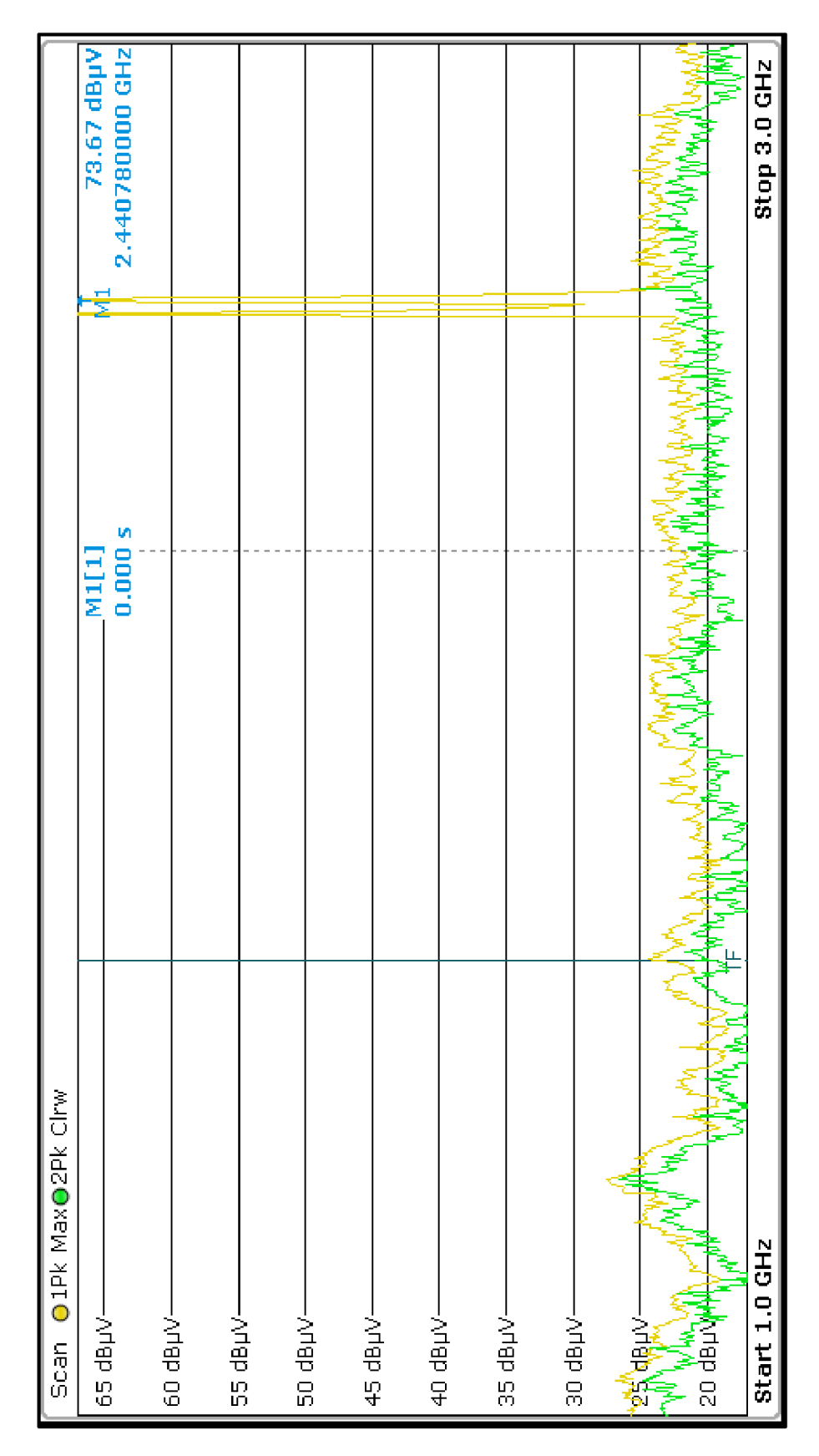

Příloha 2: Chybné zapojení, měření EMI, osa Z, 1-3 GHz (napájení přes USB mimo komoru GTEM - zanesení chybných hodnot)

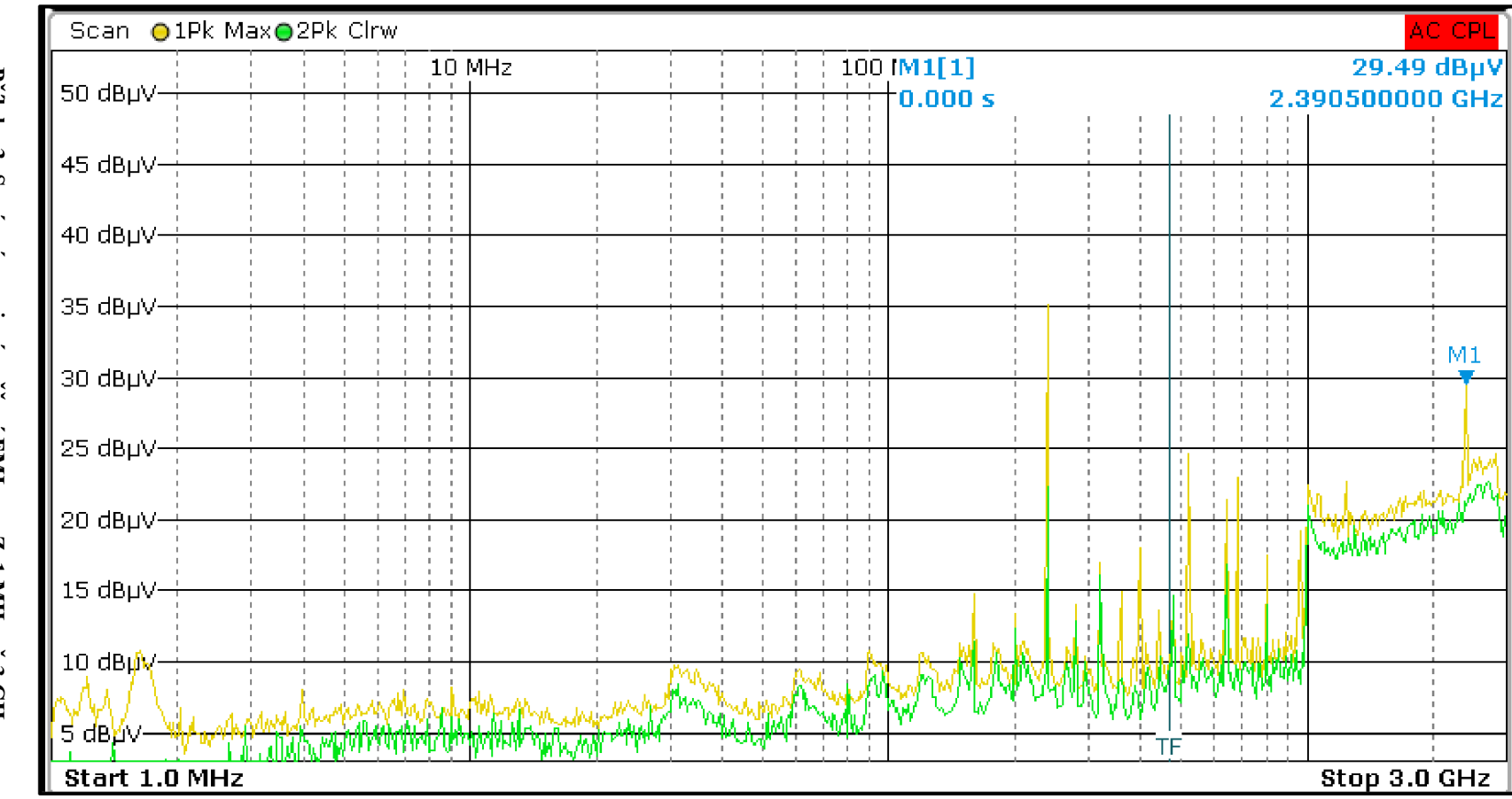

Příloha 3: Správné zapojení, měření EMI, osa Z, 1 MHz až 3 GHz

 $\overline{0}$ 

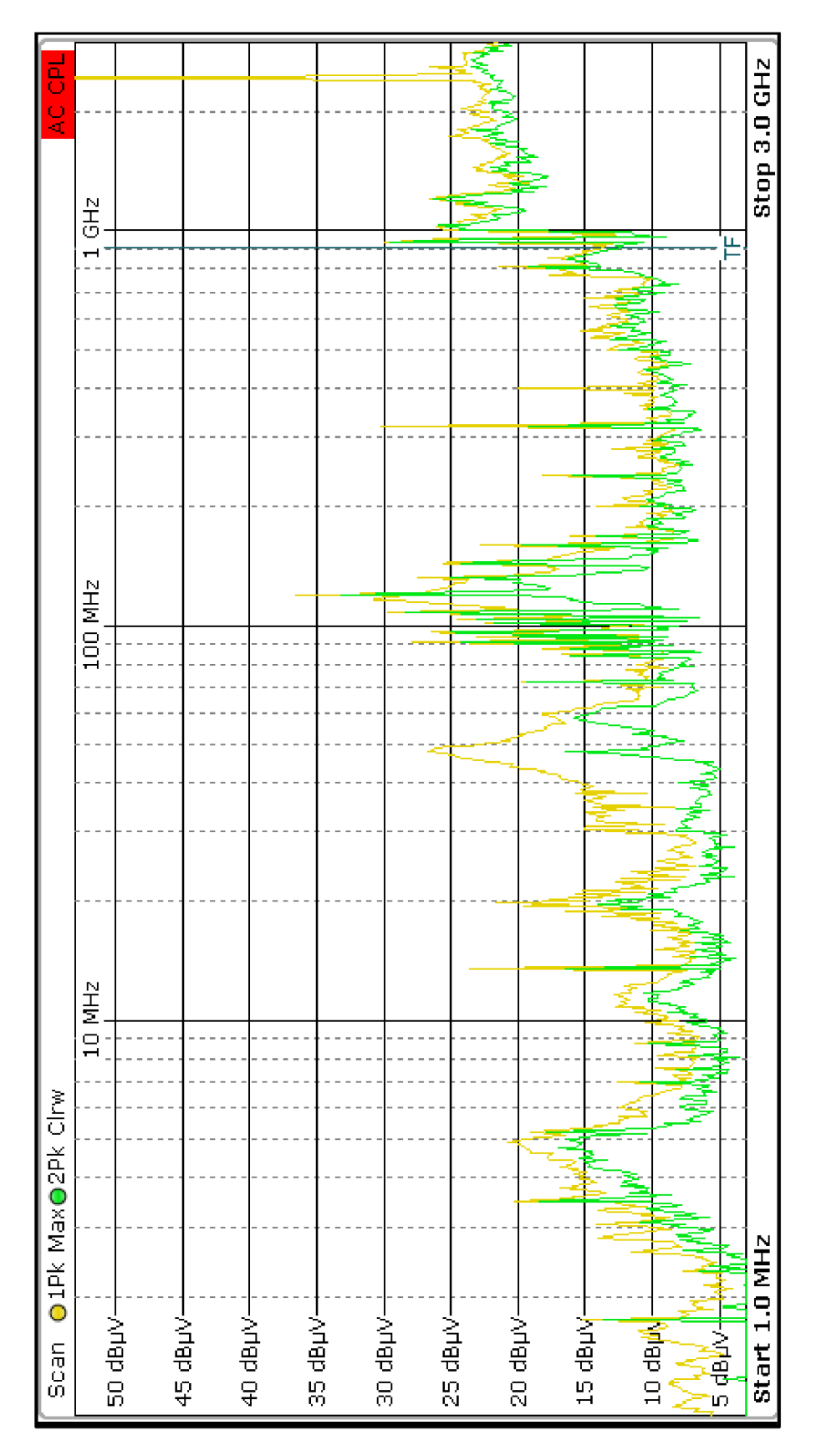

Příloha 4: Chybné zapojení, měření EMI, osa Z, 1 MHz až 3 GHz (napájení přes USB mimo komoru GTEM - zanesení chybných hodnot)

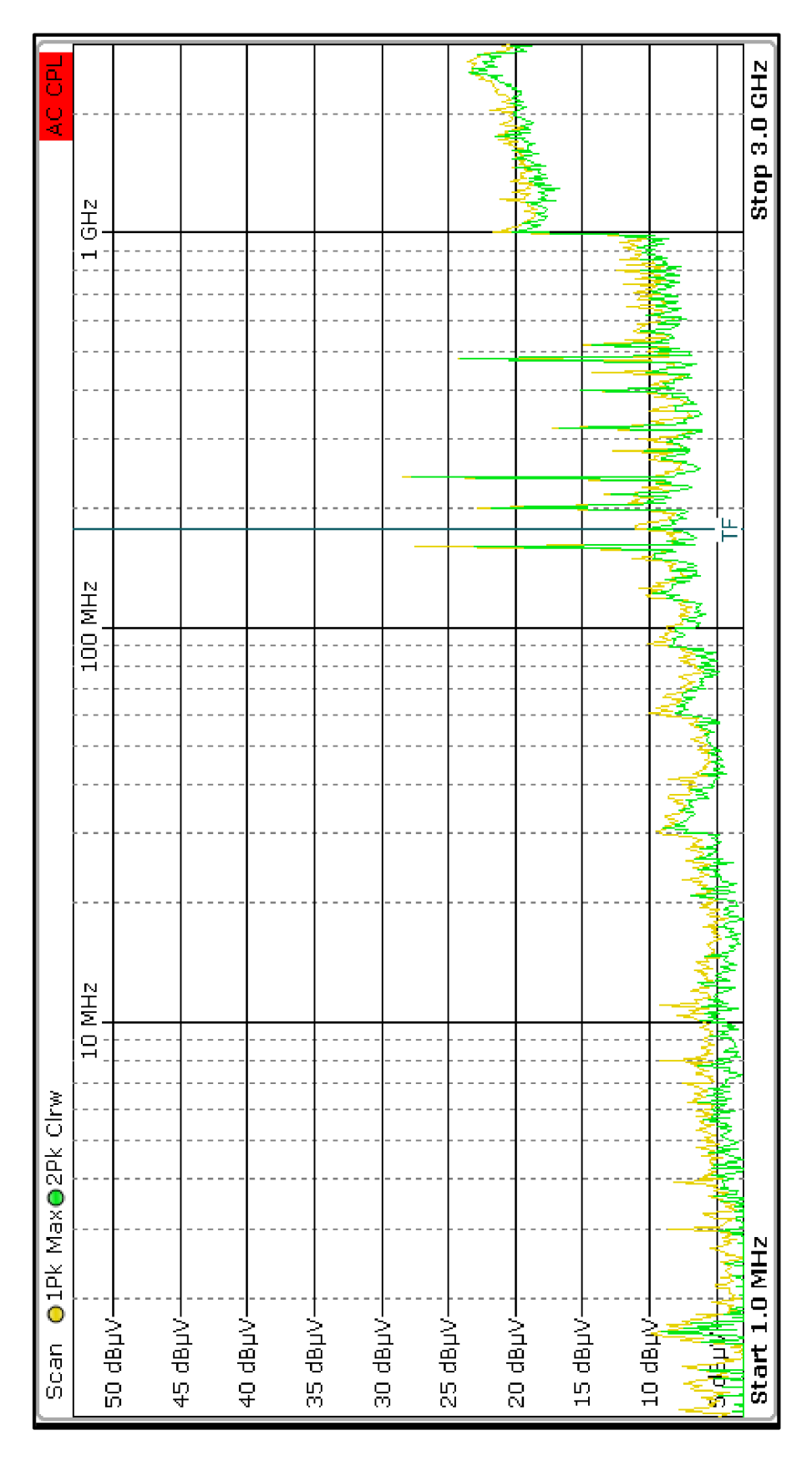

**Příloha 5: Správné zapojení, měření EMI, osa Y, 1 MHz až 3 GHz** 

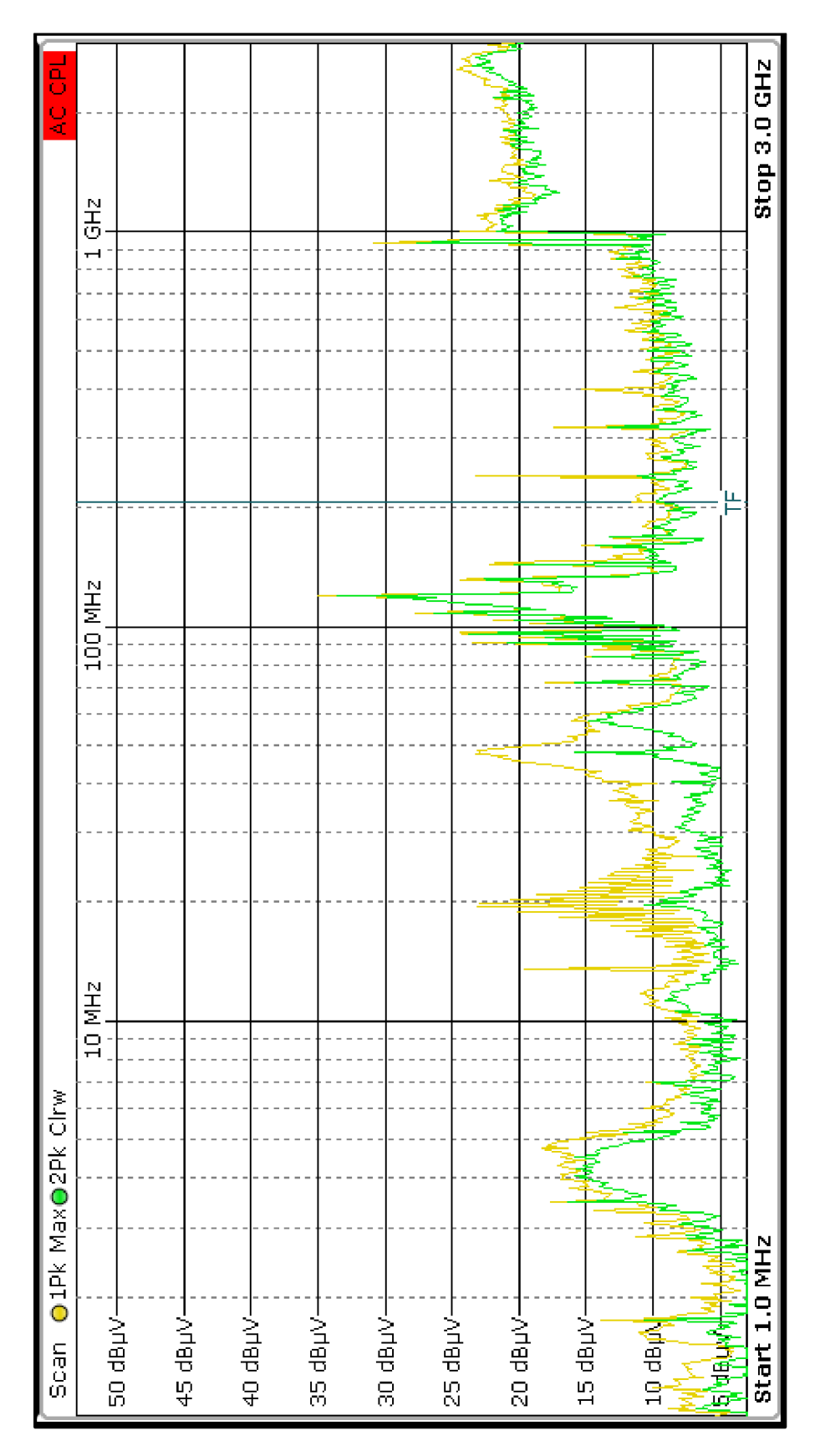

Příloha 6: Chybné zapojení, měření EMI, osa Y, 1 MHz až 3 GHz (napájení přes USB mimo komoru GTEM - zanesení chybných hodnot)

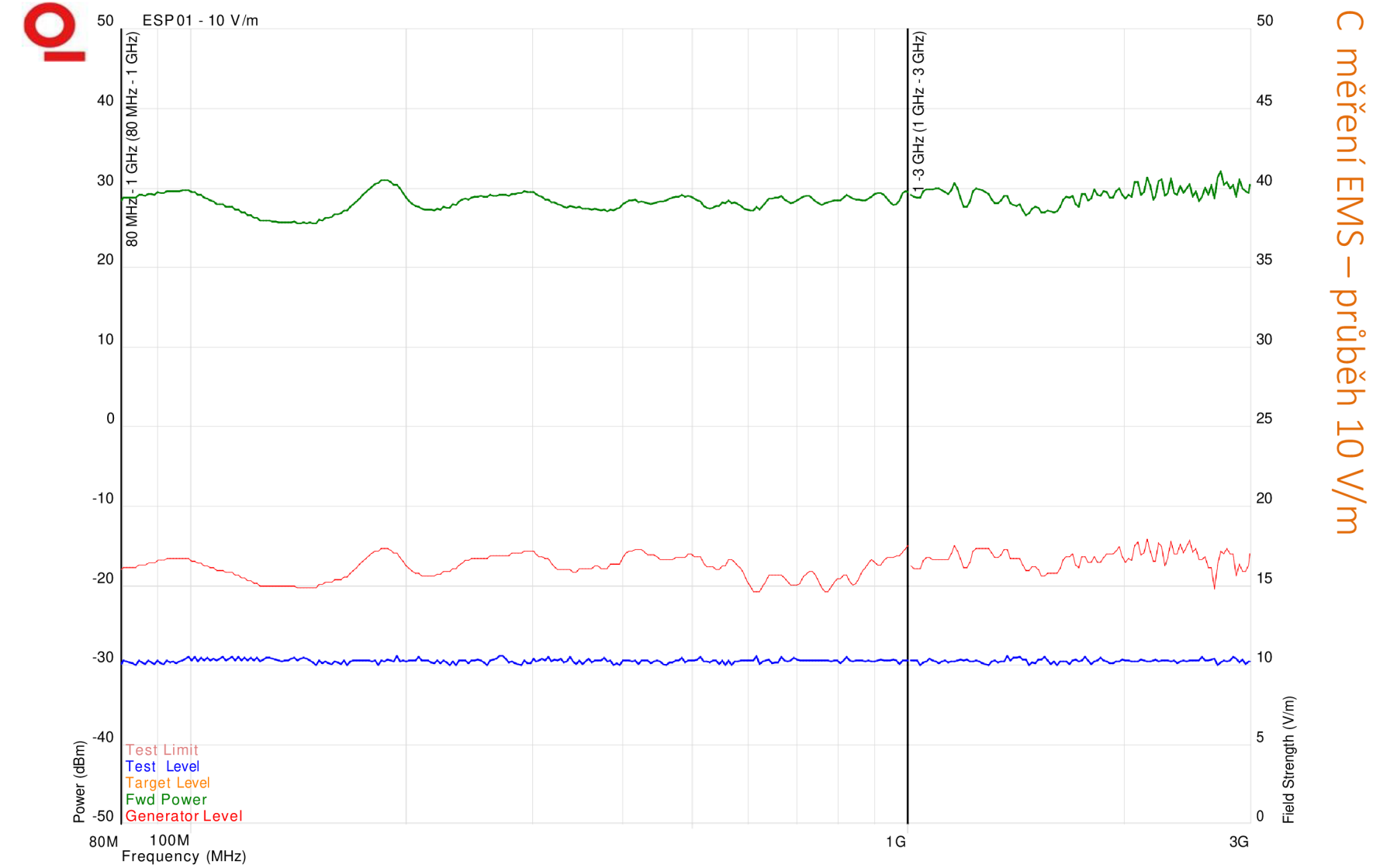

Příloha 7 průběh měření EMS s testovanou úrovní 10 V/m

 $64$ 

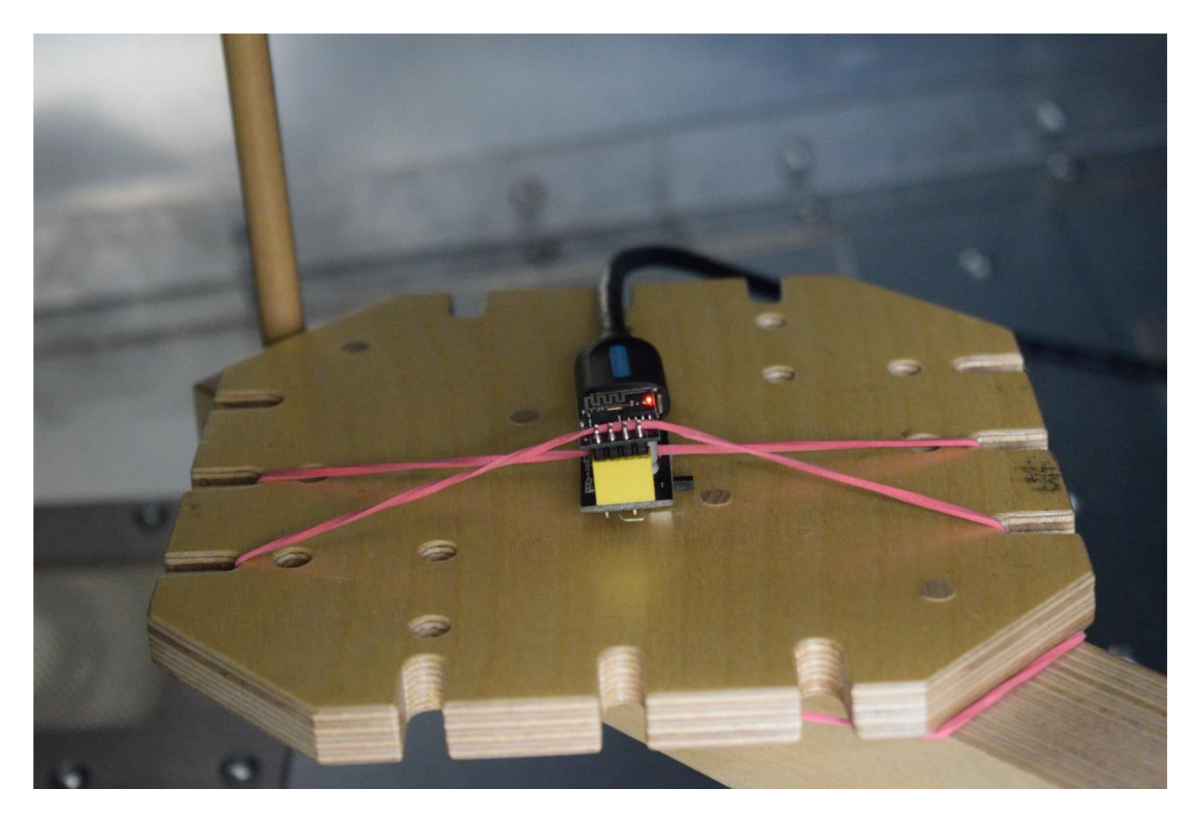

**Příloha 8: Modul ESP-01, testování EMS, osa Y** 

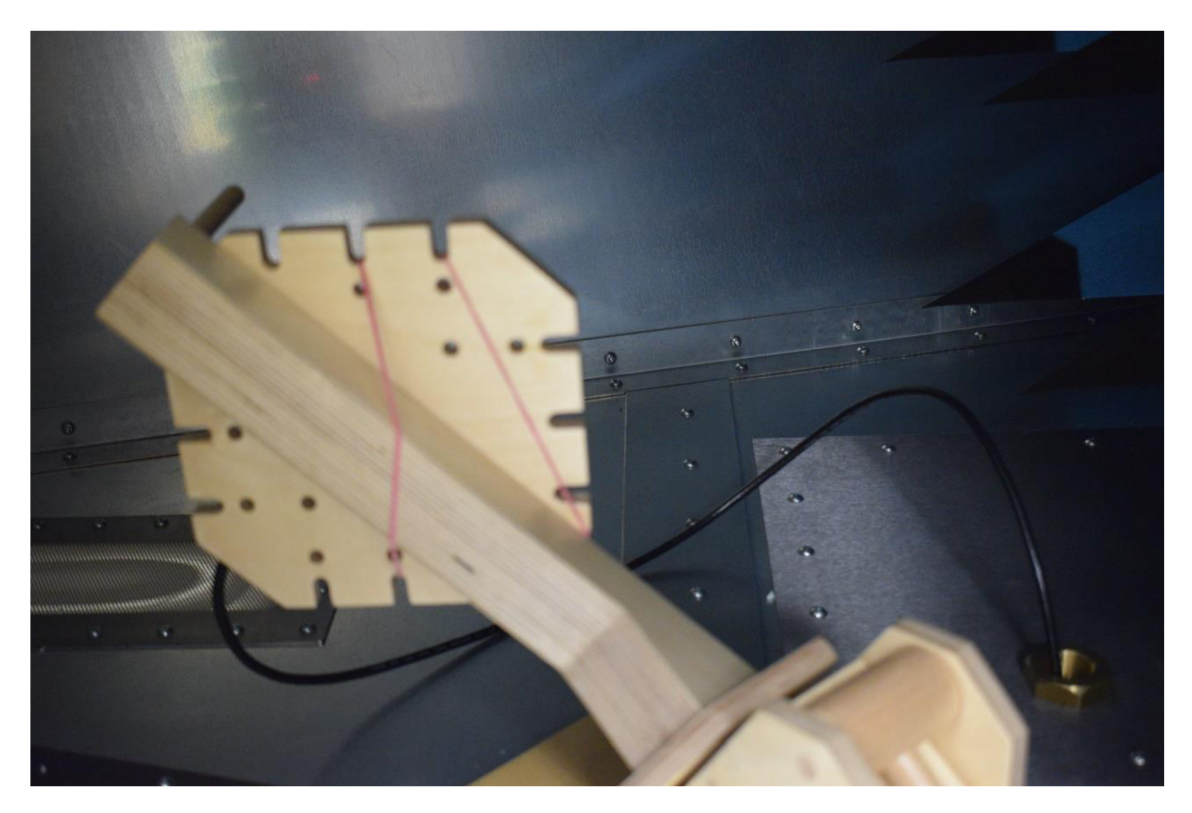

**Příloha 9: Modul ESP-01, testování EMS, osa X** 

# D měření elektrického pole

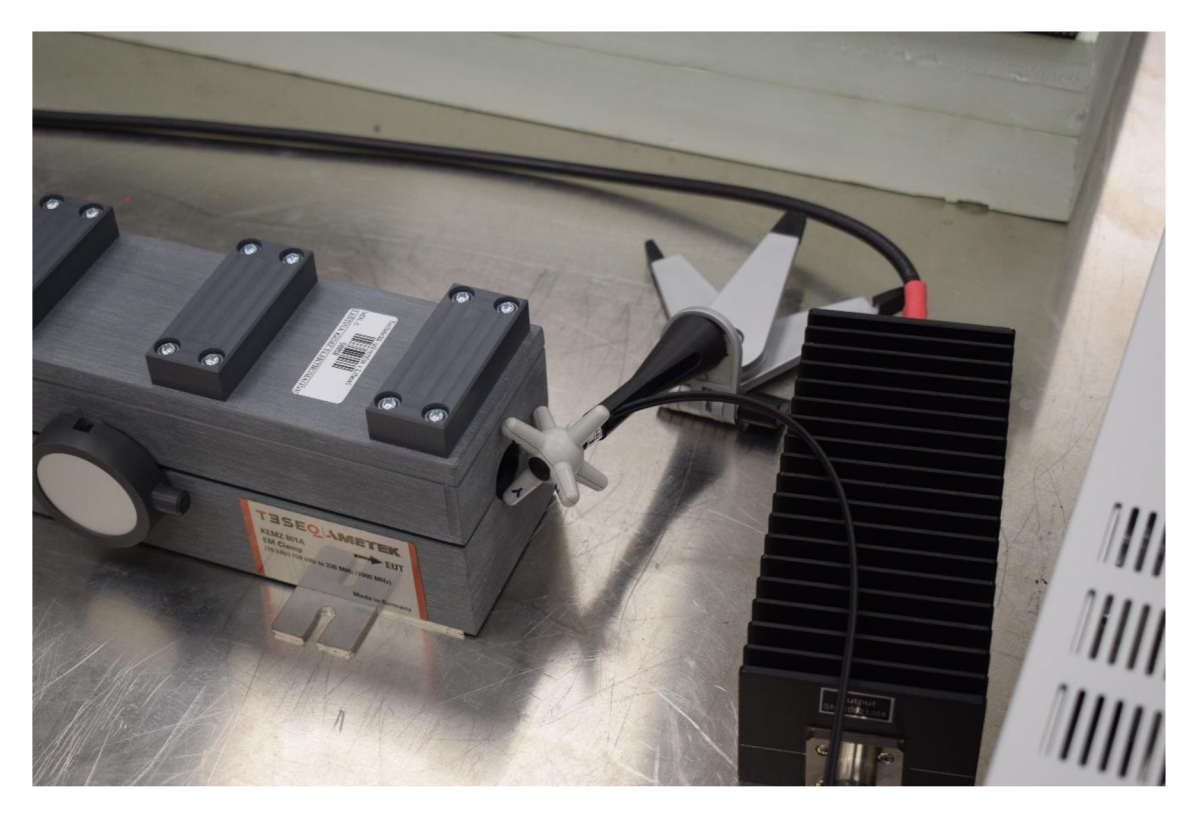

Příloha 10: Umístění sondy narda na výstupu z EM kleštiny

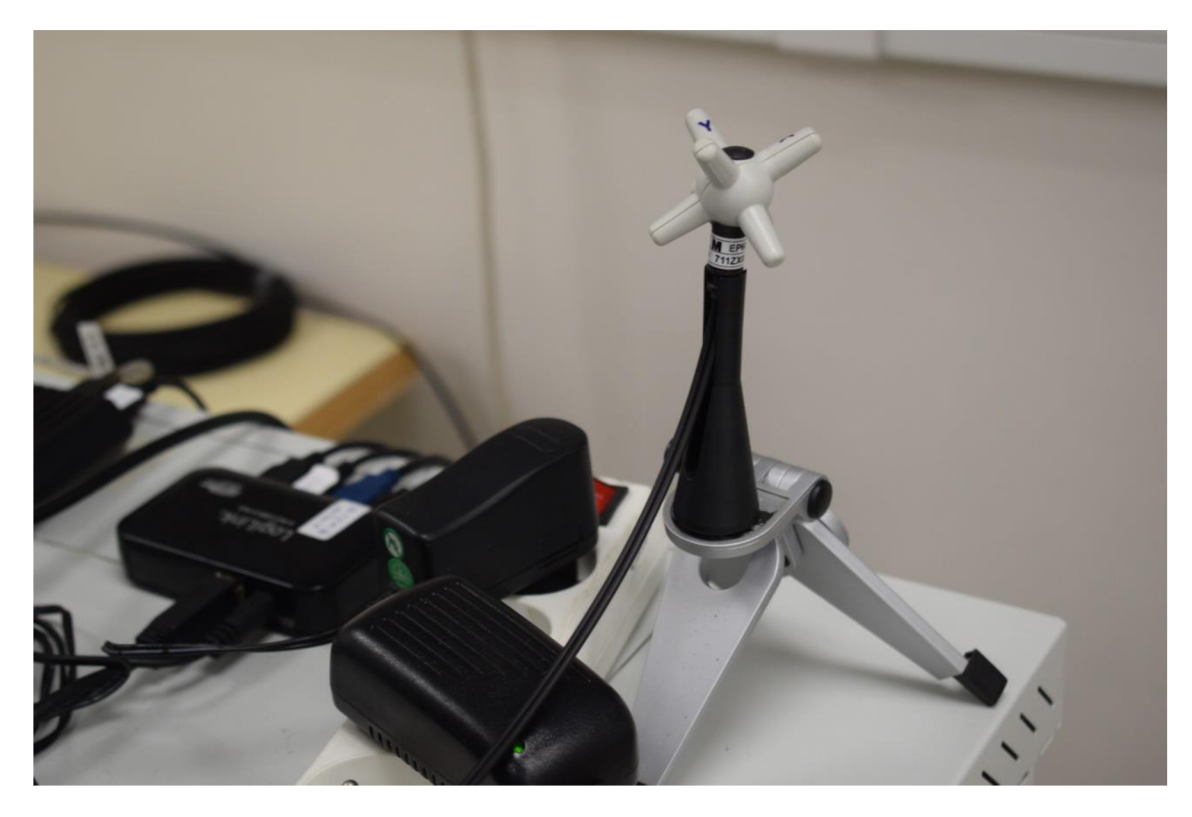

Příloha 11: Sonda v oblasti prodlužovacího přívodu na pojízdném racku

## E Programování pomocí Arduino UNO.

Případné další řešení naprogramování modulu ESP-01, pokud nelze uskutečnit programování pomocí UART převodníku. Programovatelná deska Arduino UNO nabízí rovněž implementaci programu do modulu ESP-01. Schéma zapojení [9]:

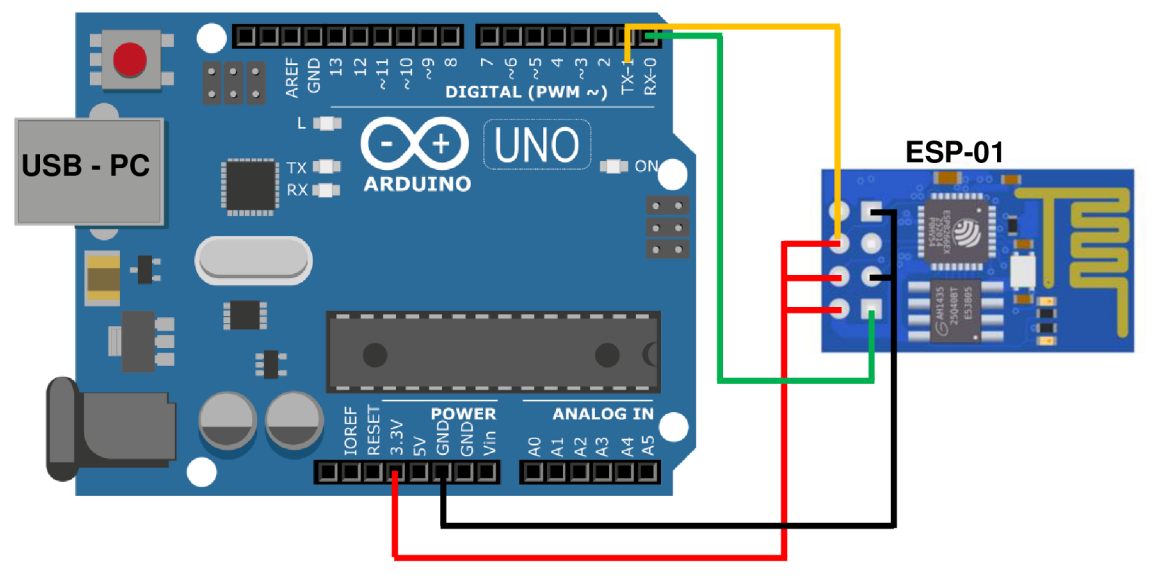

Arduino UNO - napájení a data z počítače, pomocí USB připojení. TX z UNO přivedeme na pin TXD modulu ESP-01 a RX na pin RXD. Napětí 3,3 V přivedeme na piny s označením Vec, Reset a CH\_PD. GND přivedeme na piny GND a GPIO0 (pouze do doby nahrávání programu).

Do programovacího prostředí Arduino IDE musíme vložit internetový odkaz na knihovnu pro modul ESP8266. Do "Soubor  $\rightarrow$  Vlastnosti  $\rightarrow$  Správce dalších desek URL" vložíme odkaz:

[http://arduino.esp8266.com/stable/package\\_esp8266com\\_index.json](http://arduino.esp8266.com/stable/package_esp8266com_index.json) 

Následně v "Nástroje  $\rightarrow$  Vývojová deska:  $\rightarrow$  Manažer desek" nainstalujeme soubor esp8266, který obsahuje desku Generic ESP8266 Module, tu po instalaci vybereme. Jediné na co je potřeba dávat pozor, je vybraný Port. Vybere se port s názvem *COMX* **(Arduino Uno).** Po tomto kroku je možné nahrát zdrojový kód. [10]

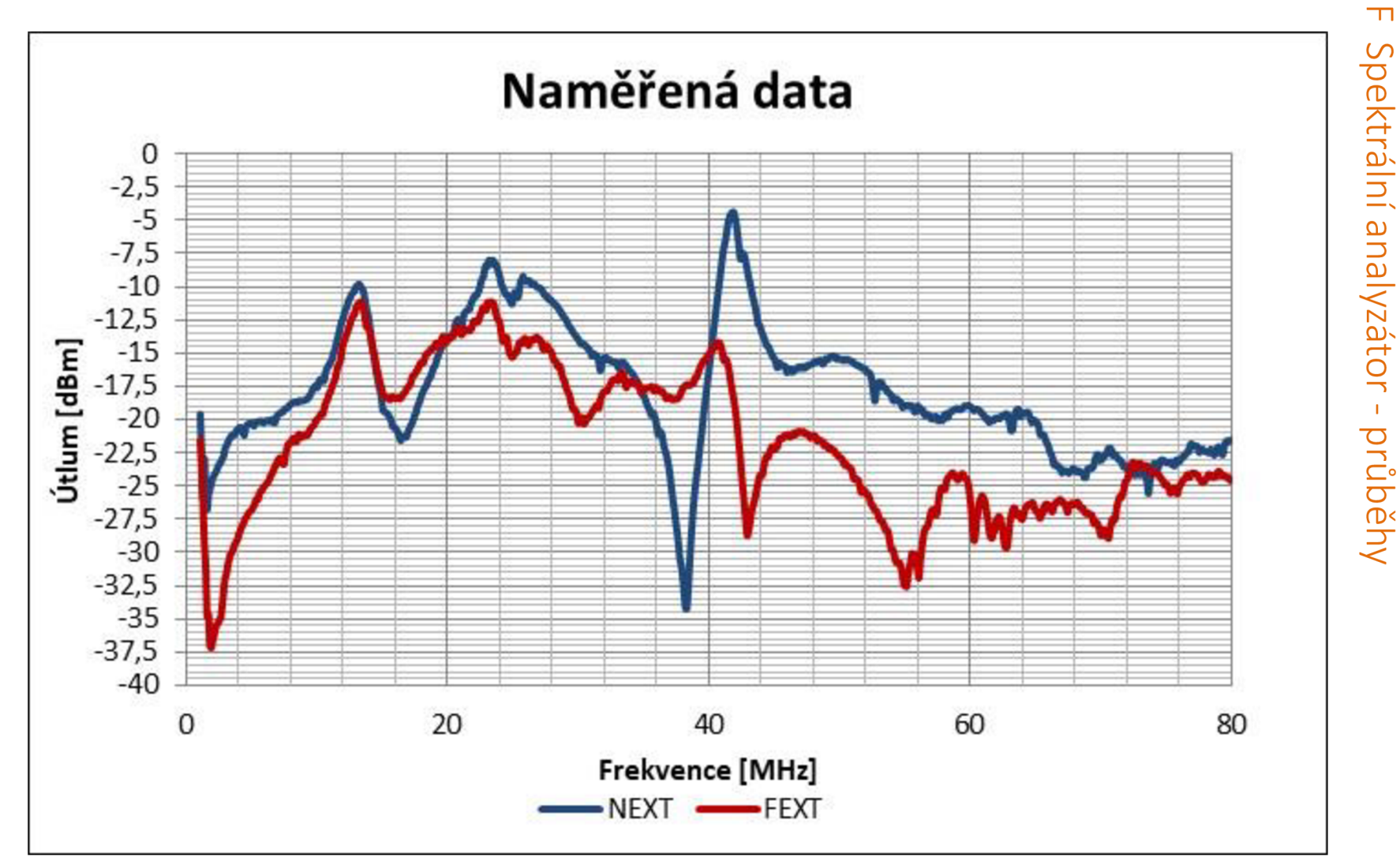

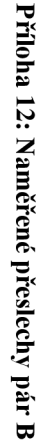

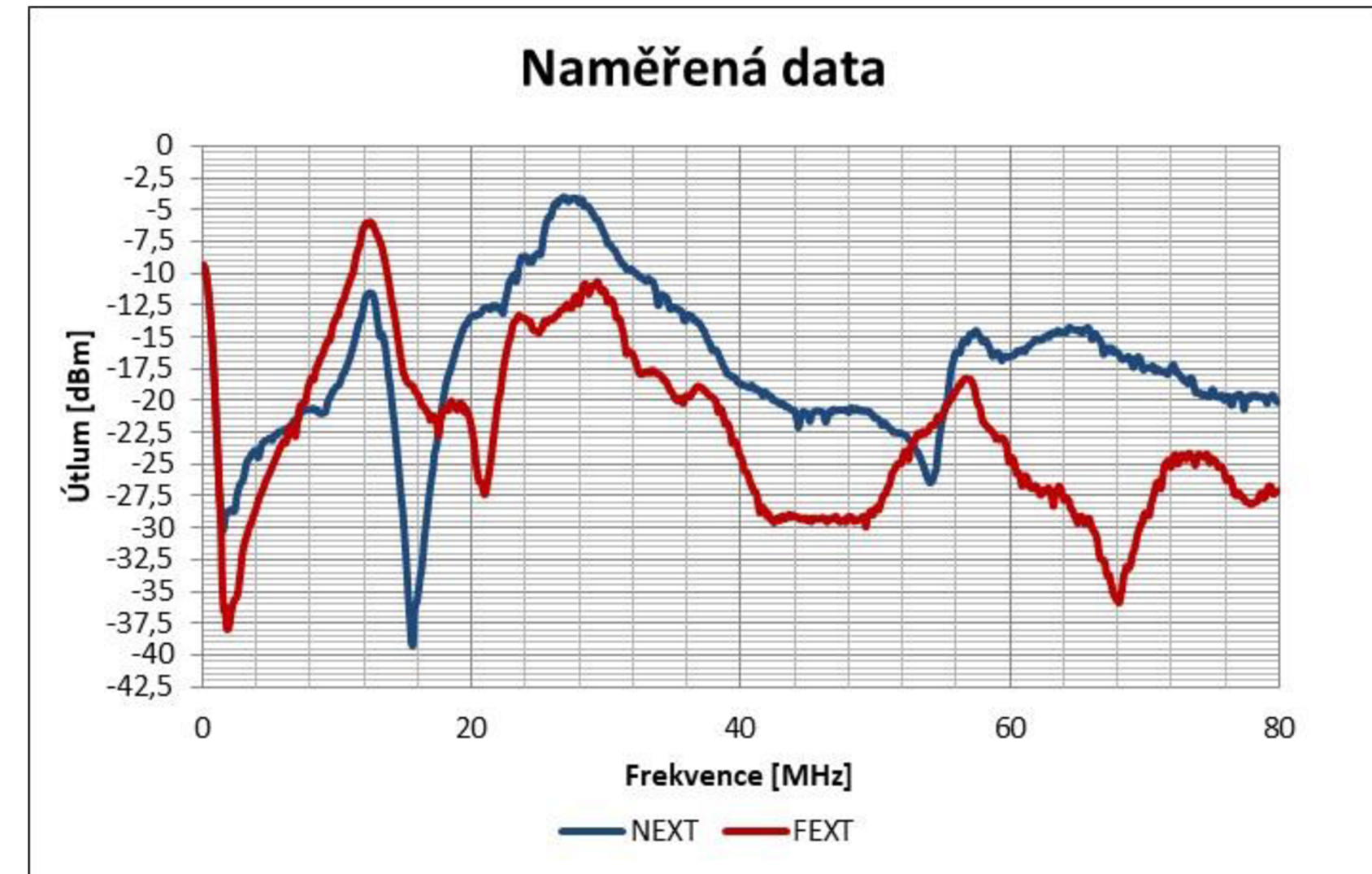

Příloha 13: Naměřené přeslechy pár C

69

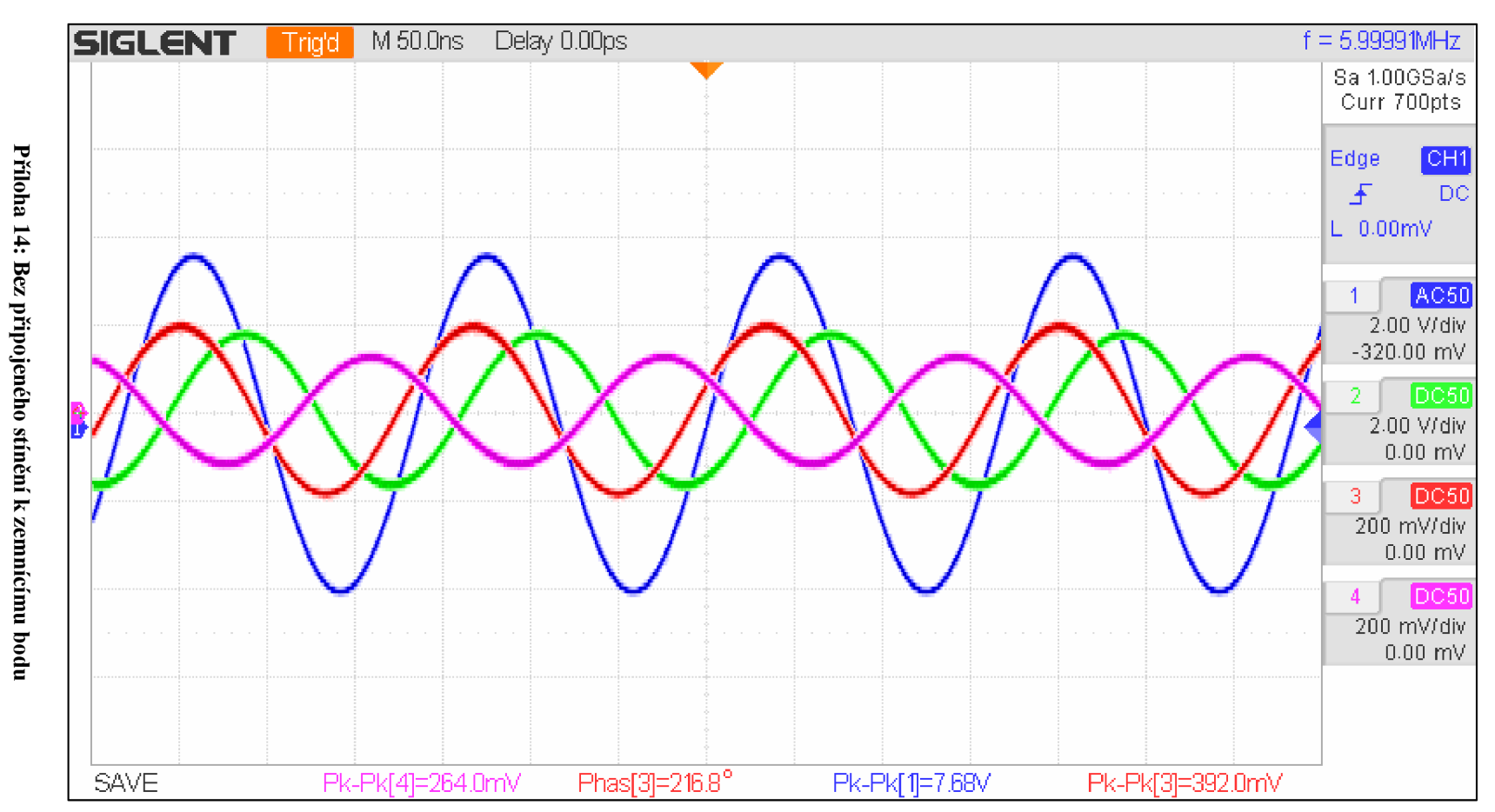

G Vliv uzemnění stínění

 $\Omega$ 

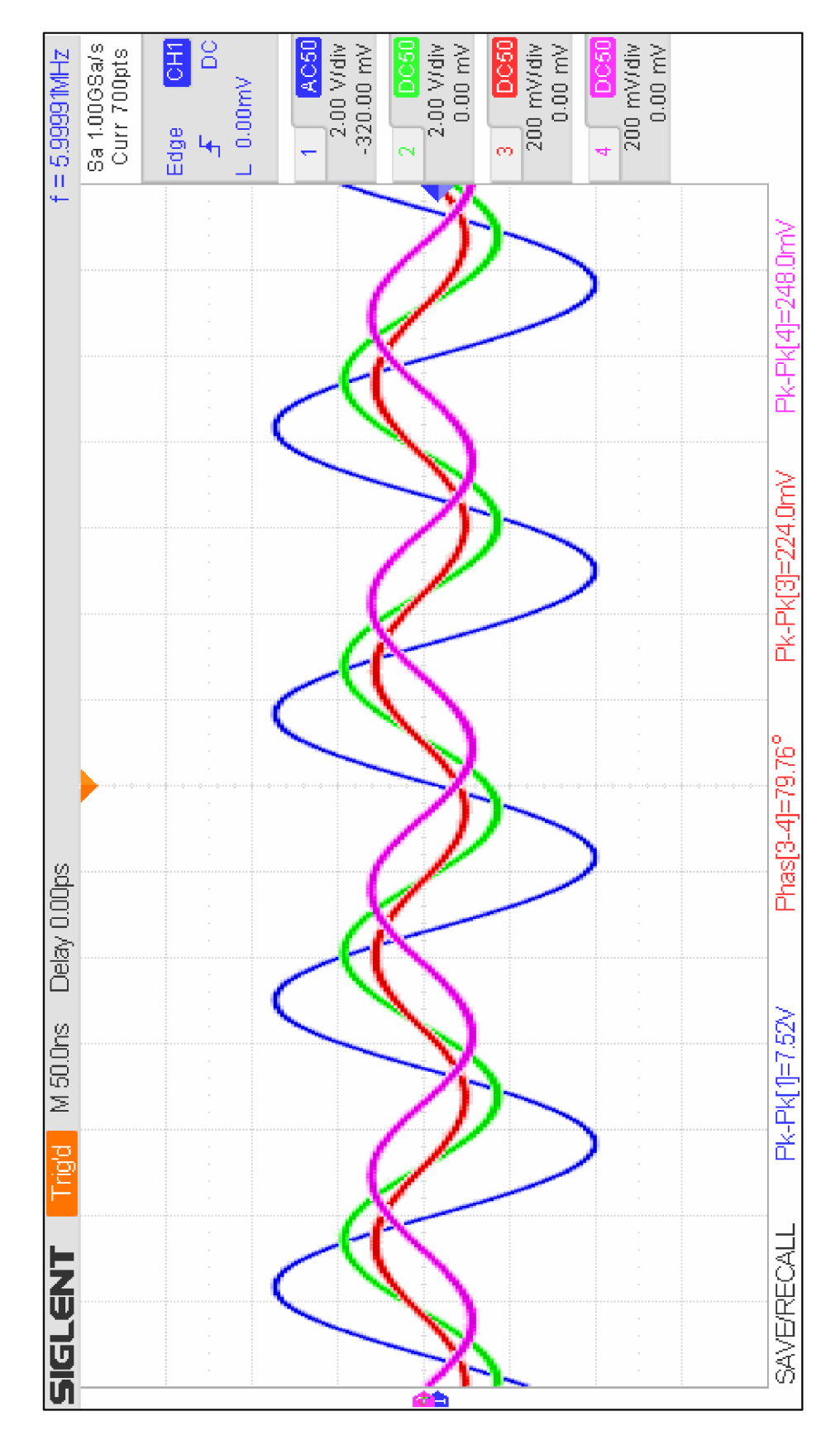

**Příloha 15: S připojeným stíněním k zemnícímu bodu (snížení amplitudy přeslechových signálů, protože část přeslechů je indukována i do stínění)** 

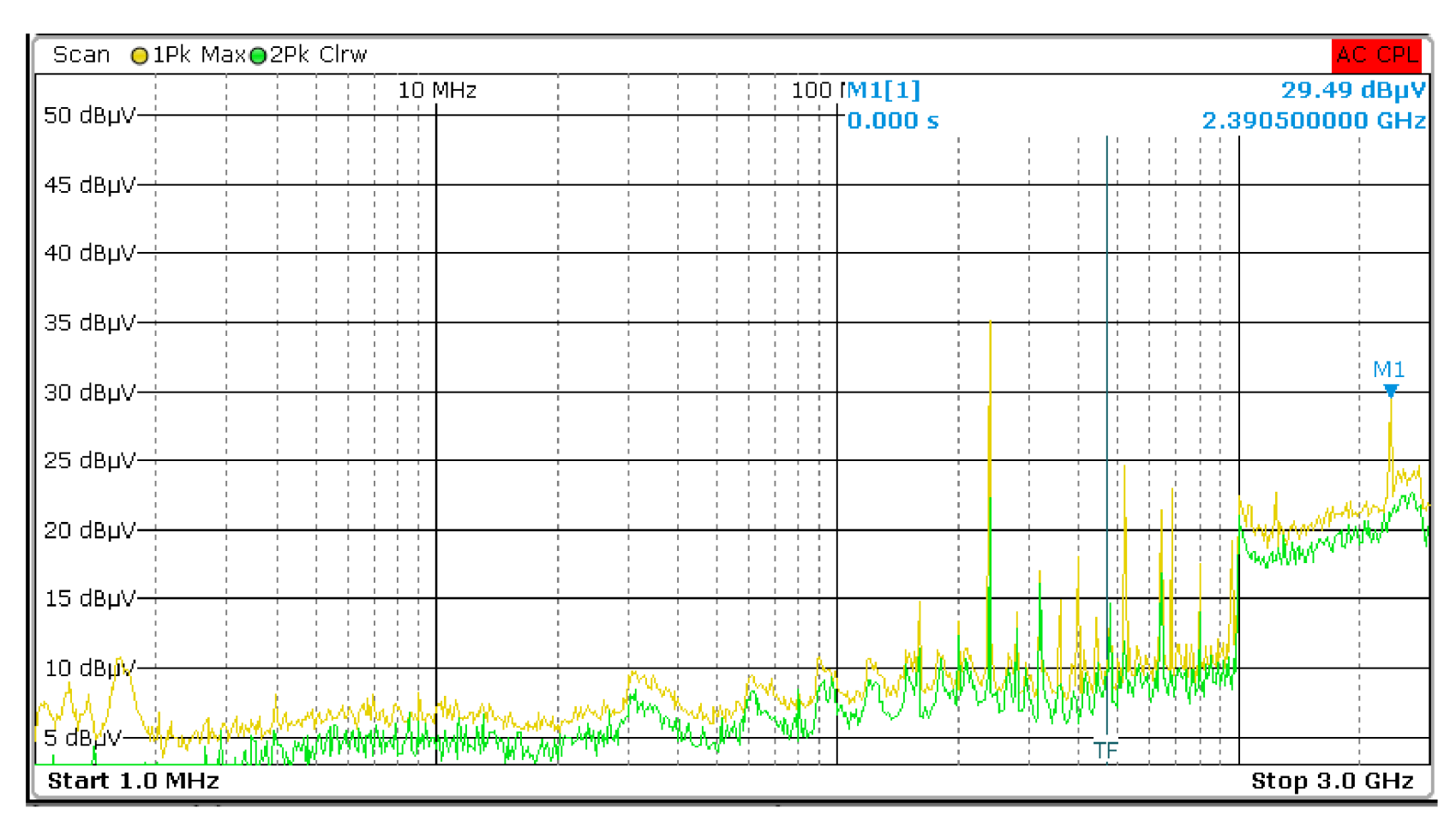

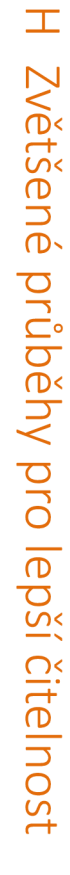

Příloha 16 Zvětšení Obr. 10

 $\overline{2}$
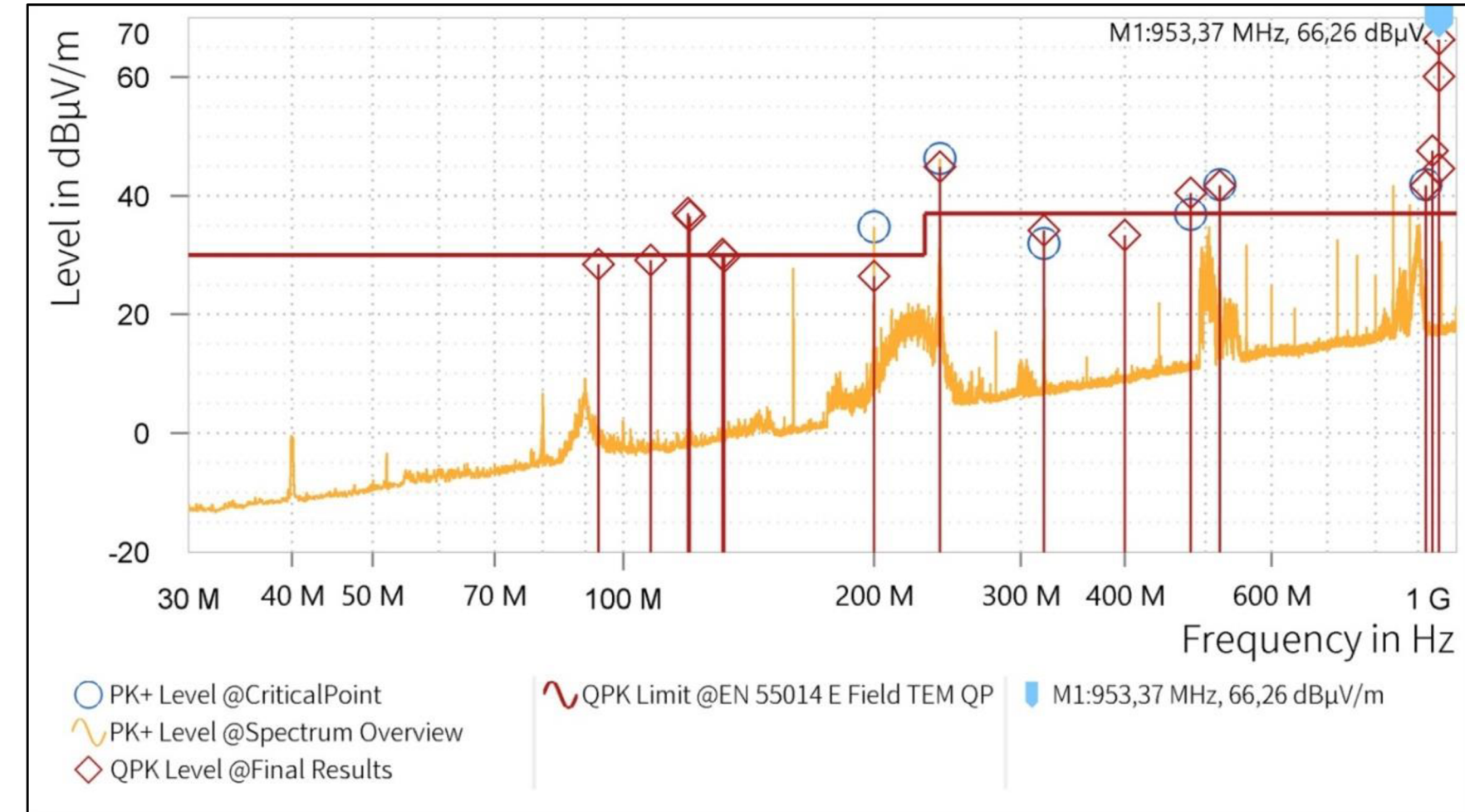

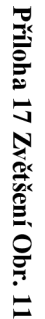

 $\mathfrak{Z}$ 

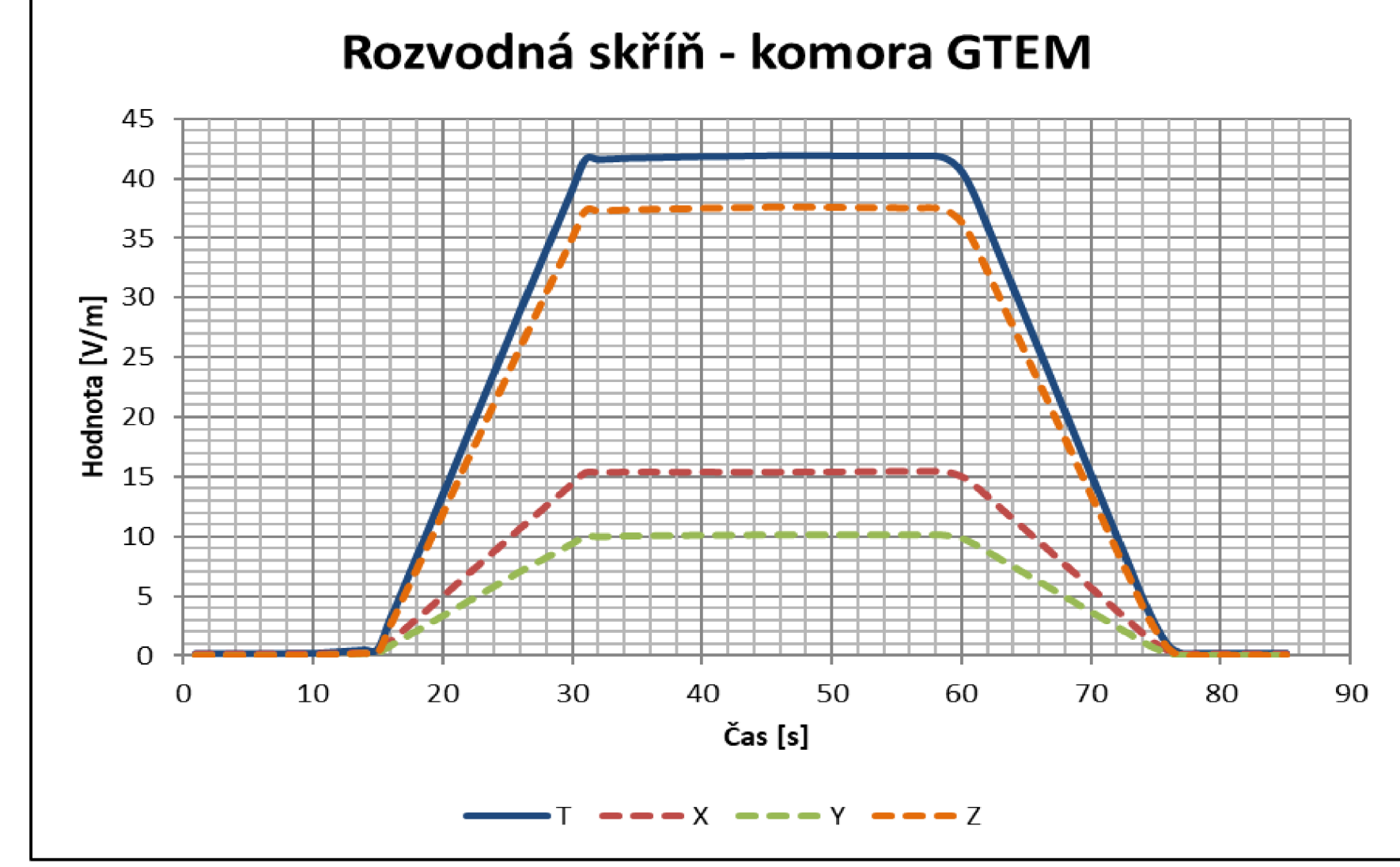

Příloha 18 Zvětšení Obr. 23

 $\overline{74}$ 

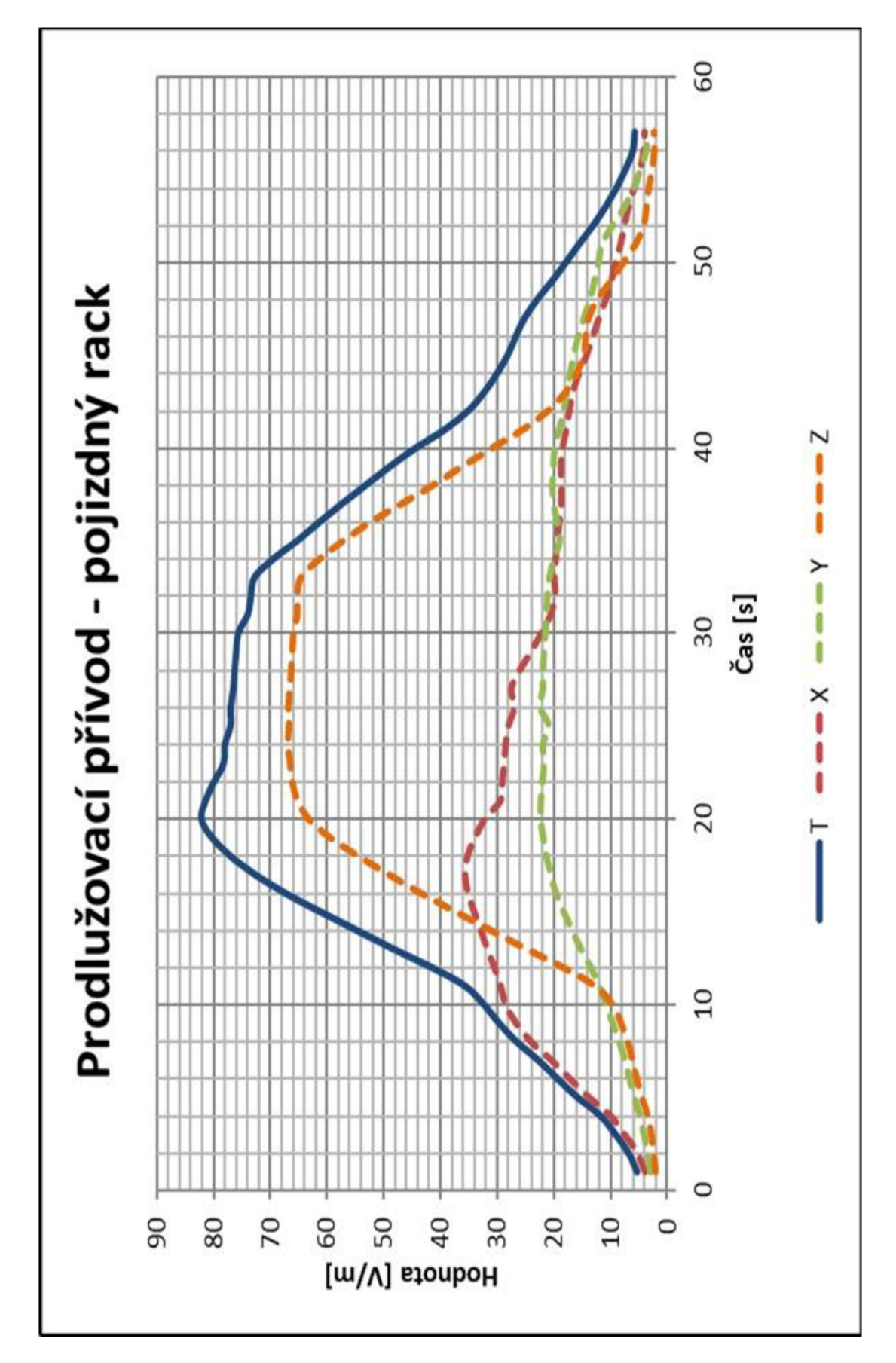

Příloha 19 Zvětšení Obr. 24

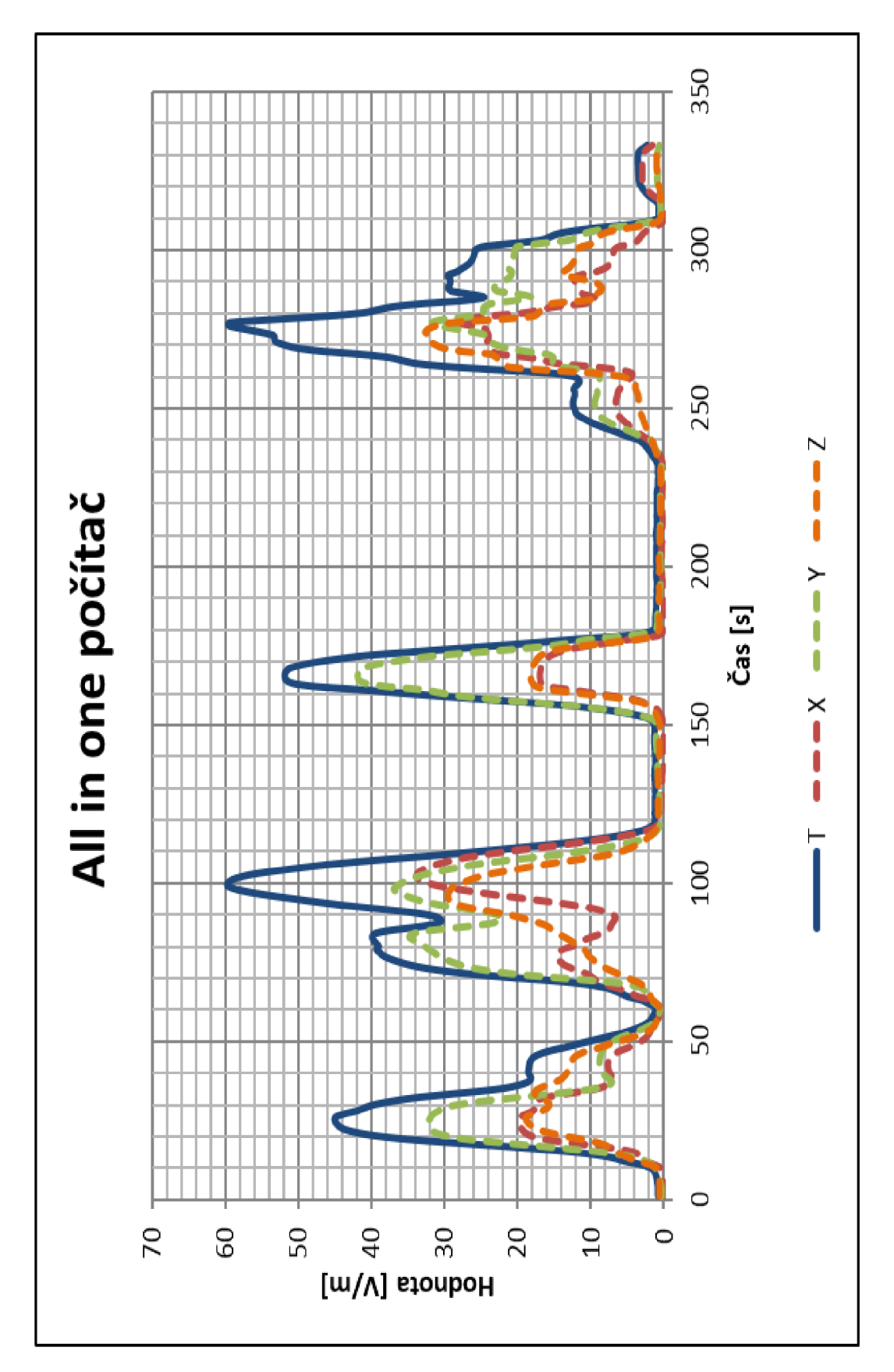

Příloha 20 Zvětšení Obr. 25

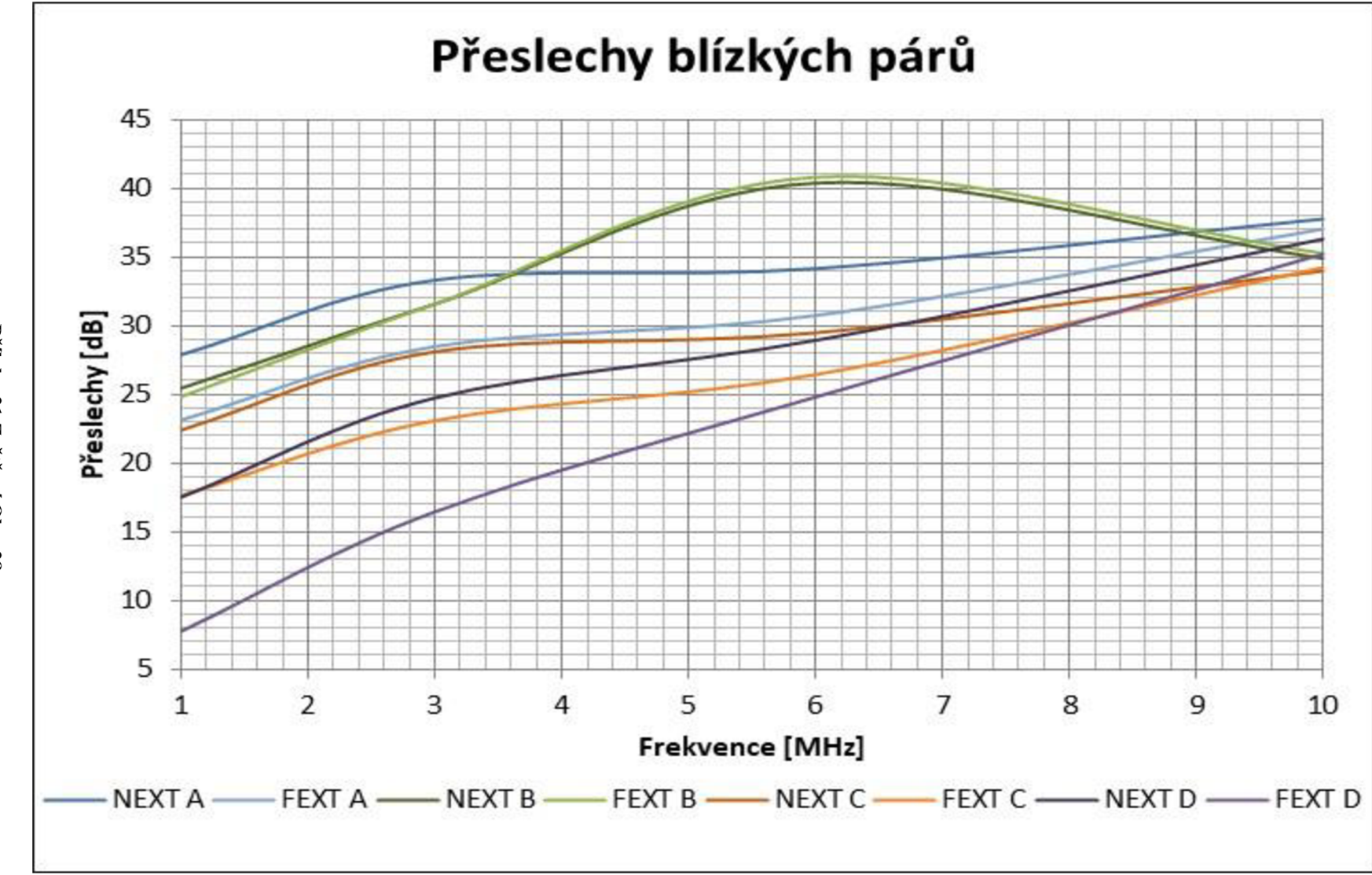

Příloha 21 Zvětšení Obr. 28

 $77$ 

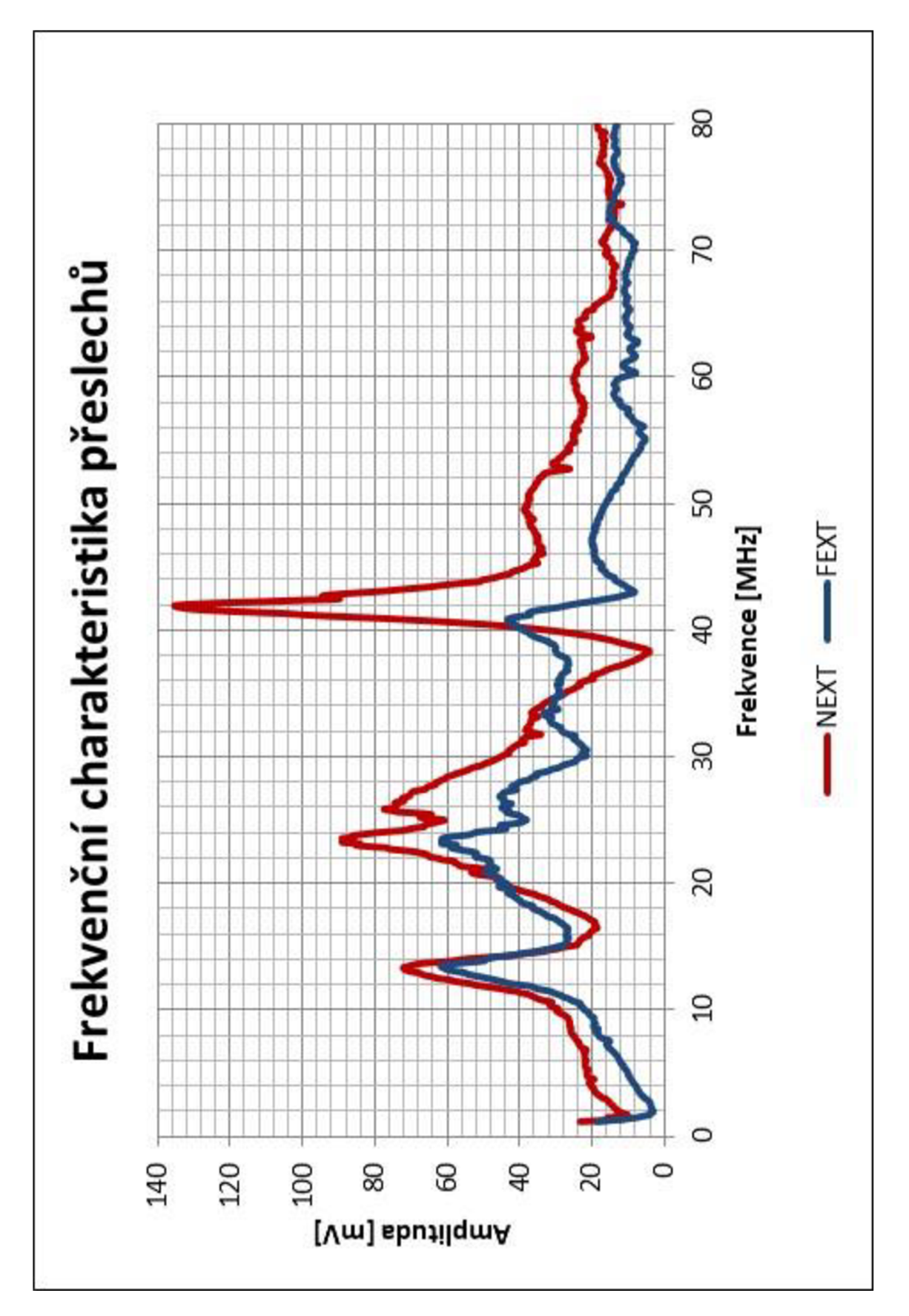

Příloha 22 Zvětšení Obr. 29

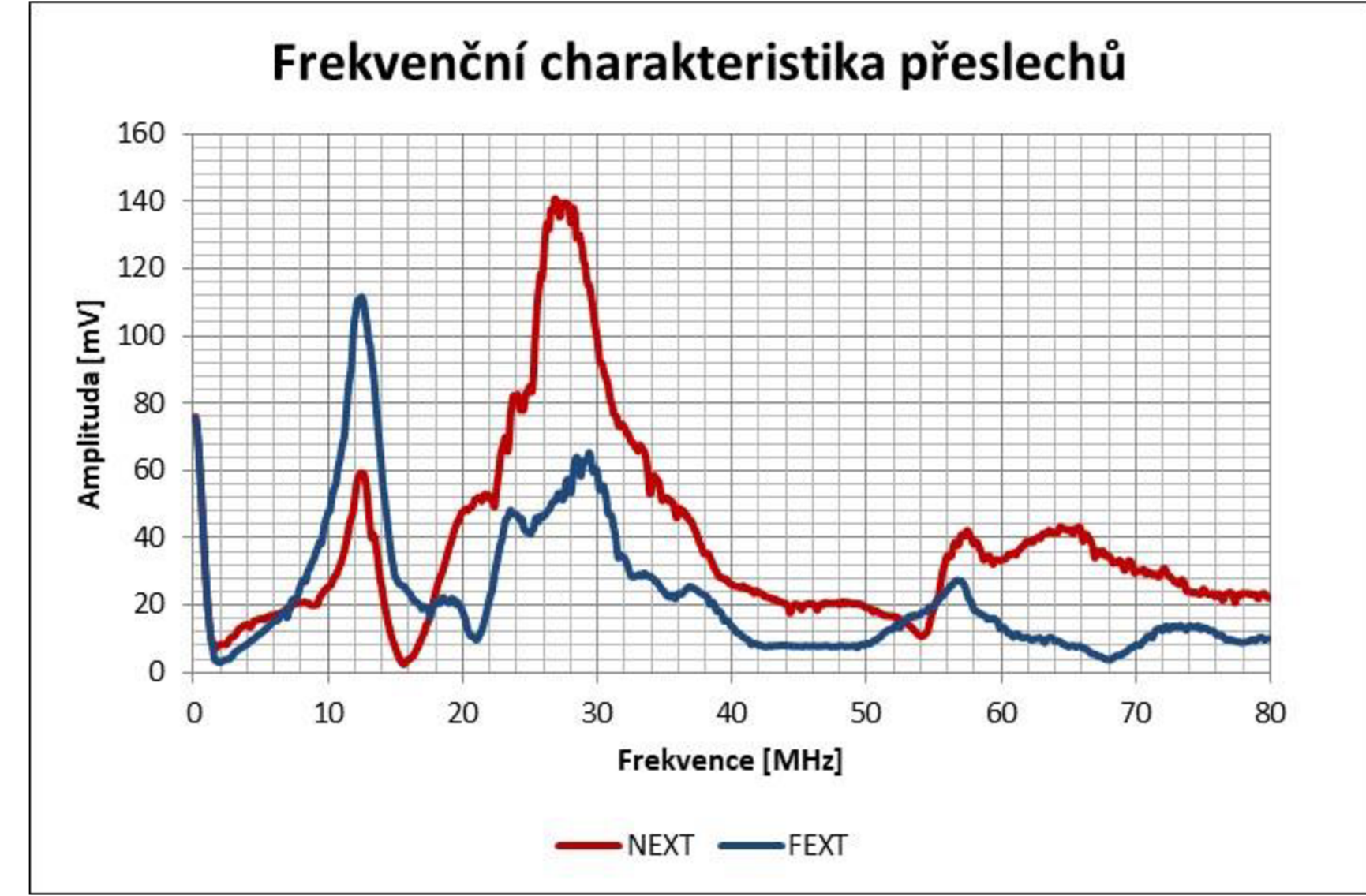

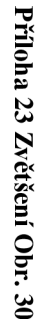